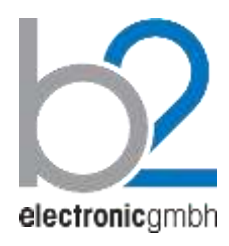

**HVA Установка измерительная высоковольтная**

**Модели HVA28 | HVA34-1 | HVA45 и модели HVA28TD | HVA34TD-1 | HVA45TD с модулем измерений тангенса угла диэлектрических потерь**

**Руководство по эксплуатации. Паспорт прибора**

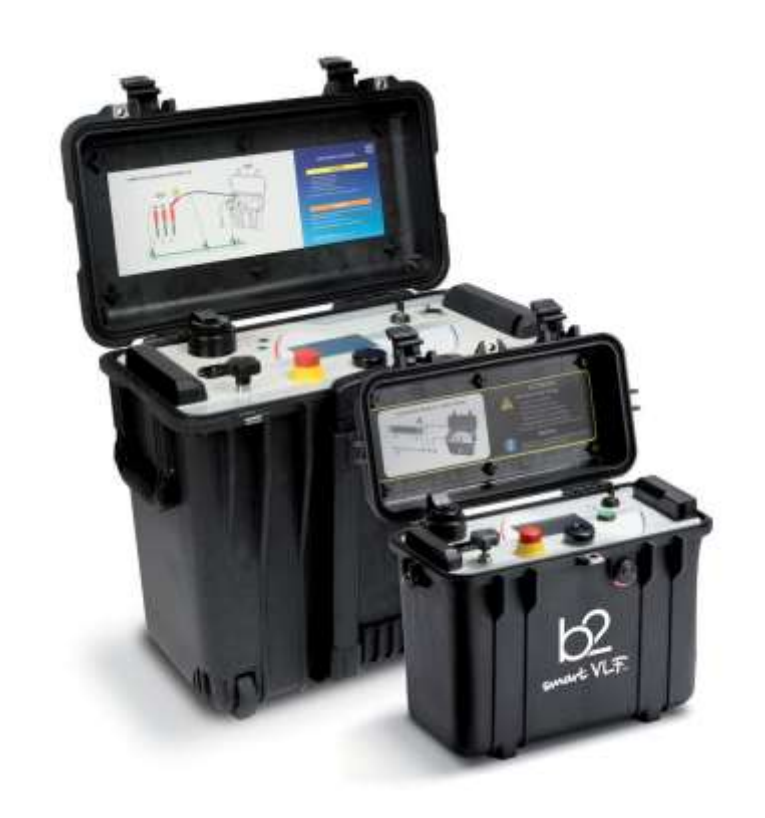

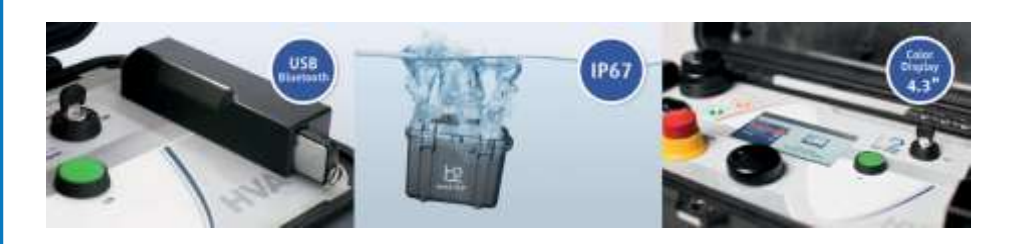

- **Супер-компактные СНЧ установки**
- **Увеличенной мощности**
- **С модулем измерения Тангенса** Второе поколение

**русский**  DHVxxxx Rev05

> **b2 electronic GmbH** Riedstrasse 1 6833 Klaus Austria

T +43 (0) 5523 57373 F + 43 (0) 5523 57373-5

> [www.b2hv.at](http://www.b2hv.at/) [info@b2hv.at](mailto:info@b2hv.at)

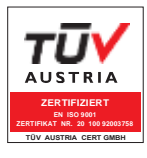

Возможны изменения.

# Оглавление

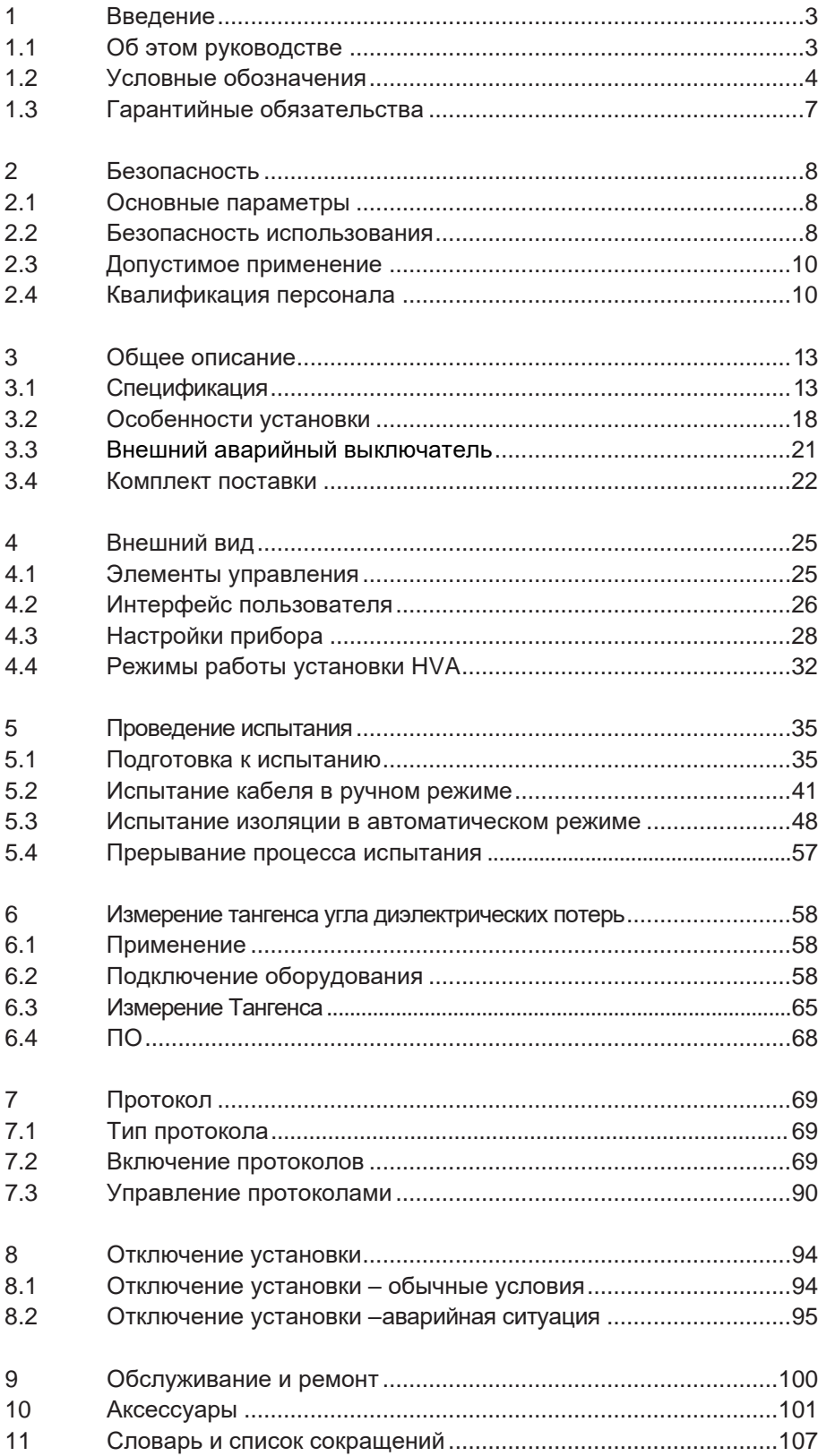

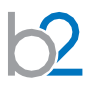

# <span id="page-2-0"></span>**1 Введение**

#### **Задача**

Данное руководство по эксплуатации служит для обеспечения, надлежащего использования установок измерительных высоковольтных HVA28, HVA28TD, HVA34-1, HVA34TD-1 HVA45 и HVA45TD, а также специализированного программного обеспечения HVA Software. ПО взаимодействует с оборудованием посредством интерфейса Bluetooth .

# **1.1 Об этом руководстве**

### **Целевая аудитория**

Данная инструкция по эксплуатации предназначена для различных групп пользователей. Масштабы и полнота предоставленной информации может не подходить для всех пользователей. Тем не менее, важно, чтобы все пользователи ознакомились с этим документом в полном объеме. Ниже приведены инструкции с указанием наиболее значимой информации в зависимости от зоны ответственности Пользователя.

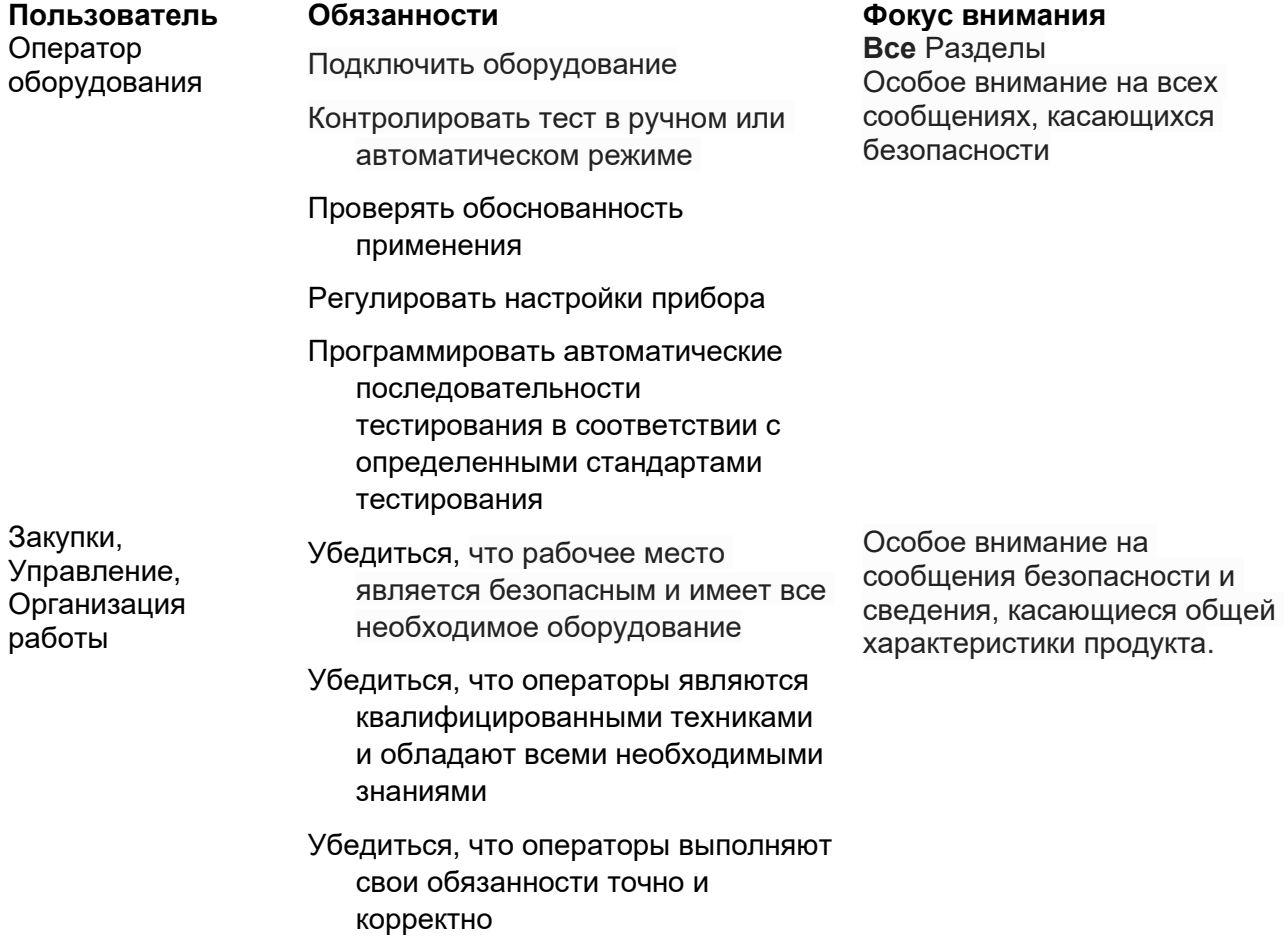

**Безопасность**

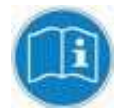

*уведомление*

Это руководство всегда должно быть под рукой в процессе использования одного из тестовых приборов HVA.

# **1.2 Условные обозначения**

Ниже объясняются знаки и сообщения о безопасности, используемые в настоящем документе. Знаки безопасности и условные обозначения используются в соответствии с данными Американского Национального Института Стандартов ANSI Z535.6 «Знаки Безопасности и пометки».

## **Сообщения безопасности**

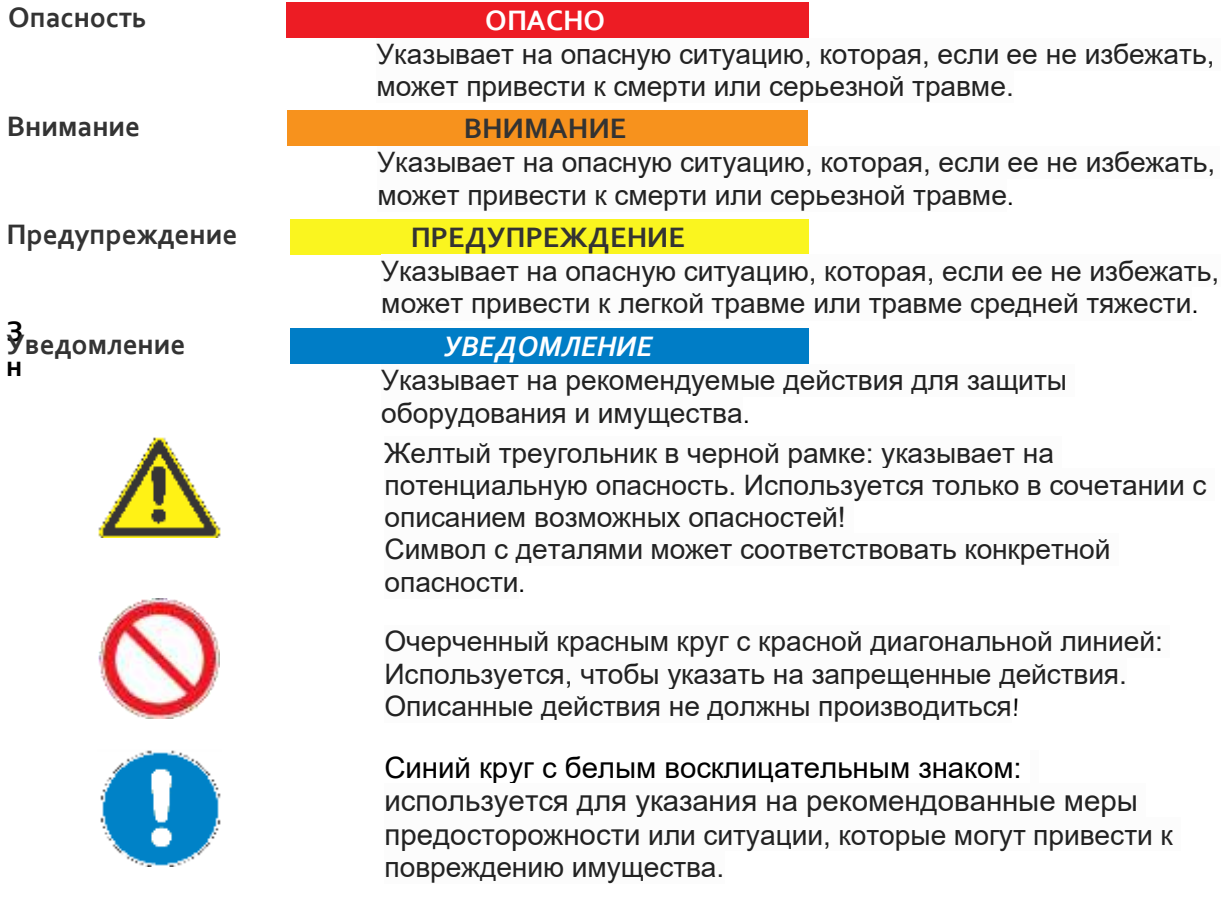

## **b2 Клиентский портал – customers.b2hv.com**

Зарегистрируйтесь сейчас и получите доступ к быстрой и комплексной системе поддержки и базе данных продукта. Клиентский портал b2 создан для клиентов b2 в интернете. Пройдите регистрацию и получите информацию:

- Информацию о встречах, выставках, семинарах и тренингах
- Документы и Руководства по эксплуатации
- Новый Софт или версии прошивки оборудования
- Поддержку и обслуживание запросов
- Возможность отправить сообщение
- Новости производителя

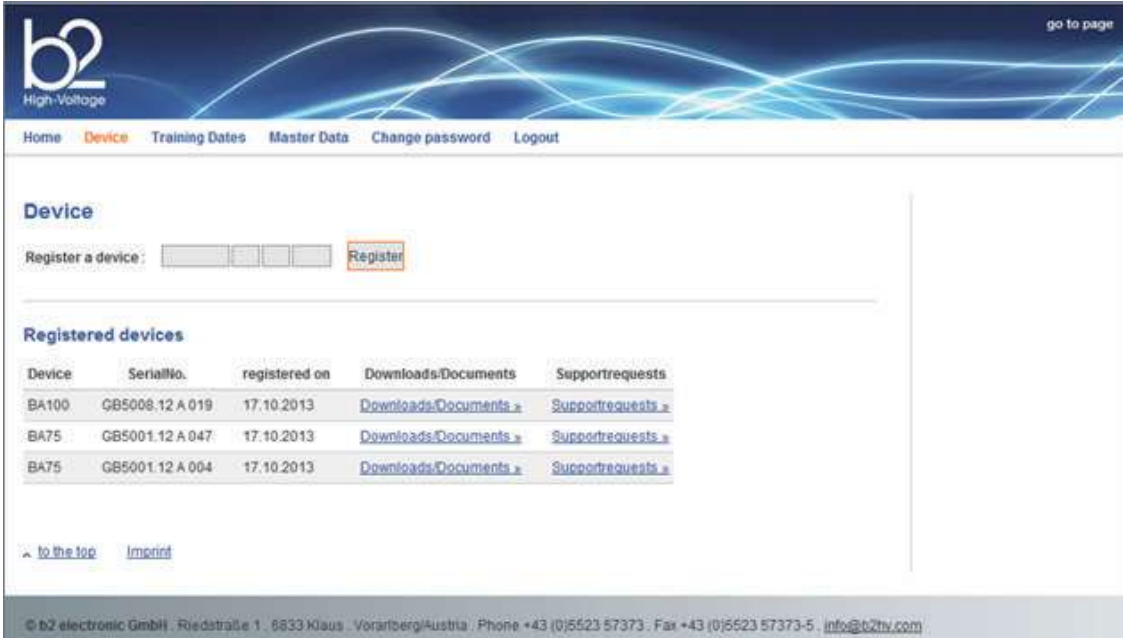

# <span id="page-6-0"></span>**1.3 Гарантийные обязательства**

Производитель b2 electronic GmbH (HV Diagnostics) в лице своего официального представителя на территории Казахстана компании **ECOSТAТUS PLUS.KZ** предоставляет гарантию на оборудование на срок 1 год с даты покупки, при условии, что данное изделие было приобретено у официального представителя на территории Казахстана, или у уполномоченных им лиц.

Компания оставляет за собой право выяснения причины выхода прибора из строя. Наша ответственность ограничена заменой или ремонтом (по нашему выбору) неисправного оборудования. Оборудование, возвращаемое для гарантийного ремонта, должно быть соответственно упаковано, чтобы избежать дополнительного повреждения при транспортировке, и застраховано на период транспортировки.

Данная гарантия не распространяется на расходные материалы, такие например как лампы накаливания, бумага для принтера, аккумуляторы, предохранители, арресторы, фильтры питания, программное обеспечение и т.д. Упущенная выгода не возмещается. Все измерения, подтверждающие обоснованность претензий по данной гарантии, должны выполняться исключительно компанией HV Diagnostics Inc.

Компания не несет никакой ответственности за повреждения вследствие механического воздействия, износа, случайных событий или подключения к компонентам (например тестирующие кабели) других производителей. Никаких других гарантий не предоставляется. Данная гарантия аннулируется в случае некорректного или неправильного использования установки, неавторизованной ее модификации или самостоятельного ремонта.

В случае обнаружения неисправности немедленно обратитесь в сертифицированный сервисный центр компании ECOSТAТUS PLUS.KZ по адресу: Караганда, ул.Бензинная 45, или по телефону + 7 775 782 4995

Copyright 2017 b2 High Voltage Diagnostics Sarl. All rights reserved. Версия 1.50, последние изменения внесены 2017-05

При цитировании данной инструкции ссылка на b2 electronic GmbH (HV Diagnostics) и официального представителя компании в Казахстане компании ECOSТAТUS PLUS.KZ обязательна.

#### **ЗАМЕЧАНИЕ:**

Информация, представленная в данной инструкции наиболее аккуратна и полна на дату внесения последних изменений. Данная инструкция позволяет наиболее полно использовать все функции и весь потенциал прибора. При необходимости использовать данный прибор для других приложений или целей необходимо первоначально связаться с b2 electronic GmbH (торговая марка HV Diagnostics) и официальным представителем компании в Казахстане компании «ECOSТAТUS PLUS.KZ».

Изменения в данное руководство могут быть внесены без предварительного уведомления.

# **2. Безопасность**

# **2.1 Основные параметры**

•Все высоковольтное оборудование, которое Вы планируете тестировать, должно быть полностью ОБЕСТОЧЕНО и изолировано от любых источников питания. Заземление оборудование должно оставаться без изменения .

•Все высоковольтные тесовые кабели и соединения должны находиться в чистоте и быть надежно закреплены. Необходимо использовать дополнительное заземление, если это возможно. Проверка надежности заземления должна проводиться каждый раз перед проведением испытаний.

•Избегайте проведения тестирования в одиночку – всегда имейте кого-нибудь рядом, кто может оказать первую помощь, если потребуется.

•Не подключайте к прибору самодельные части или провода. Запрещено делать любые модификации оборудования или аксессуаров, так как это может привести к дополнительному риску. Для того чтобы быть полностью уверенным в безопасном использовании прибора требуется чтобы любой ремонт или модификация была произведена компанией HV Diagnostics Inc. или в авторизированном сервисе.

# **2.2 Безопасность использования**

•Перед использованием установки внимательно прочитайте данную инструкцию. Убедитесь, что Вам все понятно, ПЕРЕД тем как использовать высоковольтную установку. Убедитесь, что у Вас есть достаточно знаний о возможных применениях данной установки, безопасности, и возможных потенциальных опасностях во время проведения теста. **Ответственность по безопасности полностью лежит на обслуживающем персонале (операторе).** 

•Используйте специальные предупреждающие знаки, перегородки для ограждения места проведения испытаний от персонала, напрямую не участвующим в тестировании. Персонал должен быть информирован заранее о месте и времени тестирования для избегания случайного попадания в место высоковольтного тестирования.

•Вакуумные выключатели должны тестироваться только переменным высоким напряжением. При тестировании постоянным высоким напряжением больше указанного на выключателе рейтинга может генерироваться опасное рентгеновское излучение.

•Так как длинные кабели имеют большую емкость, они могут сохранять заряд даже после окончания тестирования. В связи с этим оставляйте оборудование и прибор заземленным после окончания теста, чтобы тем самым, дать возможность накопленному заряду стечь на землю. Всегда проверяйте наличие остаточного напряжения, так как это связано с опасностью поражения электрическим током.

•Все внешние электрические аппараты, такие как выключатели, предохранители, разрядники и т.д. должны быть изолированы от источника напряжения установки и объекта подвергаемого диагностики (ОПД).

•Соединительные проводники должны быть всегда отключены первыми от ОПД и только потом от установки. Заземление должно быть подключено первым и отключено в последнюю очередь. Любое прерывание или отключение заземления во время тестирования потенциально очень опасно.

•Меры безопасности по работе с установкой осуществляются согласно инструкции VII-Б-1 пункт 6 «Правила безопасности при производстве испытаний кабелей, оборудования, защитных средств и ОМП на кабельных линиях»

<sup>-</sup>

y

# <span id="page-8-0"></span>**2.3 Допустимое применение**

**Установка HVA разработана для проведения высоковольтного испытания изоляции различных типов высоковольтного оборудования. Эти применения включают, но не ограничены, тестированием объектов с высокой емкостью, такие как кабели и генераторы. Другое применение установки включает в себя высоковольтное**  трансформаторов, двигателей, изоляторов, **высоковольтных вводов и т.д.** 

При испытании высоковольтного кабеля установка может тестировать как кабели из сшитого полиэтилена, так и с бумажно-маслянной изоляцией. В дополнение установка HVA может использоваться для испытания как основной изоляции кабеля так и его оболочки.

Оба тестирующих высоковольтных выхода – по постоянному напряжению (положительной или отрицательной полярности относительно земли) или по переменному напряжению сверхнизкой частоты VLF с синусоидальным или прямоугольным выходным сигналом являются стандартными для установки. Тестовая последовательность согласно условиям испытания может выполняться в ручном или автоматическом режимах. Данная функция позволяет очень гибко использовать данную установку для любого высоковольтного тестирования, где требуется высокое переменное или постоянное напряжение.

Установка может также использоваться в режиме начального прожига, а современная система контроля и управления позволяет пользователю задавать необходимые пороги срабатывания и условия тестирования. Прибор измеряет и записывает в память емкость, сопротивление, напряжение пробоя, действующее значение тока и подаваемое напряжение на объект тестирования.

Установки предназначены для проведения испытания изоляции кабельных линий на 6-10-20 кВ, как напряжением сверхнизкой частоты 0,1 Гц 3Uo, так и напряжением постоянного тока до 45 кВ. (см спецификацию).

Установка позволяет испытывать вакуумные камеры высоковольтных выключателей.

#### **Установка позволяет измерять**

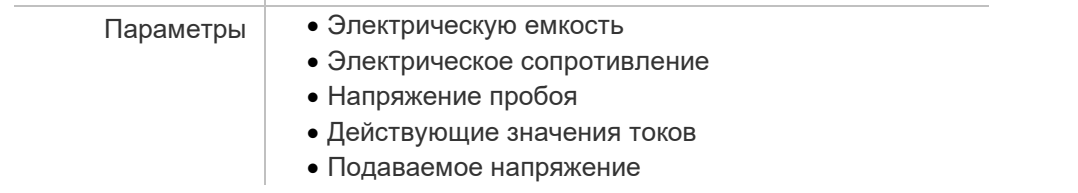

<sup>-</sup>

#### **Испытание кабелей**

Бумажно-пропитанная изоляция отличается от пластиковой изоляции, что требует выбора метода тестирования.

Испытание напряжением постоянного тока подходит для бумажно-пропитанной изоляции, но не подходит для испытания пластиковой изоляции.

С одной стороны, серьезные нарушения появляются редко, но, с другой стороны, во время испытания напряжением постоянного тока на пластиковой оплетке образуются незатухающие пространственные заряды тока. При последующем перераспределении рабочего напряжения<br>переменного тока и данные пространственные заряды могут привести к тому, что данные пространственные заряды могут привести к тому, что максимальная изоляция в определенных местах будет превышена, в результате чего образуются так называемые электрические деревья (триинги). В результате чего изоляция безвозвратно разрушается, и полный отказ становится лишь вопросом времени.

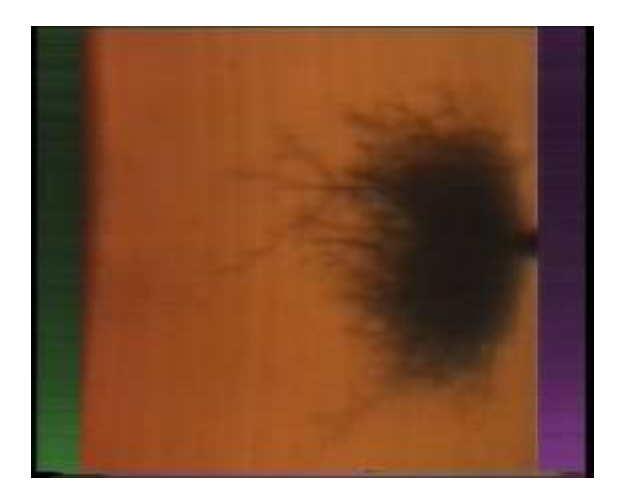

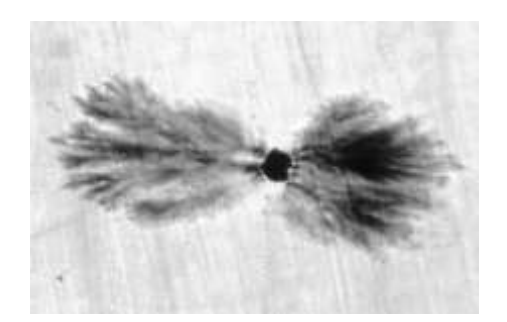

Многочисленные неполадки пластиковой оплетки после проведения испытаний напряжением постоянного тока подтверждают данные выводы. В связи с этим несколько лет назад была внедрена новая технология тестирования пластиковой оплетки.

Сегодня испытания с очень низкой частотой (СНЧ) заменили испытания напряжением постоянного тока. Испытания высоким напряжением с очень низкой частотой подходят также для кабелей с композитно-пропитанной изоляцией. Тестирование высоковольтных проводов с частотой 0.1 Гц было закреплено как альтернатива испытанию напряжением постоянного тока в Европейском унификационном соглашении CENELEC HD 620 S1 для пластиковой оплетки и CENELEC HD 621 S1 для бумажно-пропитанной и композиционно-пропитанной оплеток.

y

#### **Рекомендуемые тестирования после установки кабелей (если необходимо).**

Отрывок из CENELEC HD 621 S1, часть 5, пункт С (соответствует немецкому стандарту DIN VDE 0276-620).

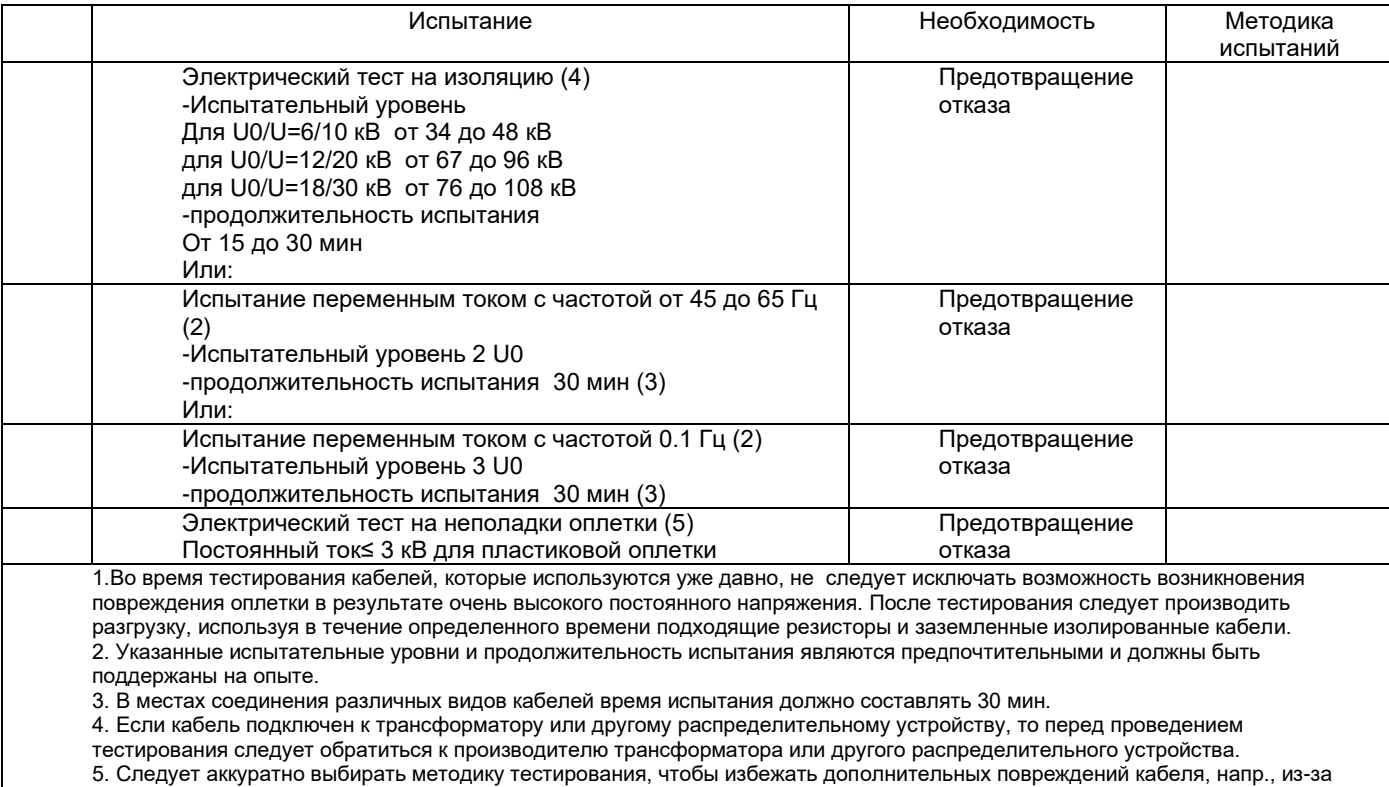

энергоемкости пульсовых волн.

На кабели с СПЭ изоляцией напряжением 6-10-35 кВ испытания проводят на основании ГОСТ, а также в соответствии с рекомендациями заводов-изготовителей кабеля.

В соответствии с требованиями, испытание кабелей с СПЭ изоляцией напряжением 6-10-35 кВ проводится трехкратным повышенным фазным напряжением сверхнизкой частоты - 3хU0, при этом, чтобы испытать кабель напряжением 10 кВ необходимо приложить испытательное напряжение, которое вычисляется по формуле Uном / 1,73 х 3 = 17,3 кВ, частотой 0,1 Гц. Чтобы испытать кабель напряжением 35 кВ необходимо приложить испытательное напряжение =60,6 кВ частотой 0,1 Гц.

Испытание наружной оболочки кабельной линии с СПЭ изоляцией проводится напряжением постоянного тока 10 кВ в течение 10 минут перед включением кабельной линии в эксплуатацию и периодически 1 раз в 2,5 года.

Учитывая выше описанное, установка HVA-28/34/45 позволяет полностью эффективно испытывать высоковольтные кабели с СПЭ изоляции на 6-10-20 кВ на сверхнизкой частоте 0,1 Гц.

Установка HVA28TD с измерителем частичных разрядов PD30 позволяет эффективно проводить диагностику кабельной линии 10 кВ с СПЭ изоляцией путём измерения частичных разрядов, что помогает проверить правильность монтажа кабеля, соединительных и концевых муфт на кабельных линиях напряжением до 110 кВ перед включением кабельной линии в эксплуатацию.

<sup>-</sup>

Пересчет амплитудного значения напряжения в действующее значение для напряжения переменного тока синусоидальной формы

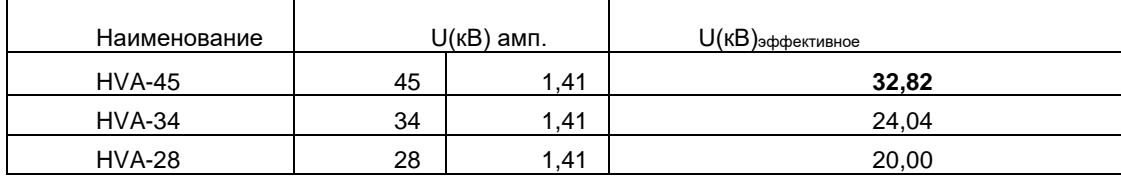

#### Пересчет амплитудного значения напряжения в действующее значение для напряжения переменного тока прямоугольной формы

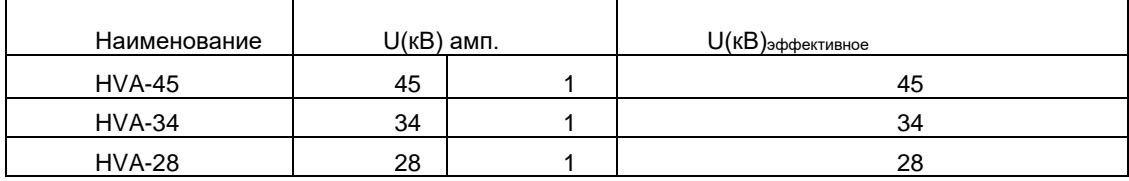

# **3. Общее описание**

# **3.1 Спецификация**

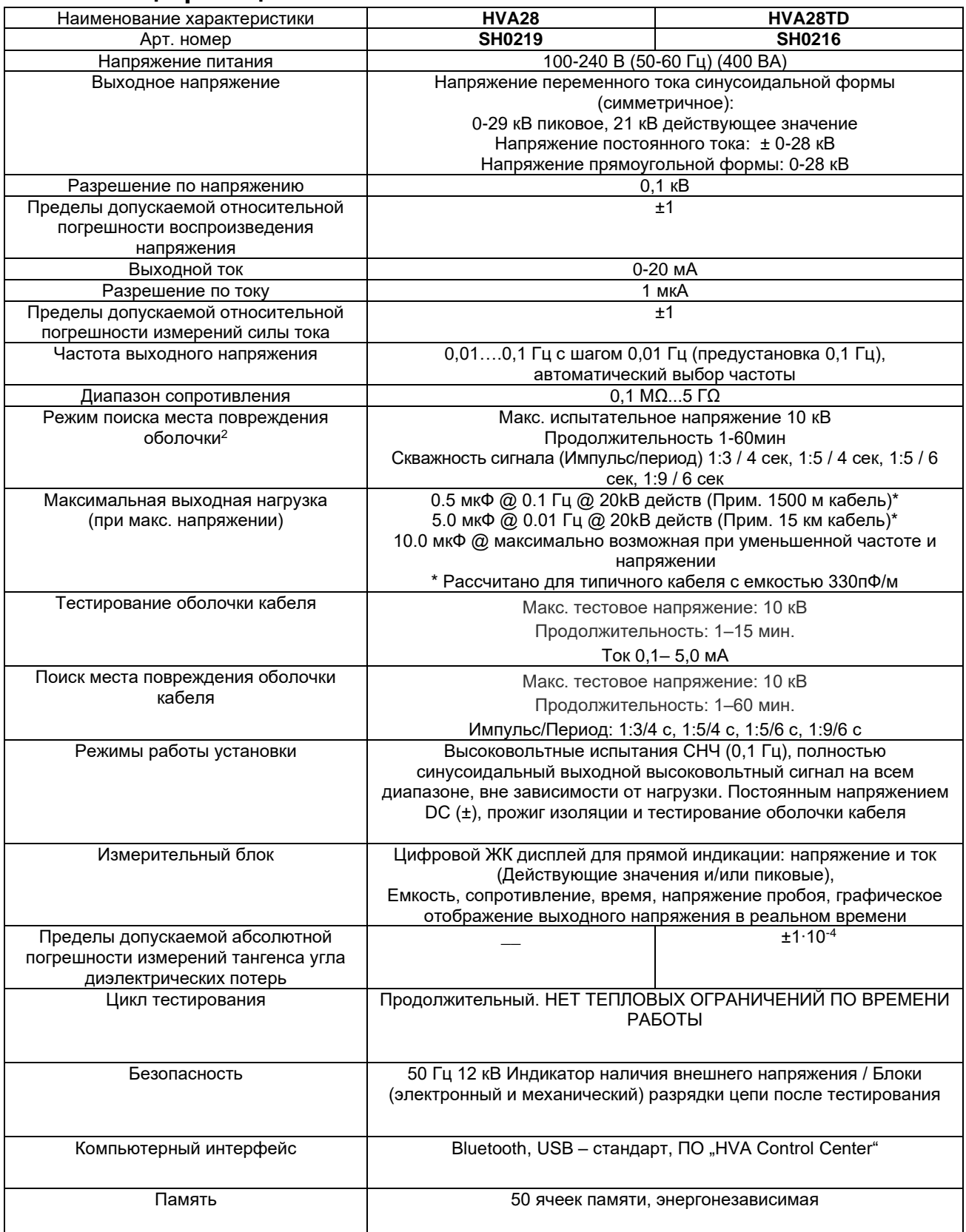

y

Safet

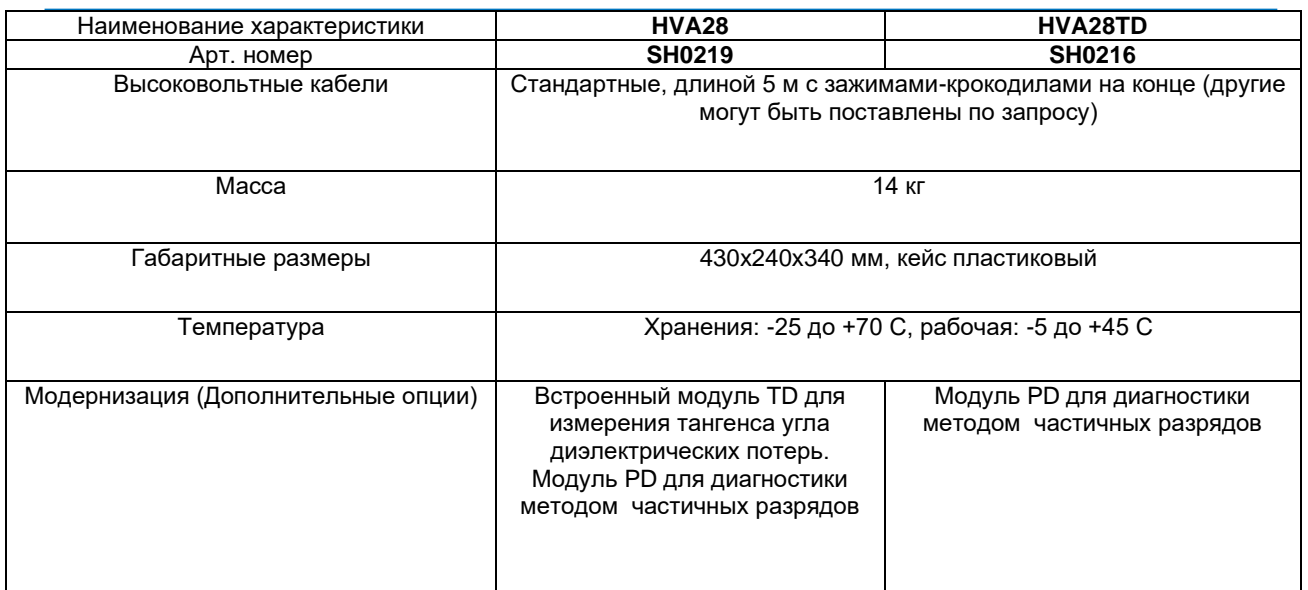

 $^{\rm 1}$ Технические характеристики актуальны на момент печати руководства и могут быть изменены компанией-производителем без дополнительного согласования .

 $^{\rm 2}$  Совместно с комплектом-локатором (не входит в комплект поставки) и может быть заказан отдельно

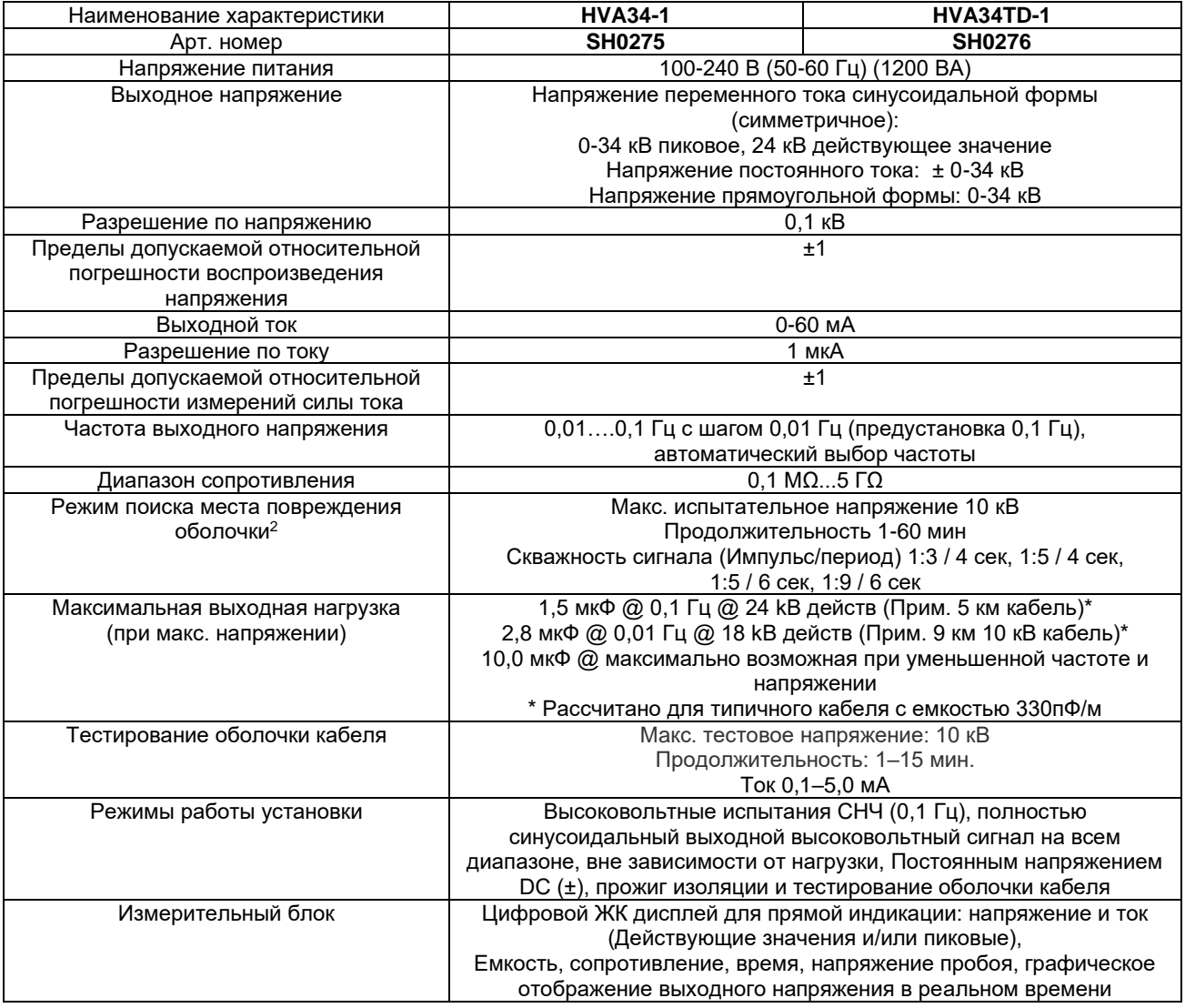

Safet

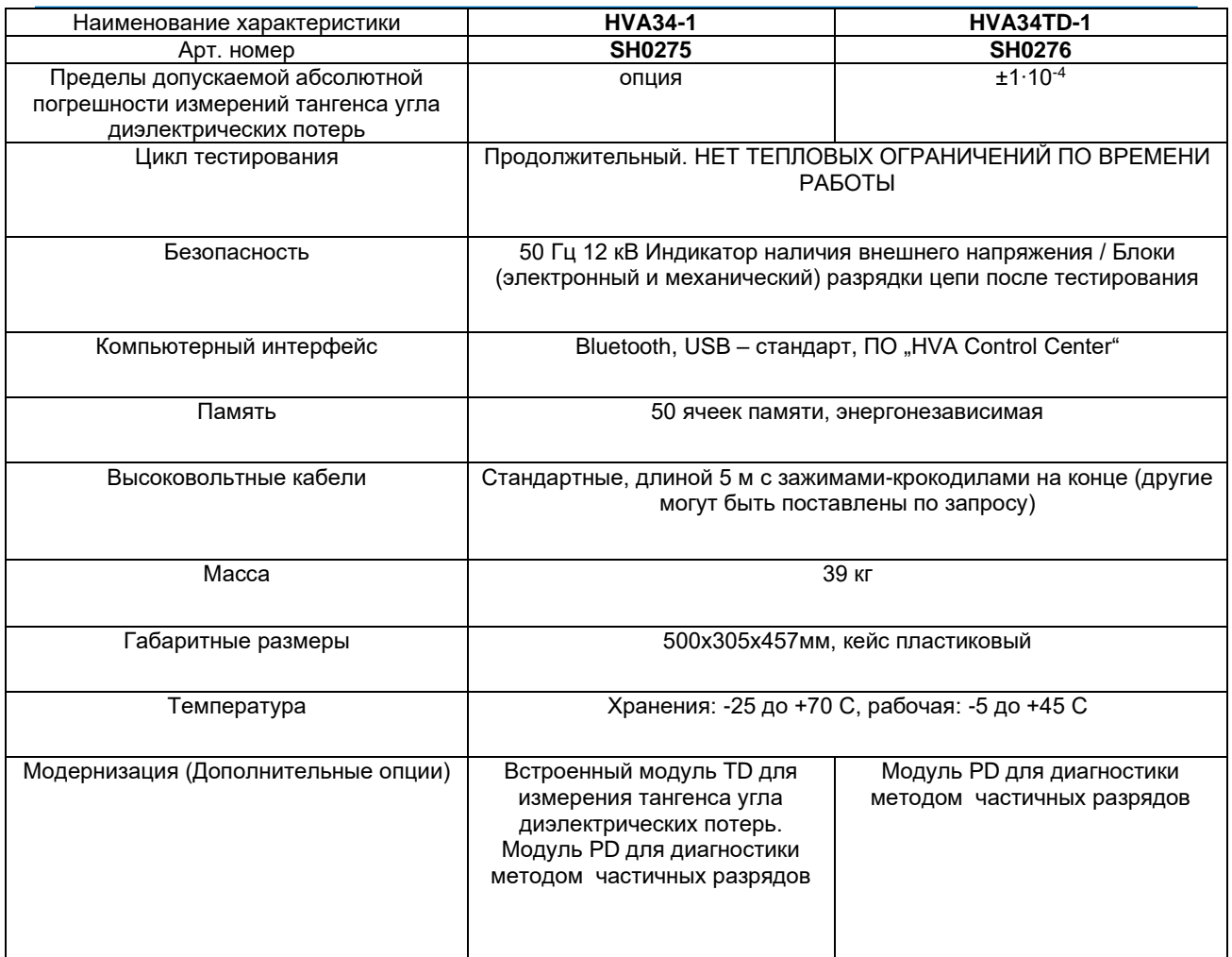

 $^{\rm 1}$ Технические характеристики актуальны на момент печати руководства и могут быть изменены компанией-производителем без дополнительного согласования .

 $^{\rm 2}$  Совместно с комплектом-локатором (не входит в комплект поставки) и может быть заказан отдельно

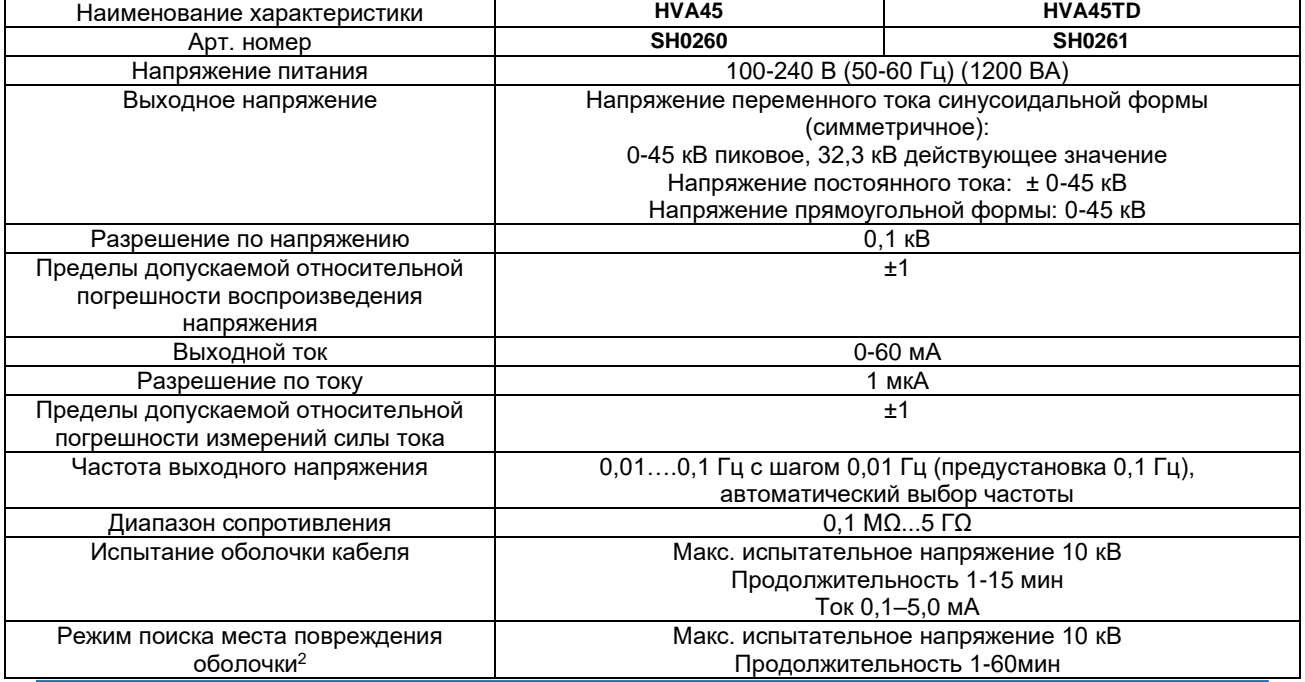

52

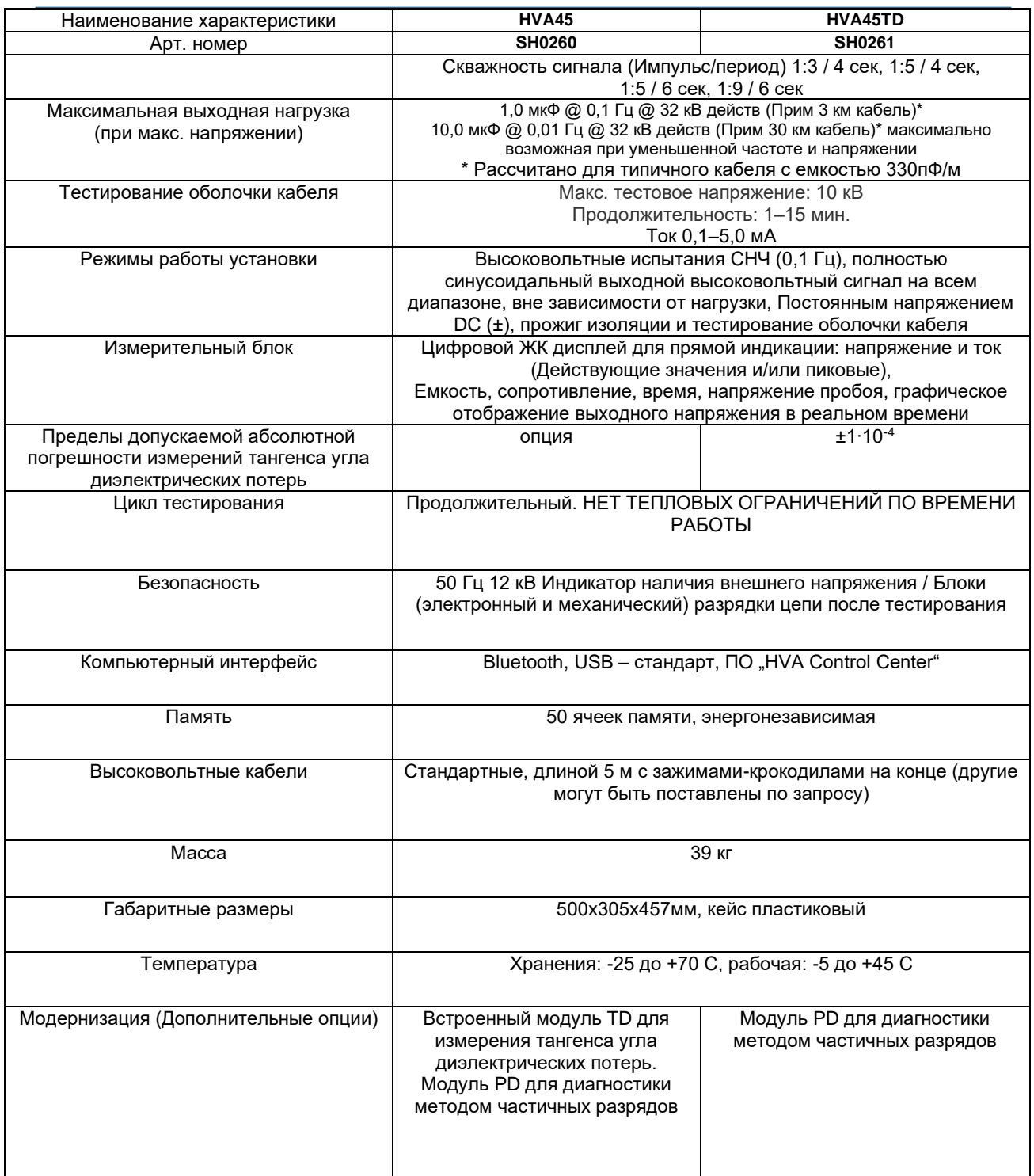

 $^{\rm 1}$ Технические характеристики актуальны на момент печати руководства и могут быть изменены компанией-производителем без дополнительного согласования.

 $^2$  Совместно с комплектом-локатором (не входит в комплект поставки) и может быть заказан отдельно

 $\bigcirc$ 

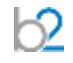

#### **Испытания оболочек кабелей**

Испытания оболочек кабелей выполняются для обнаружения повреждений оболочек. Для этого используется испытание напряжением постоянного тока в соответствии с Европейским стандартом (см. приведённую выше таблицу).

#### **1.3 Определение местоположения дефектов оболочек**

В комбинации с любым универсальным локатором, высоковольтная установка HVA30 может быть использована для точного определения мест повреждений оболочки. Для этого сначала прикладывается периодическое напряжение (см. диаграмму, приведённую ниже), после чего определяется место повреждение оболочки кабеля при помощи локатора.

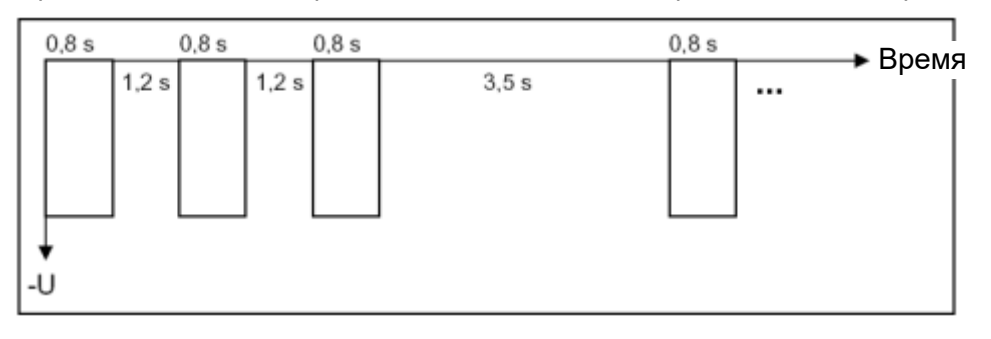

# <span id="page-16-0"></span>**3.2 Особенности установки**

Для обеспечения безопасности использования прибора и простоты выполнения операторами своих обязанностей установки HVA обладают следующими возможностями.

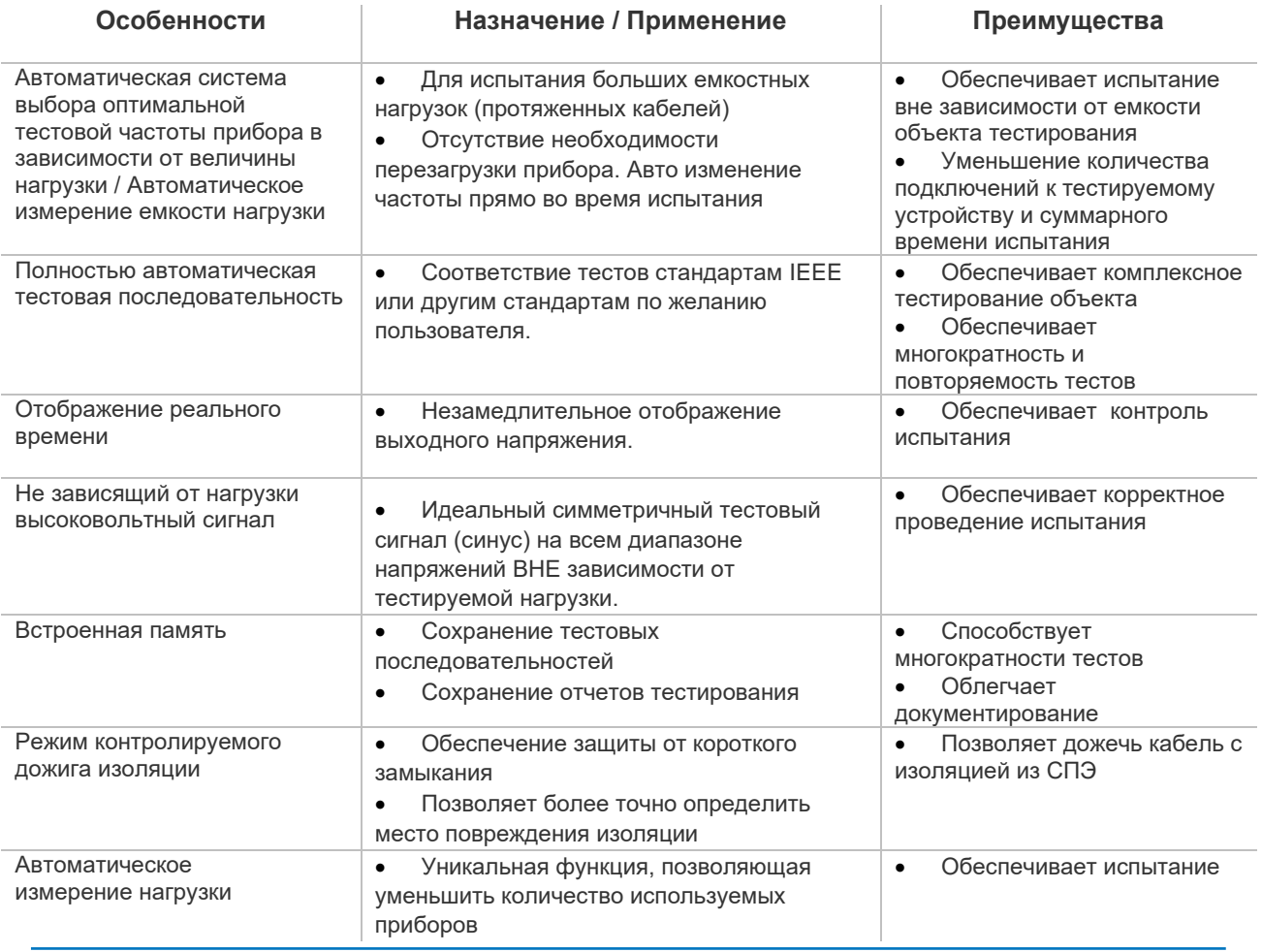

y

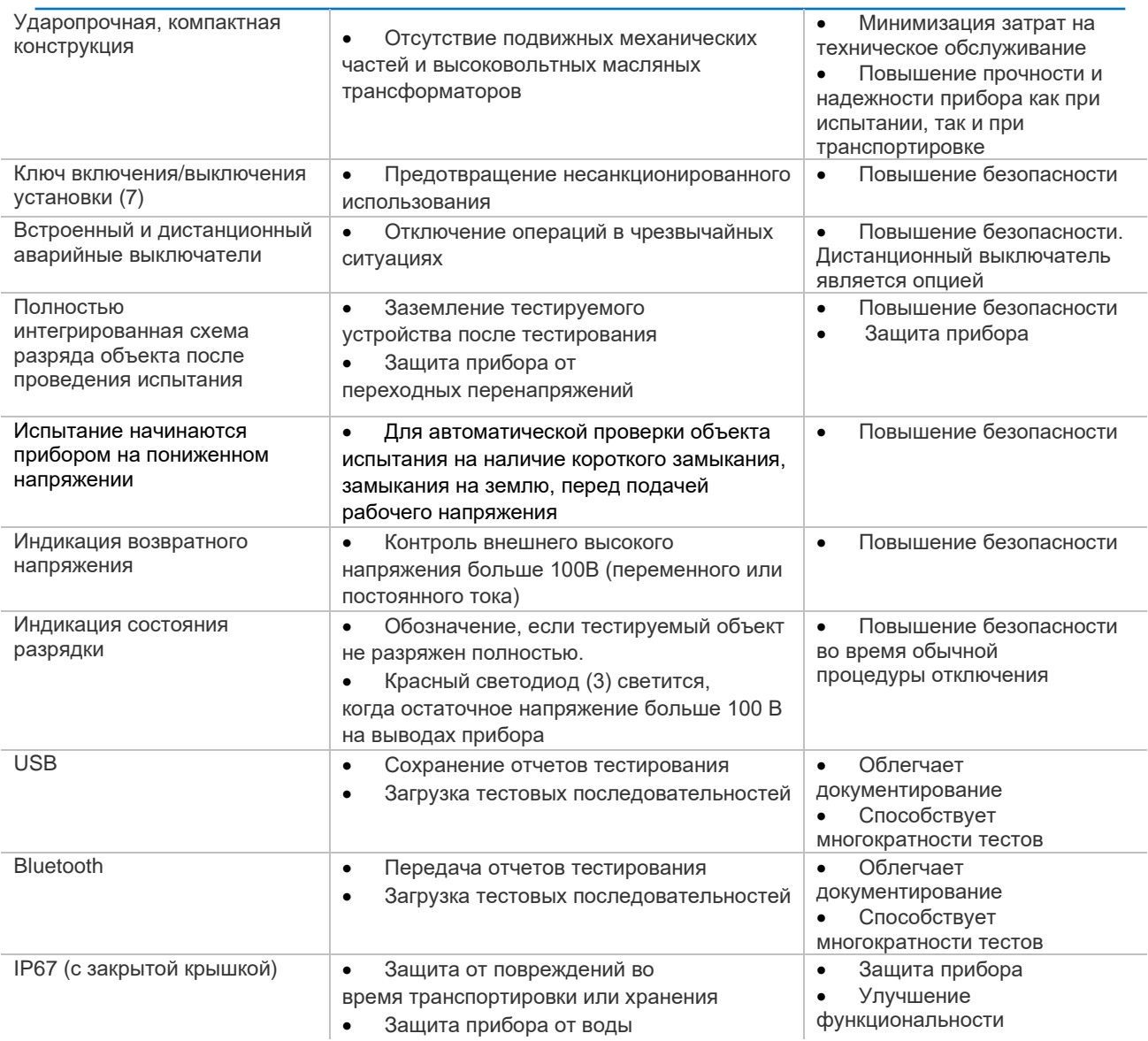

y

# **3.3 Внешний аварийный выключатель и его использование**

(только с установками HVA34-1, HVA34TD-1, HVA45 и HVA45TD)

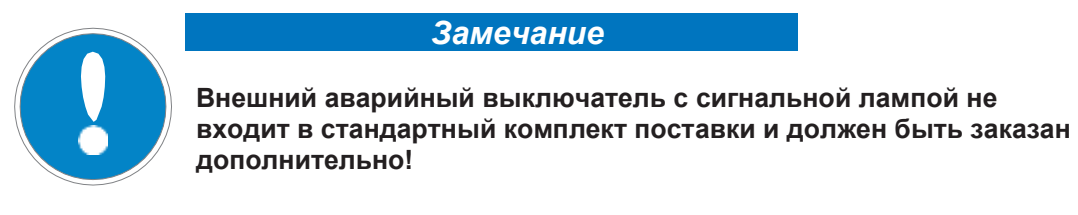

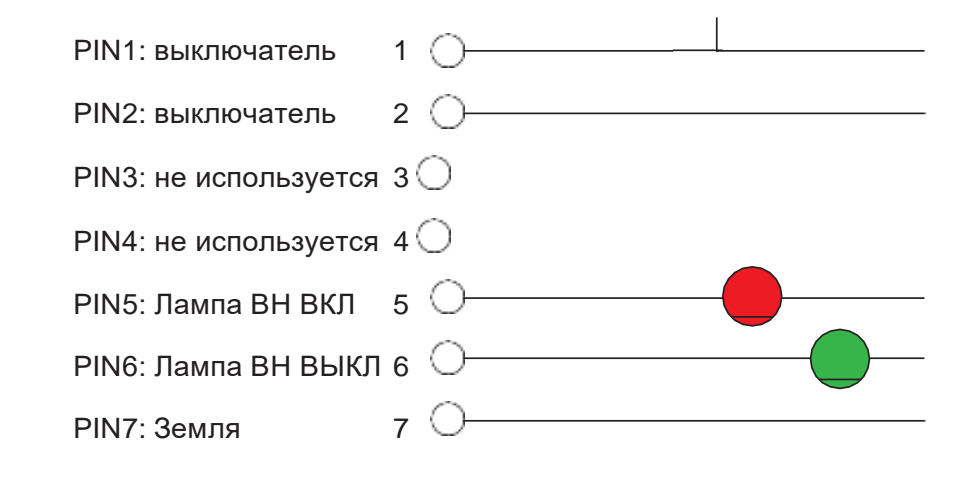

⊦ਨ

<span id="page-19-0"></span><sup>-</sup>

# **3.4 Комплект поставки**

### **Стандартный**

**Позиции, включенные в комплект поставки установки HVA, перечислены ниже. Обозначение \* определяет позиции, являющиеся спецификой каждой страны. Для запроса дополнительных опций , пожалуйста, свяжитесь с компанией Мегатестер**

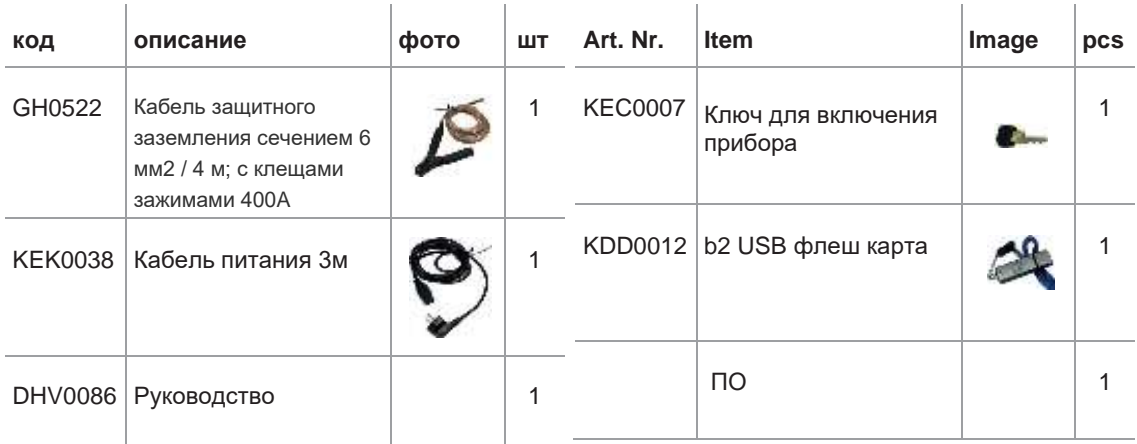

Включены в комплект поставки всех установок HVA.

#### **HVA28 Дополнительно**

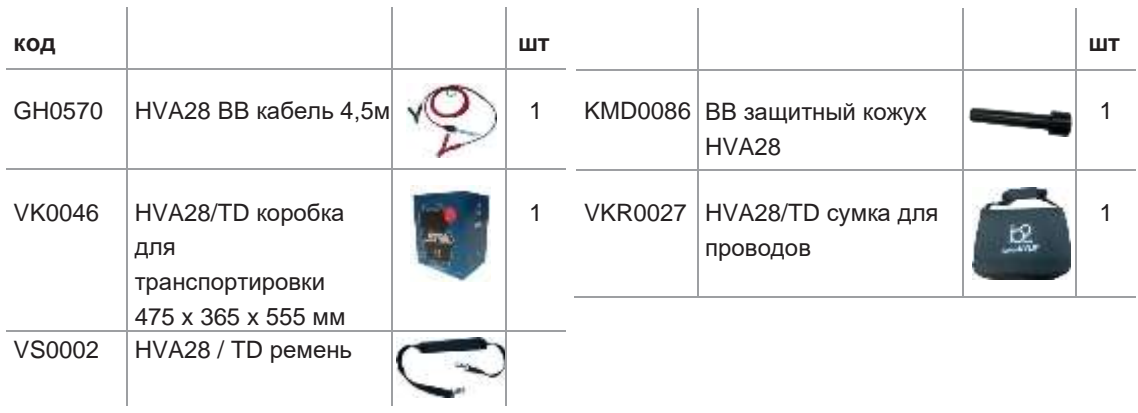

## **HVA28TD Дополнительно**

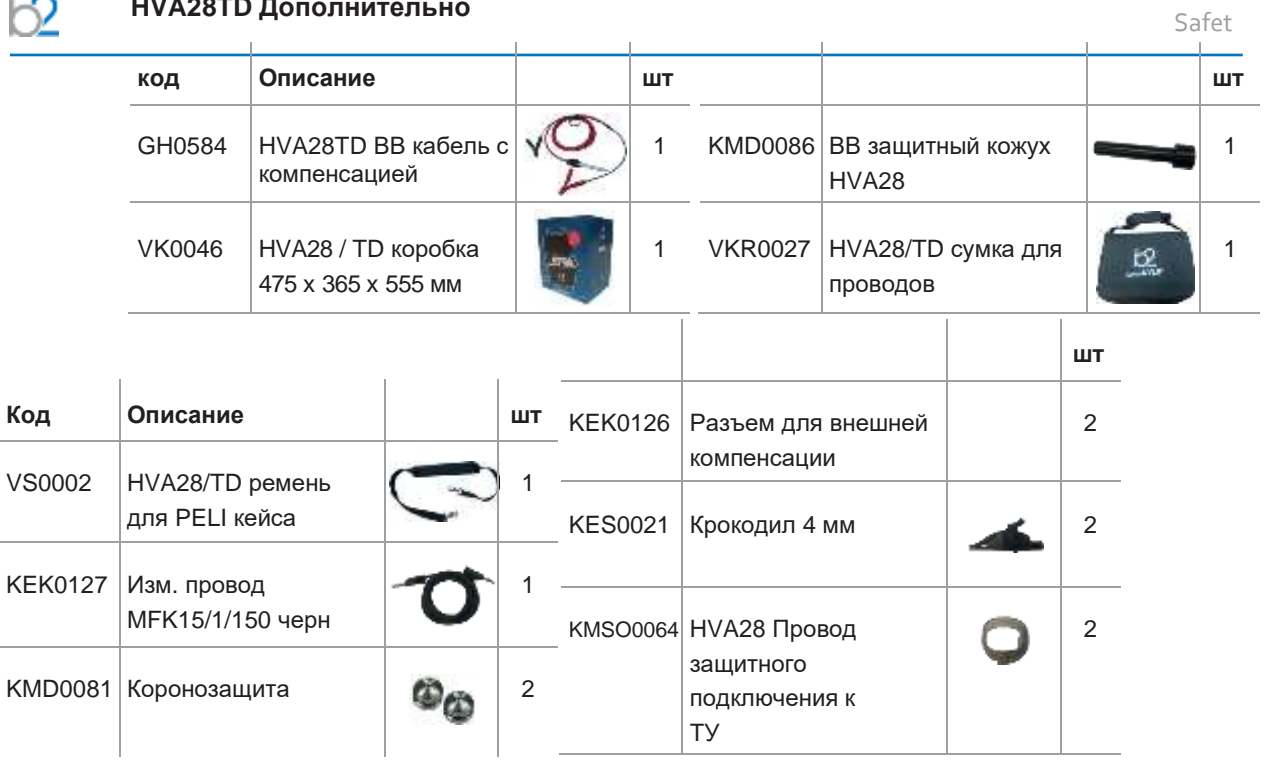

<sup>-</sup>

 $\sim$  10

## **HVA34-1 / HVA45 Дополнительно**

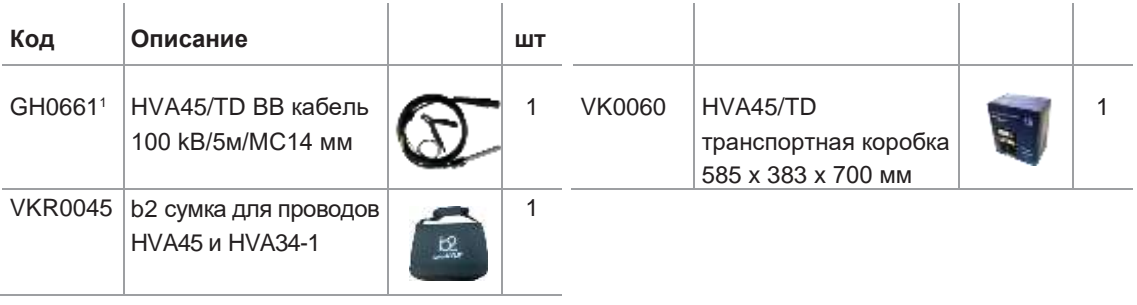

## **HVA34TD-1 / HVA45TD Дополнительно**

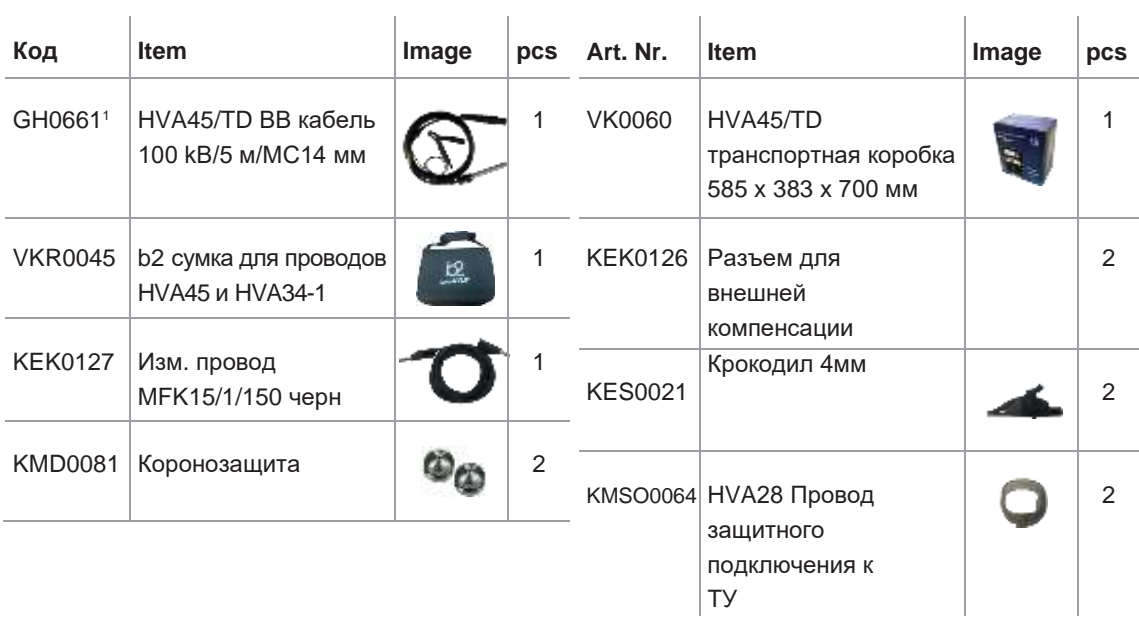

<sup>1</sup> ВВ кабель GH0661 не является свободным от ЧР. Для измерения ЧР совместно с системой PD необходимо заказать *дополнительно специальный кабель , свободный от ЧР..*

# <span id="page-22-0"></span>**4. Внешний вид**

<u>b2</u>

# **4.1 Элементы управления**

#### **Передняя панель**

Все элементы управления и подсоединений HVA28 расположены на передней панели.

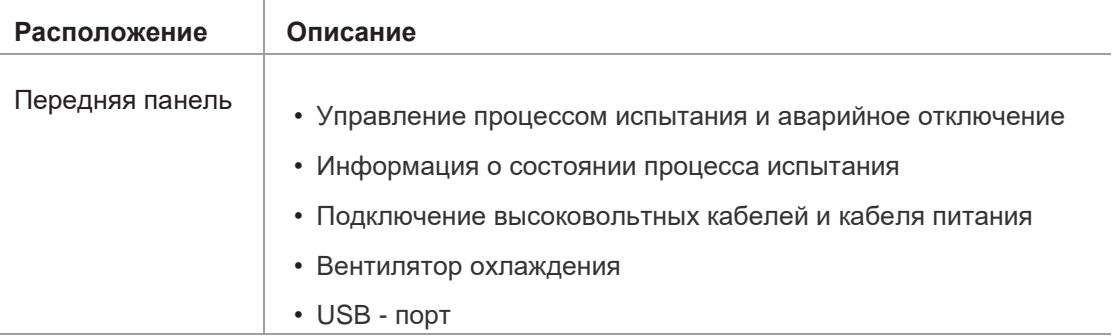

## **HVA28/HVA28TD Передняя панель**

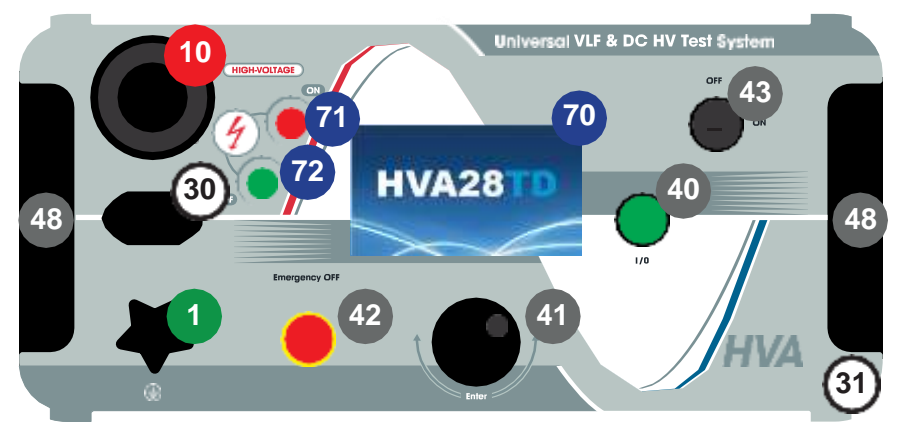

#### **HVA34-1/HVA34TD-1/HVA45/HV45TD Передняя панель**

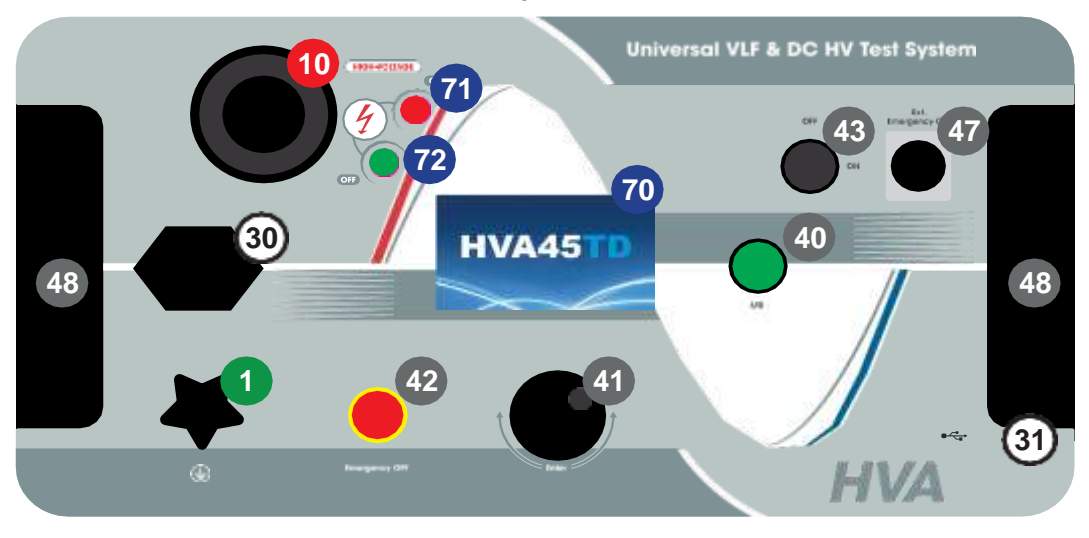

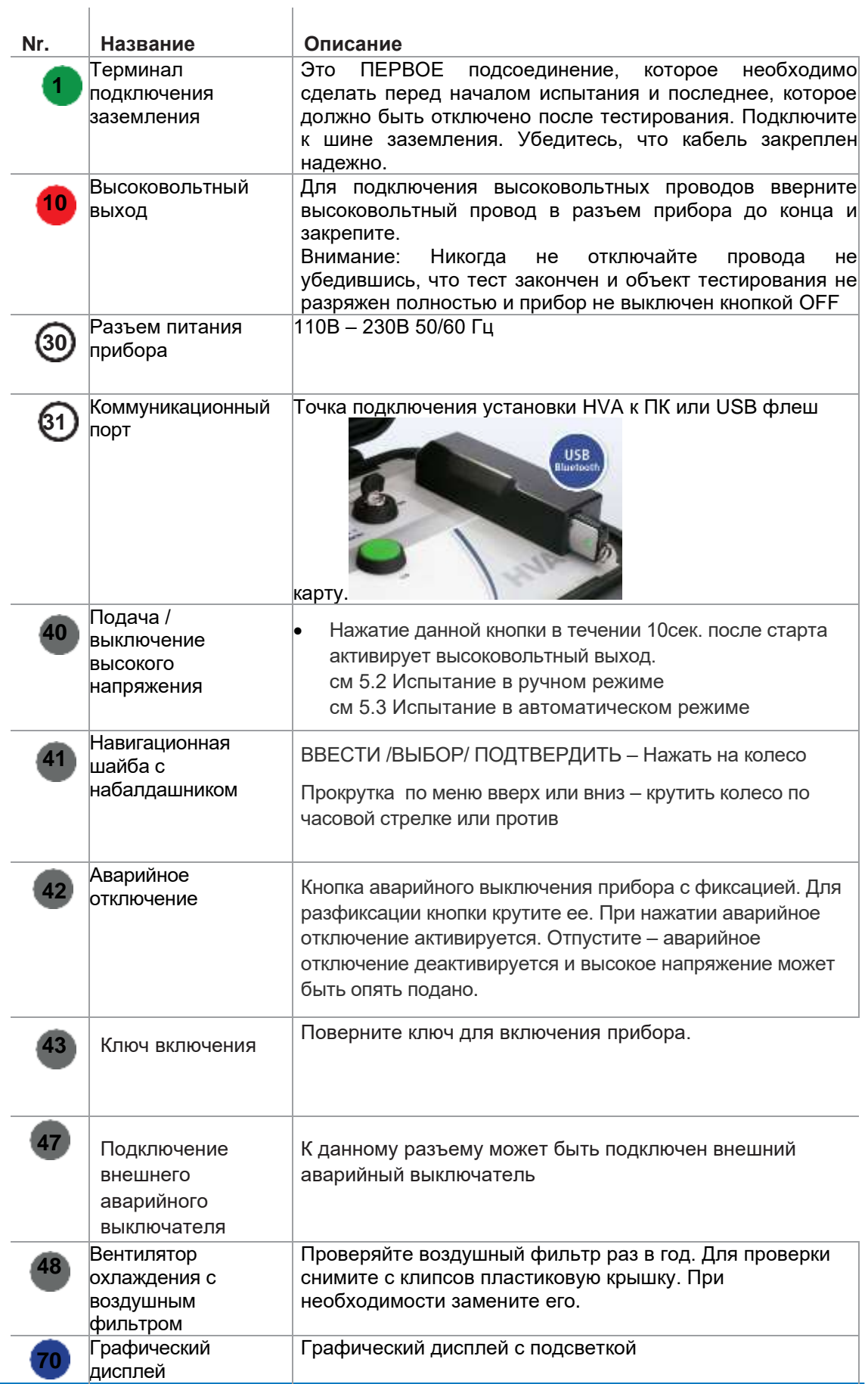

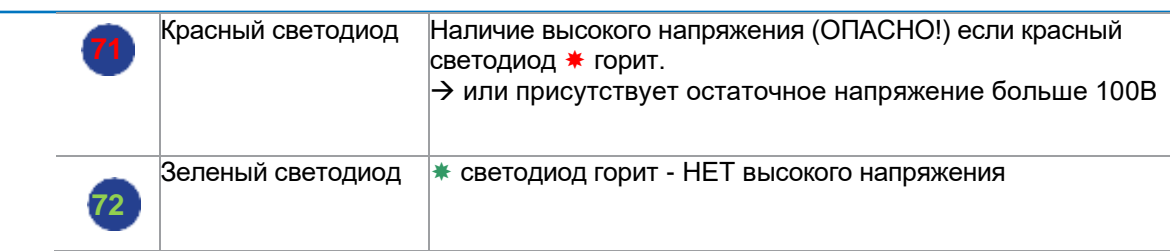

# <span id="page-25-0"></span>**4.2 Интерфейс пользователя**

# **4.2.1 Главный экран**

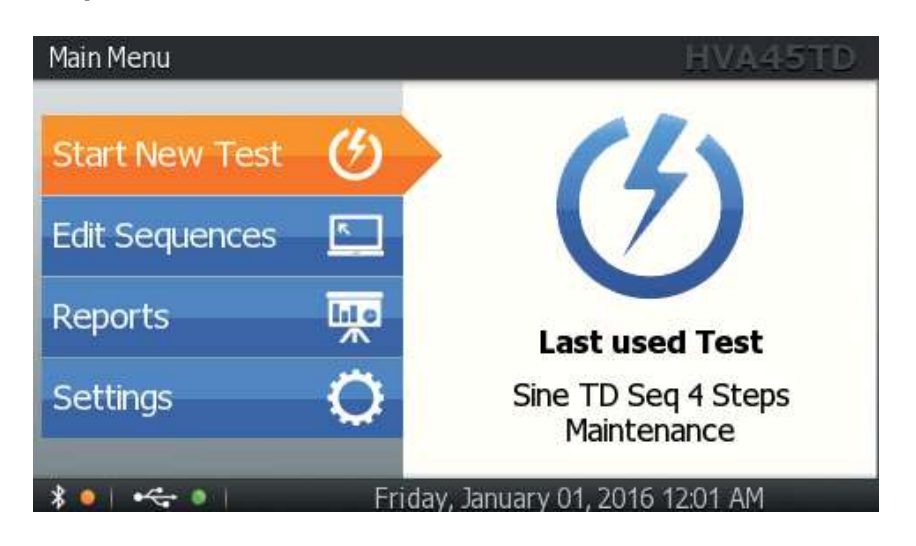

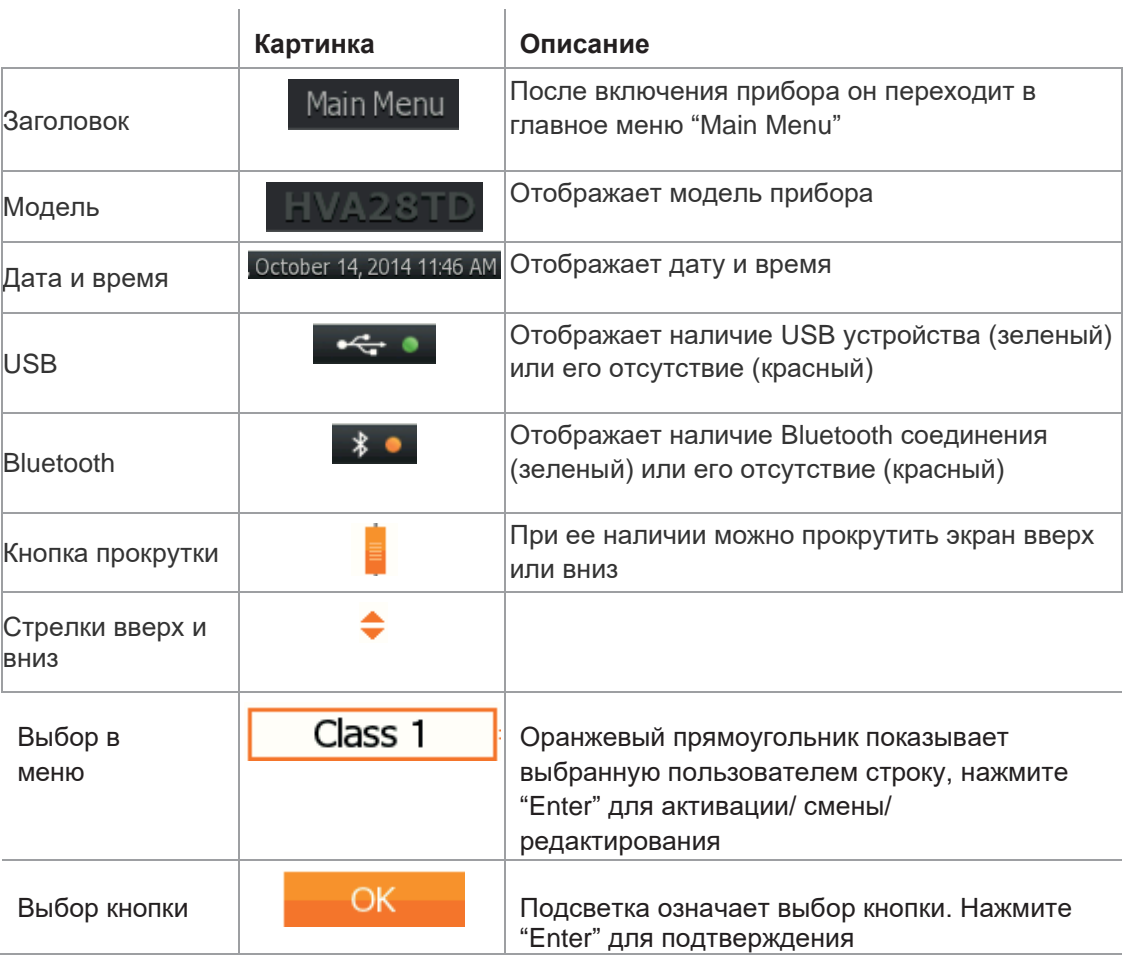

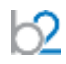

## **Навигация по меню прибора**

Навигационное колесо позволяет пользователю выбрать или изменить пункты меню, показанные на экране дисплея установки HVA .

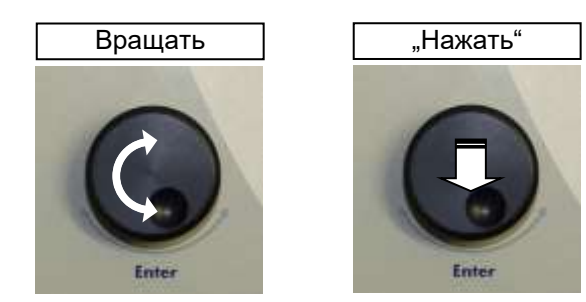

- Чтобы перейти к другому пункту в списке меню или в любую другую область, отображаемую на экране дисплея - Вращение навигационного колеса.
- Чтобы просмотреть опции или изменить значение, отображаемое в активной области Вращение навигационного колеса.
- Чтобы выбрать отмеченную опцию или подтвердить ввод заданного значения Нажать на колесико/ "кликать"

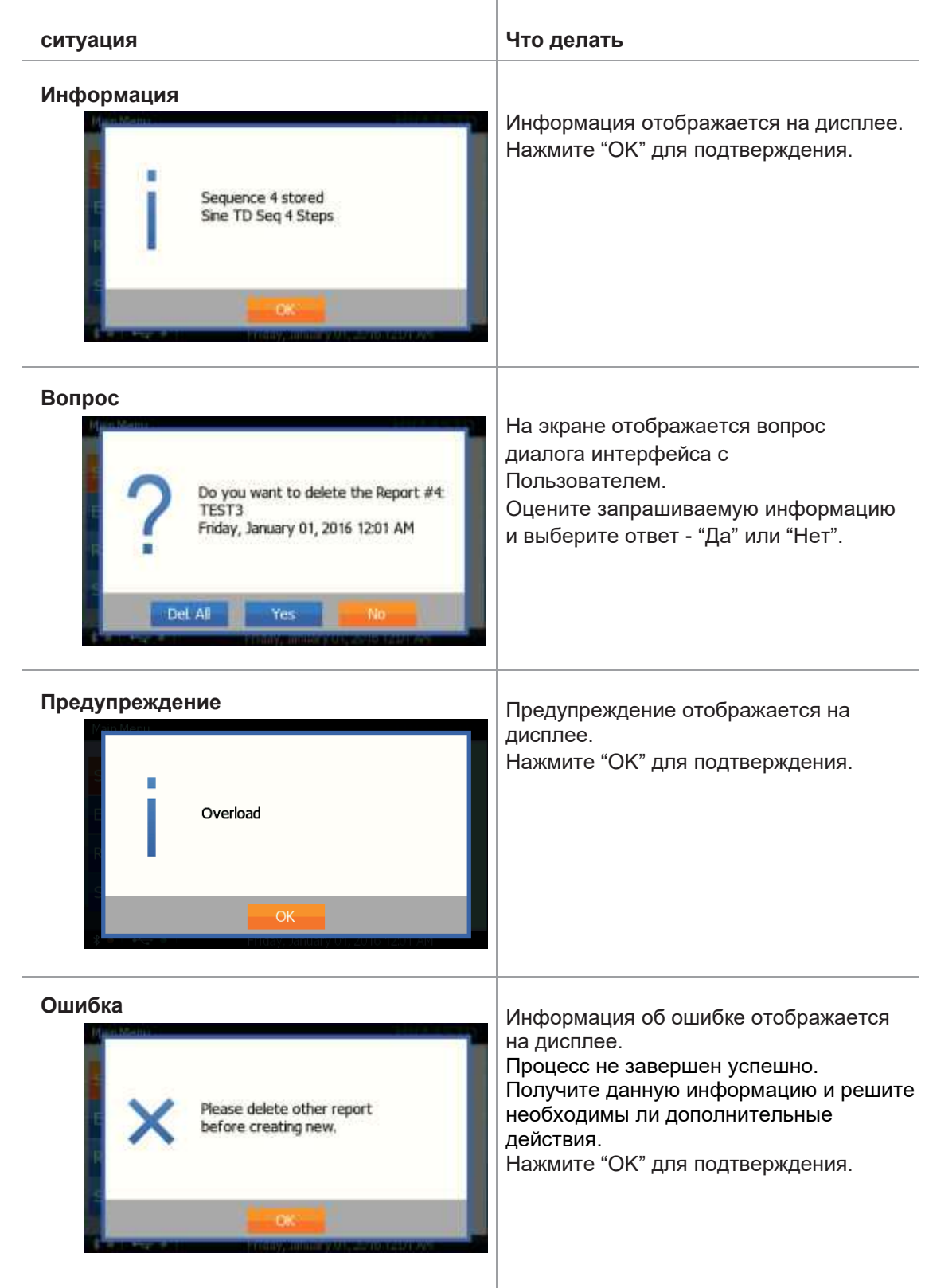

# **4.2.2 Отображение информации и сообщения системы**

# **4.2.3 Клавиатура**

02

Используйте русский и английский язык для ввода информации:

- A B C D E F G H I J K L M N O P Q R S T U V W X Y Z
- - + ' 0+ 'space' \_ ( ) # @ + \* / \ ! ? = : , ; " % ° < > | & [ ]
- 0 1 2 3 4 5 6 7 8 9

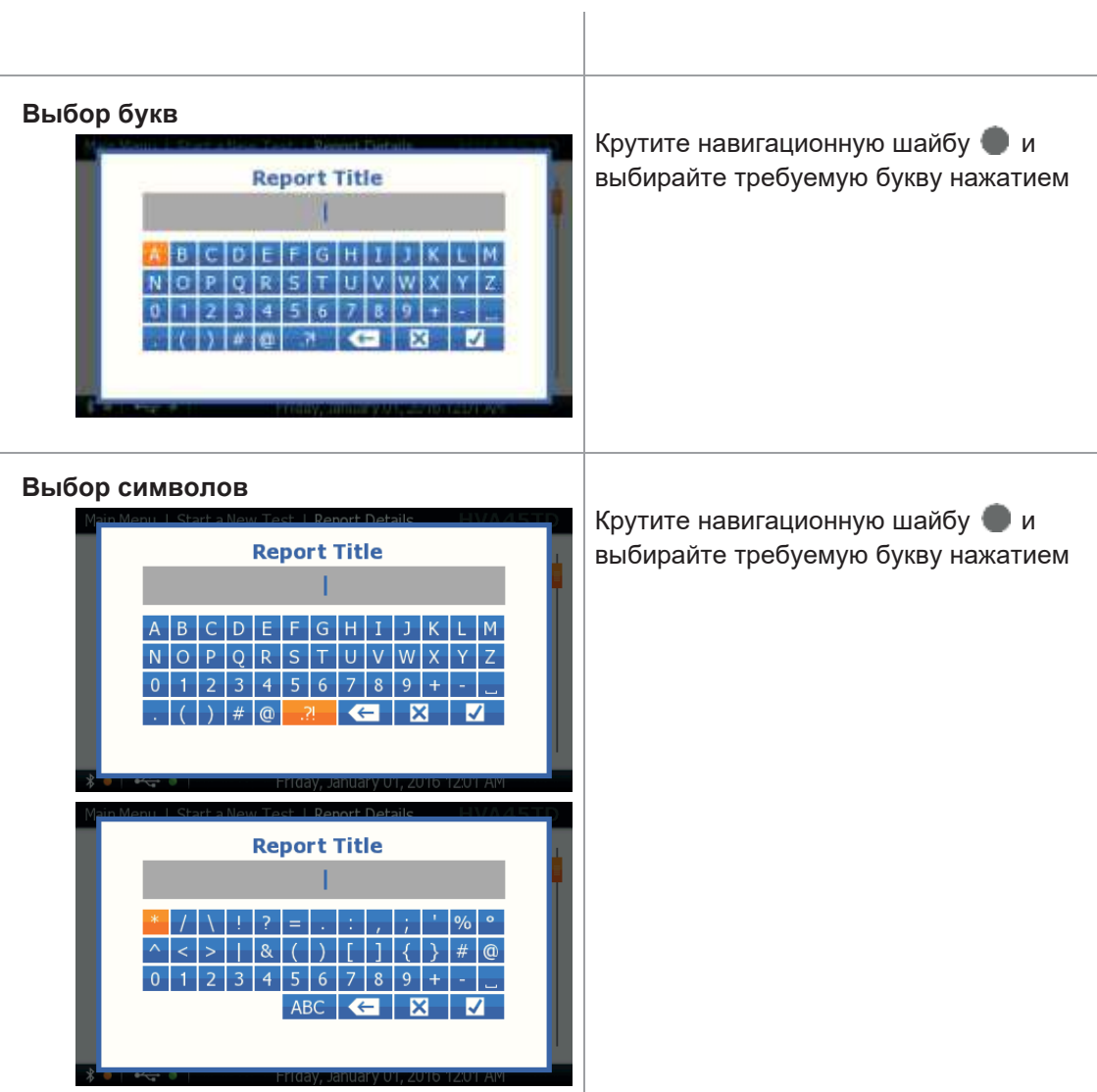

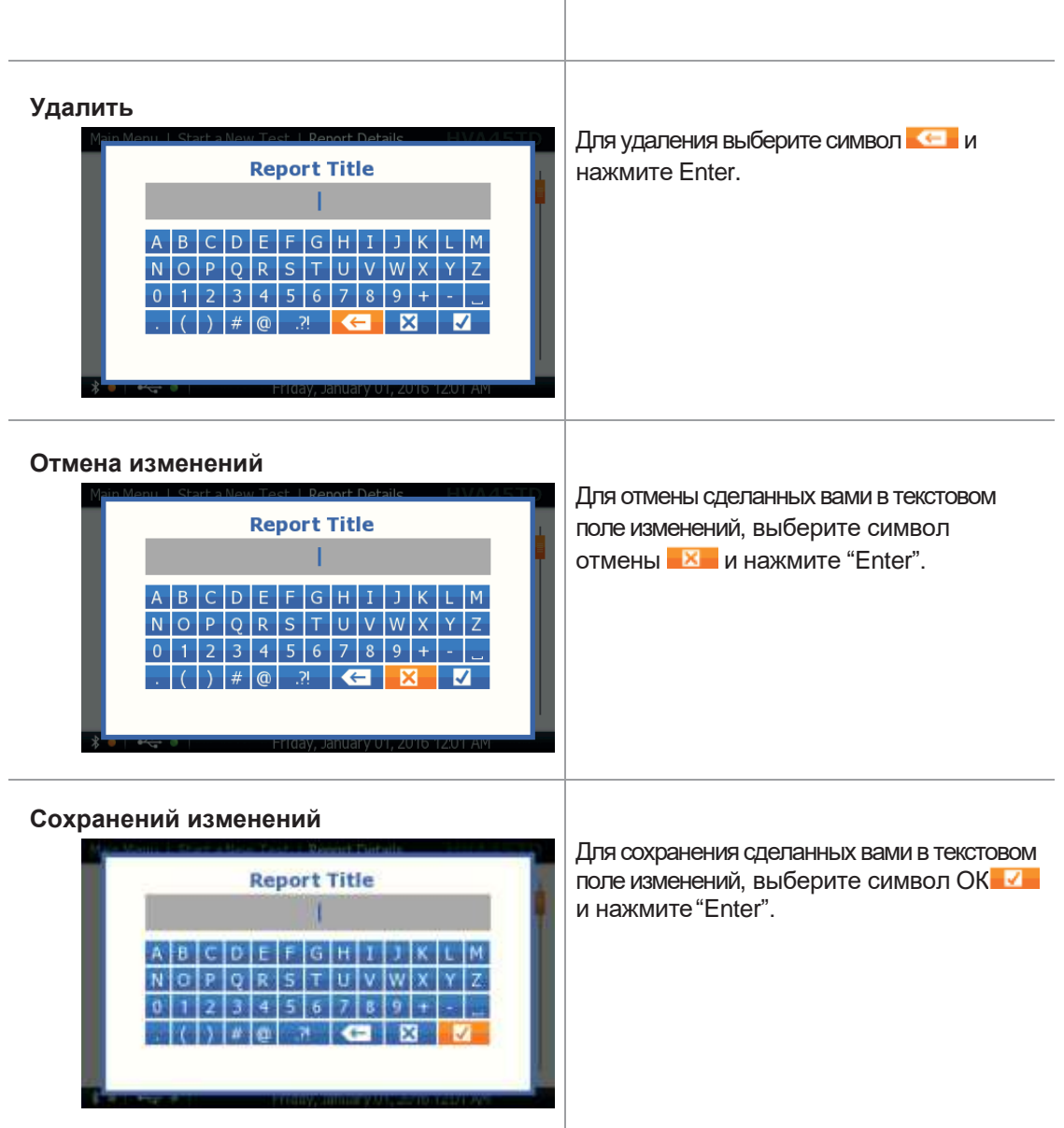

 $\sqrt{2}$ 

# <span id="page-30-0"></span>**4.3 Настройки прибора**

ମ

Начальные установки прибора HVA28 должны быть сделаны перед первым использованием прибора и впоследствии могут быть изменены в любое время. Меню установок "Settings" находится в главном меню.

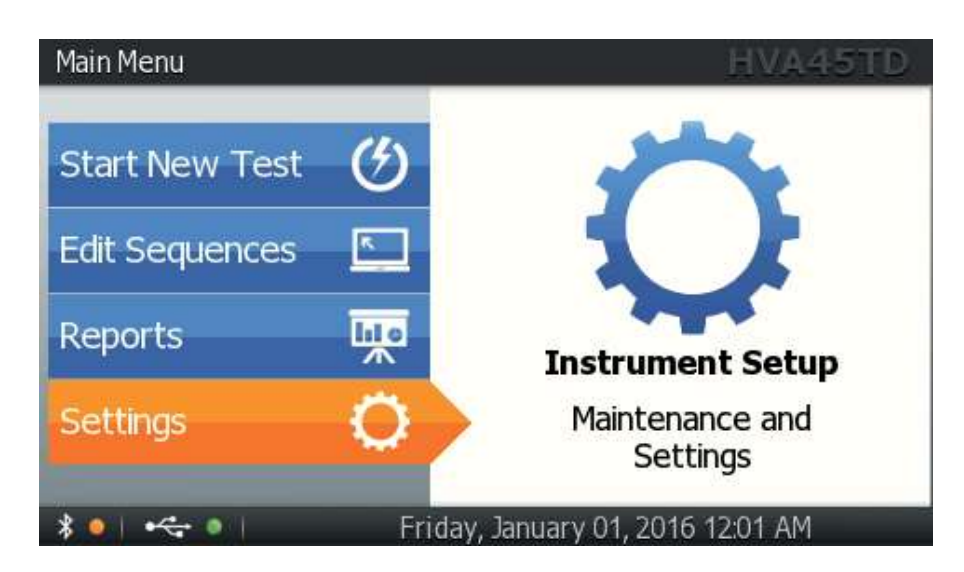

## **4.3.1 Настройки**

Шаги IS1-IS7 описывают процесс установок для установки**.**

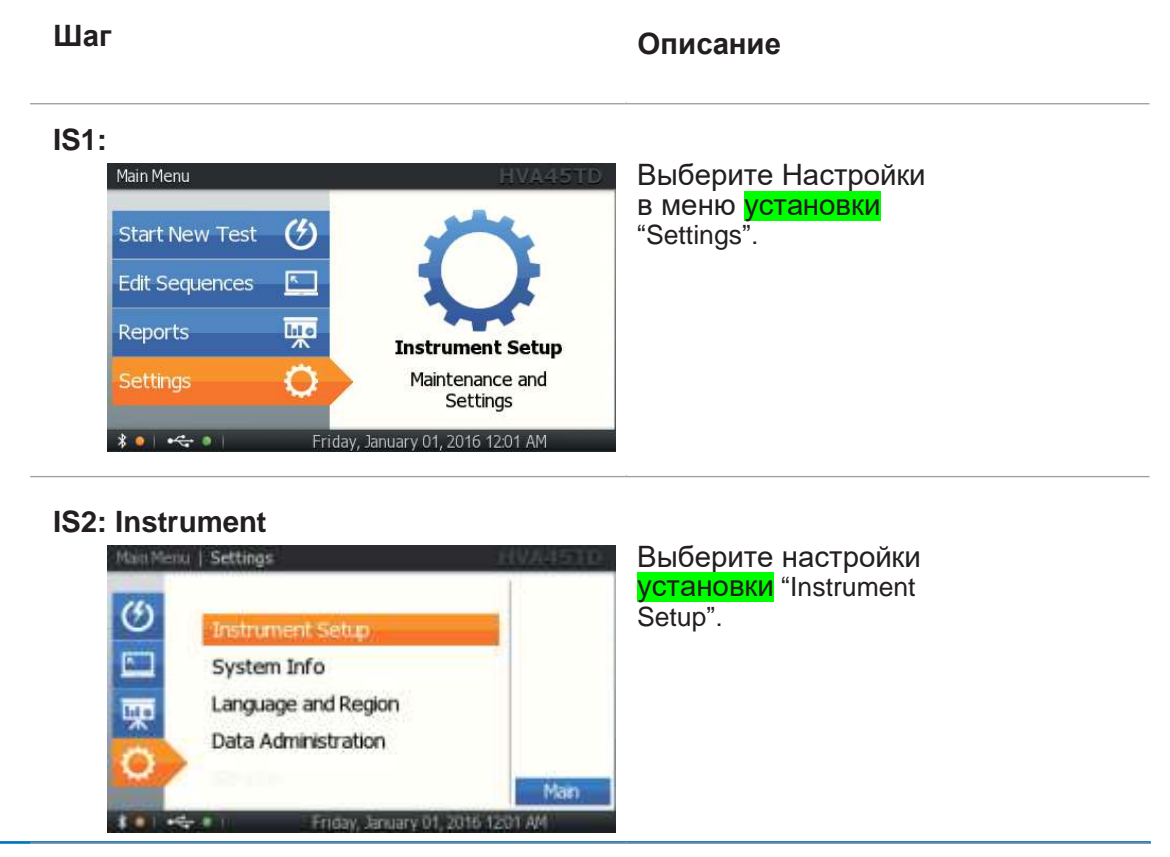

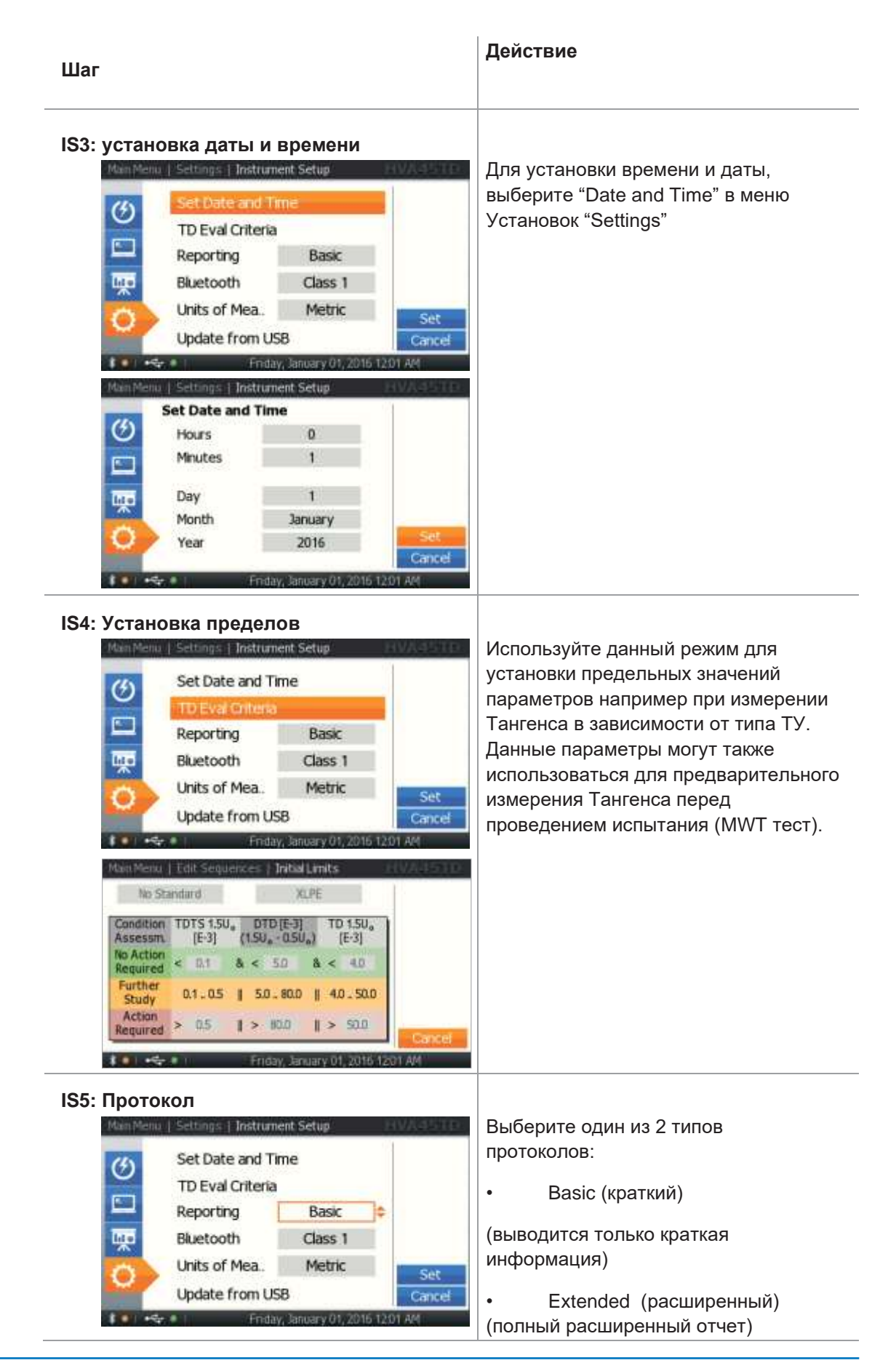

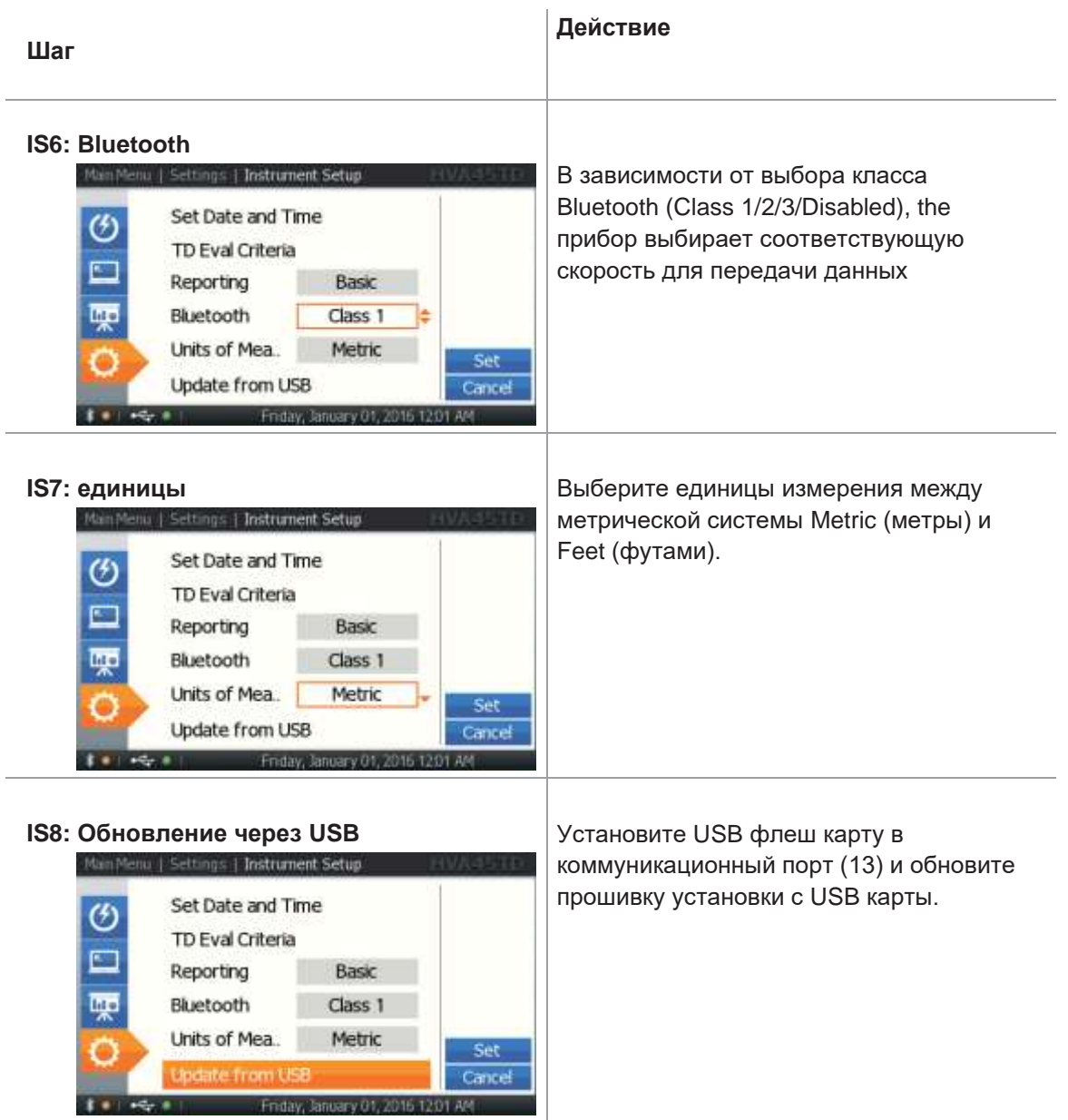

02

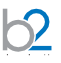

# **Информация о приборе** Шаги **SI1- SI3 описывают, как посмотреть информацию о системе**.

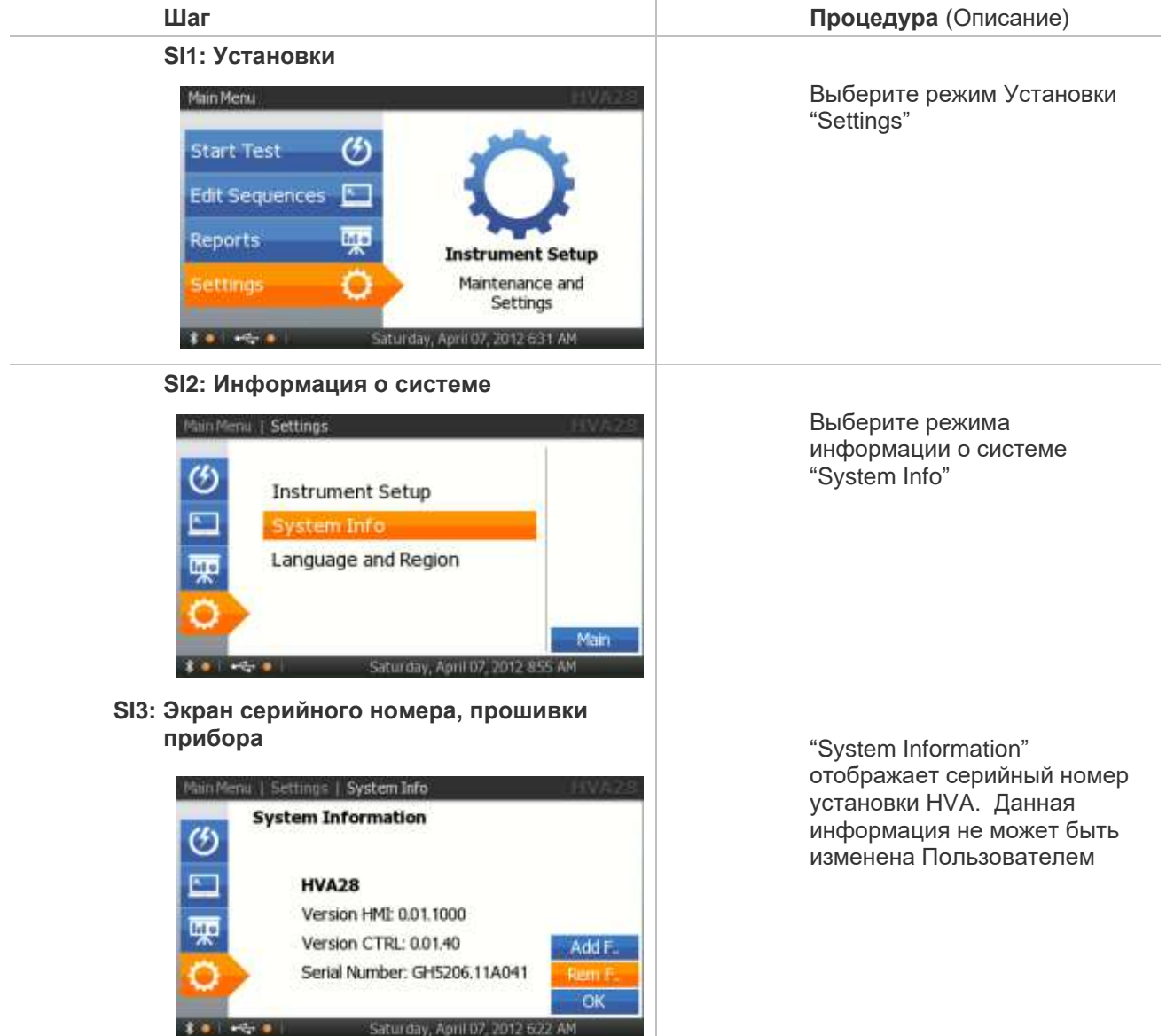

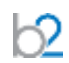

#### **Установка языка меню прибора**

Шаги **L1–L4** позволяют установить язык меню прибора и регион.

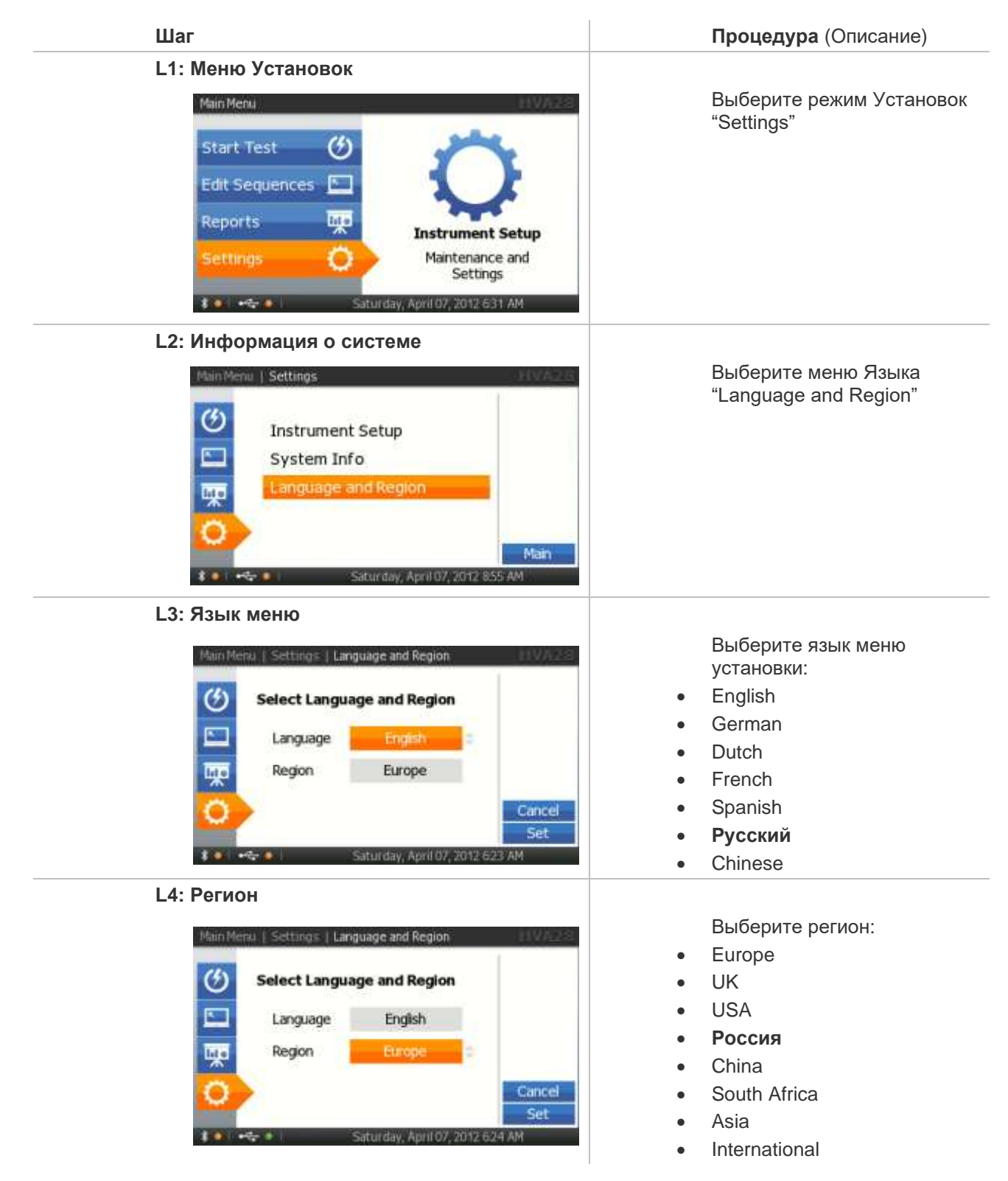

# **4.3.2 Программы испытаний и подготовки протокола**

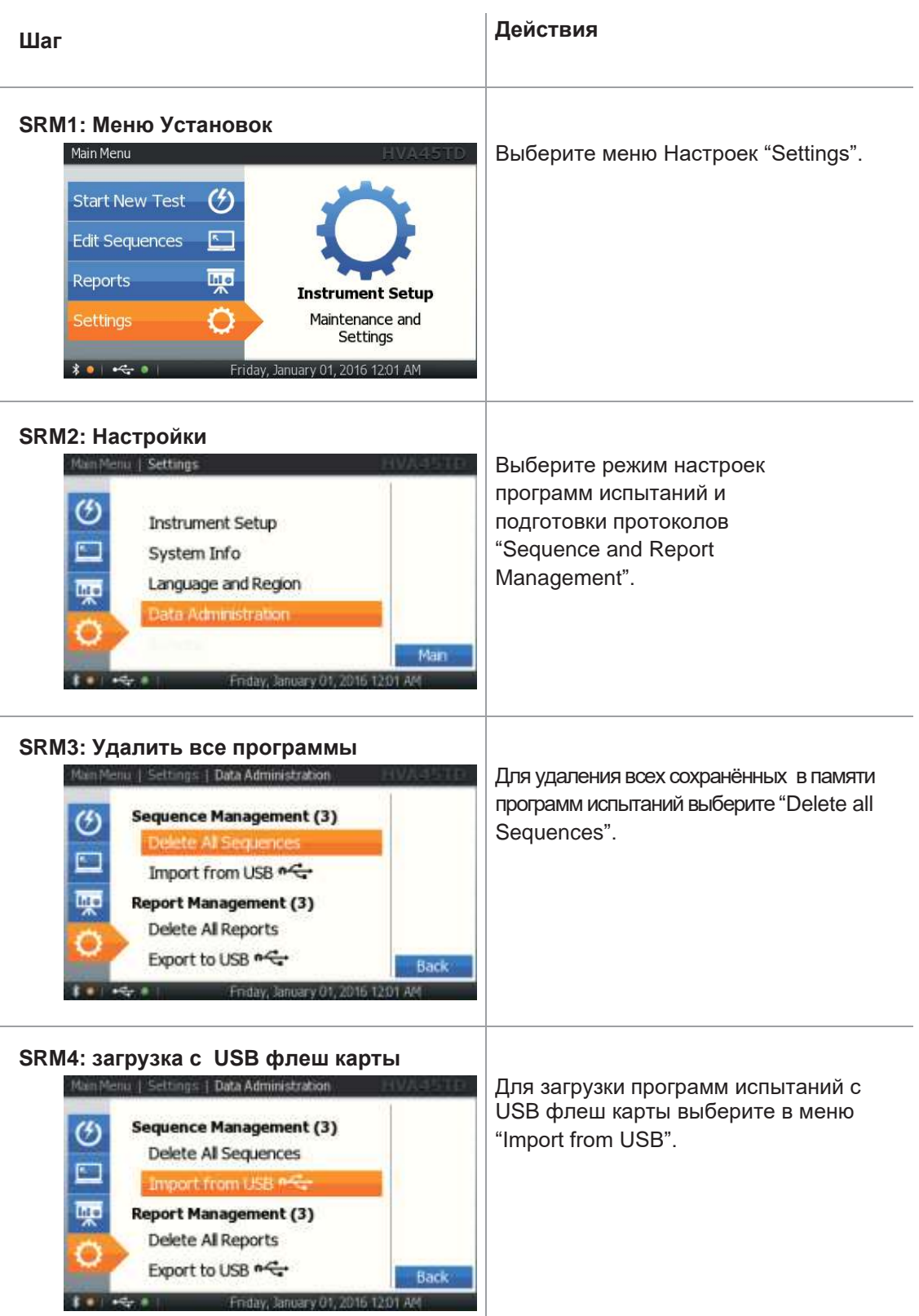
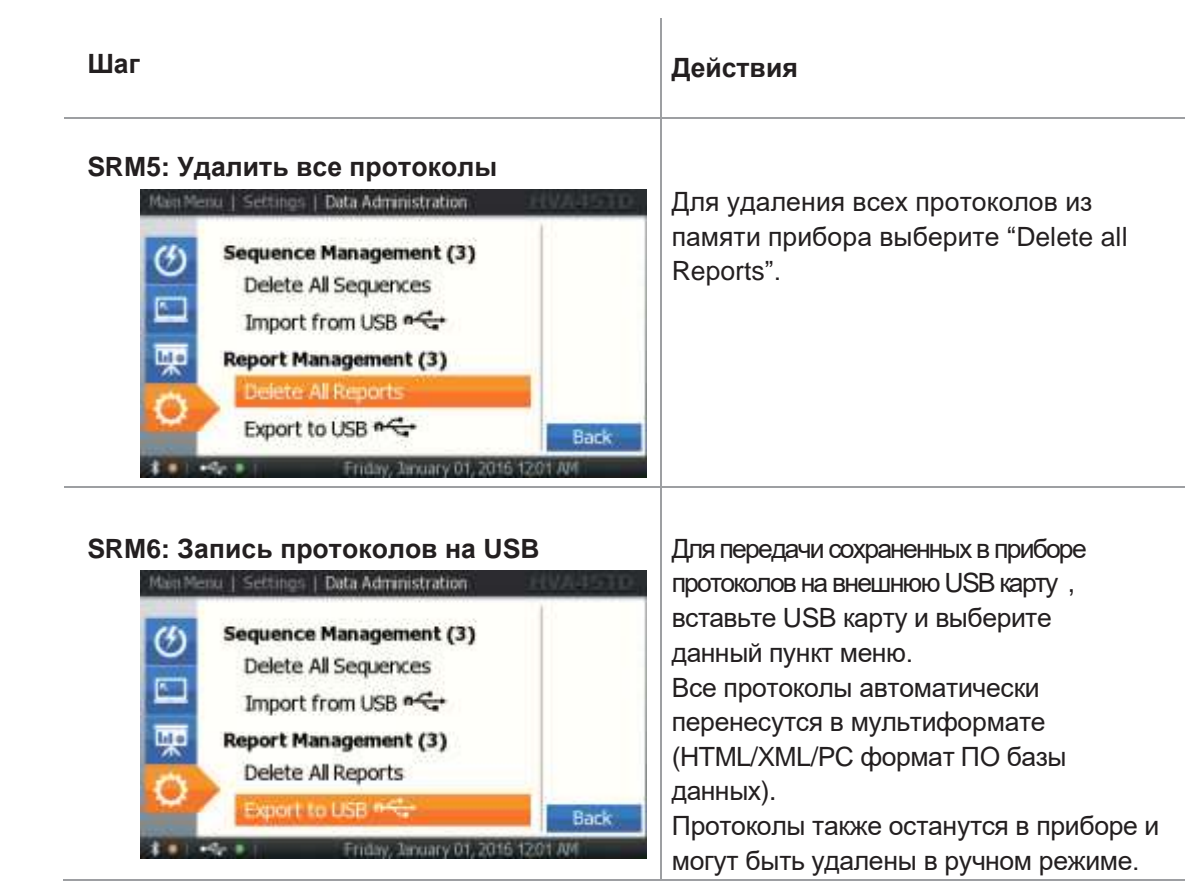

<u> 1980 - Johann Barnett, fransk politiker (</u>

<u>b2</u>

## **4.4 Режимы работы установки HVA**

Ниже приведено описание режимов работы установки HVA. Режимы испытания, режимы выходного напряжения (осциллограммы), режим дожига или ограничения испытания и режимы передачи данных

#### **Режимы**

Установка HVA может использоваться в ручном или автоматическом режимах. Для детальной информации см 5.2- для ручного режима, и 5.3 – для Автоматического режима испытаний

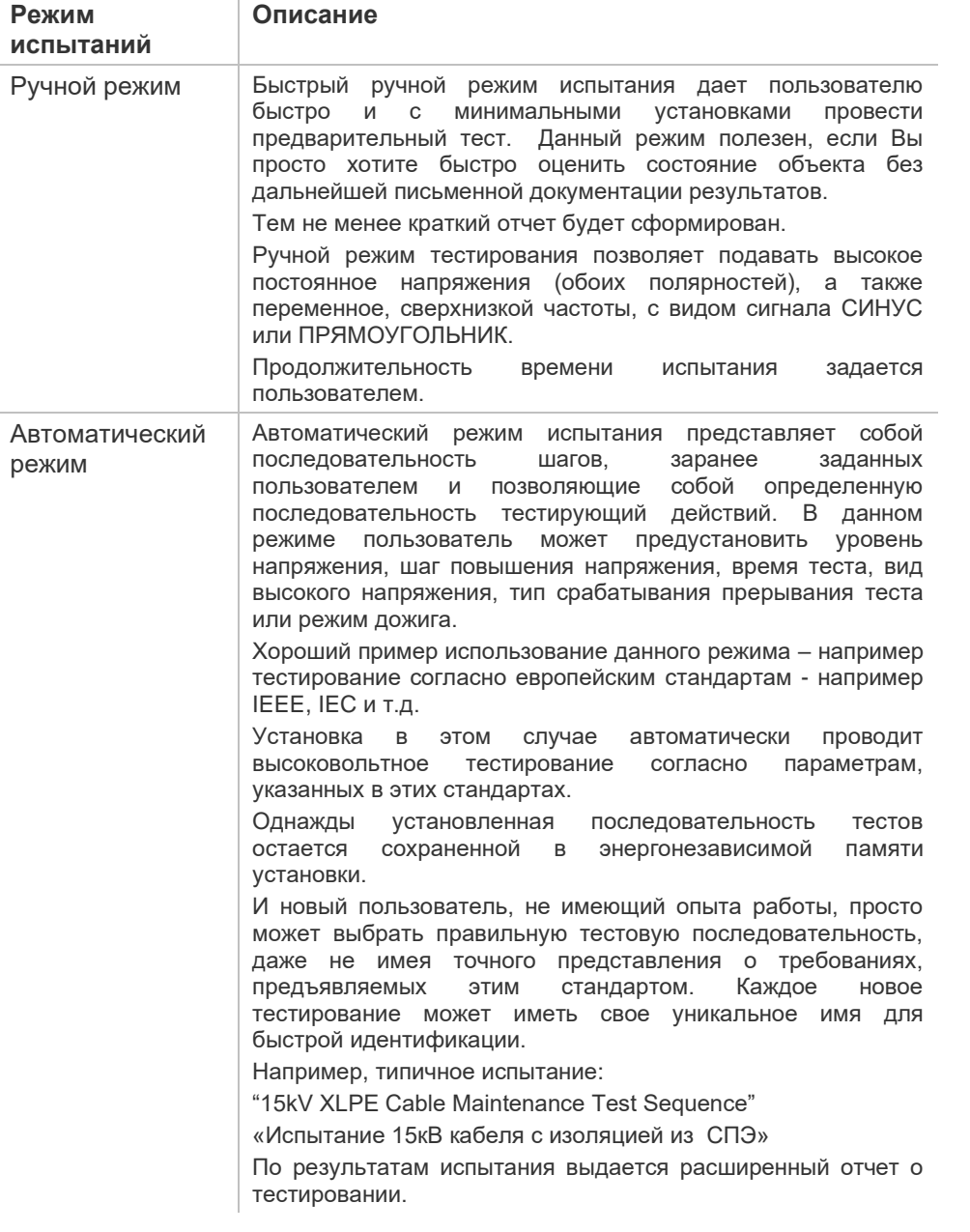

#### **Вид выходного напряжения**

Установка HVA имеет возможность подавать следующее напряжение:

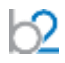

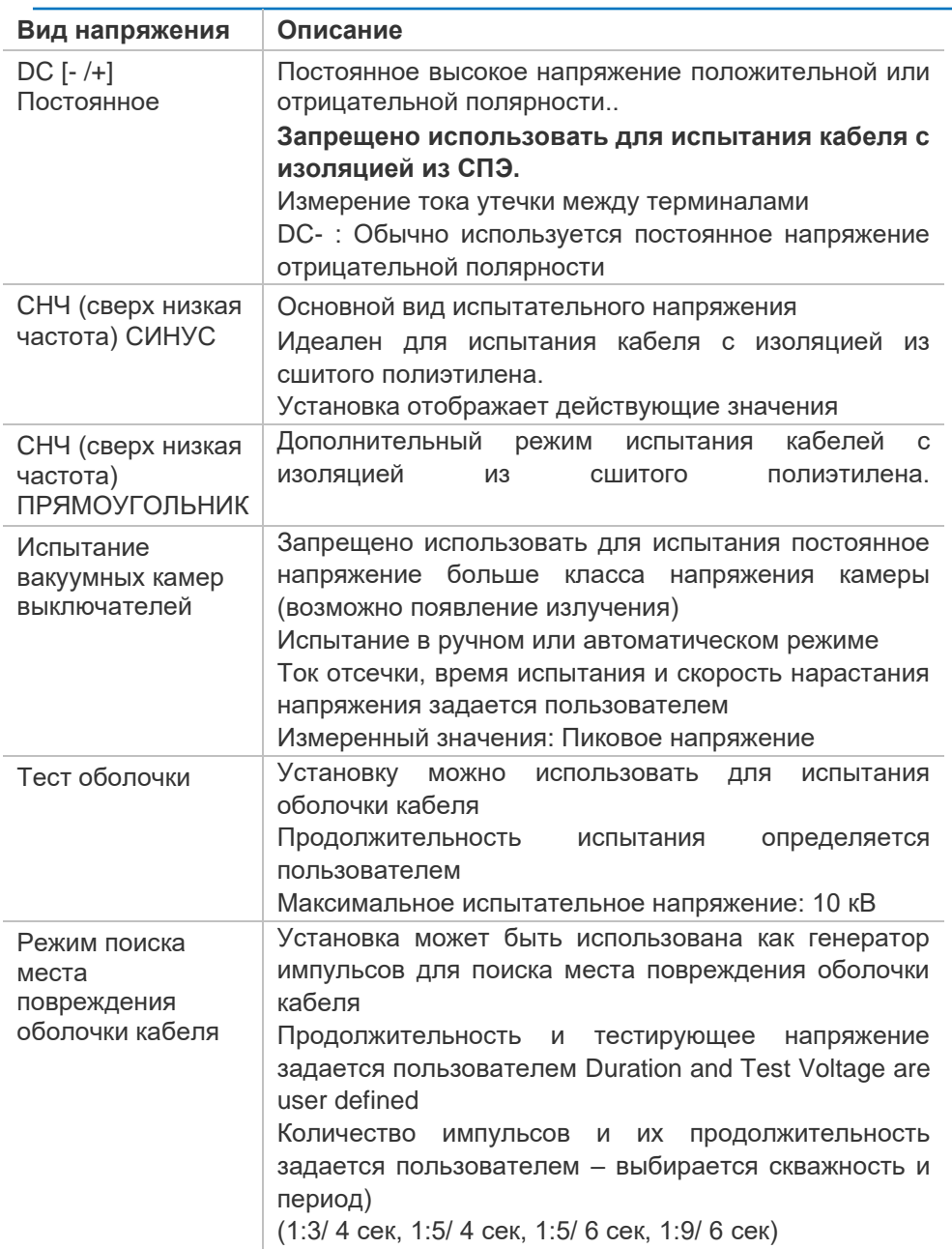

#### **Режим дожига**

Если во время испытания был выявлен дефект изоляции (резко возрастает измеряемый ток), режим дожига установки HVA позволяет Пользователю выбрать, что предпринять в данном случае. В режиме дожига "Burn on Arc" установка продолжает подавать высокое напряжение и позволяет дожечь кабель с изоляцией из СПЭ и режим Прерывания "Trip out on Arc" немедленно прекращает подачу высокого напряжения в этом случае.

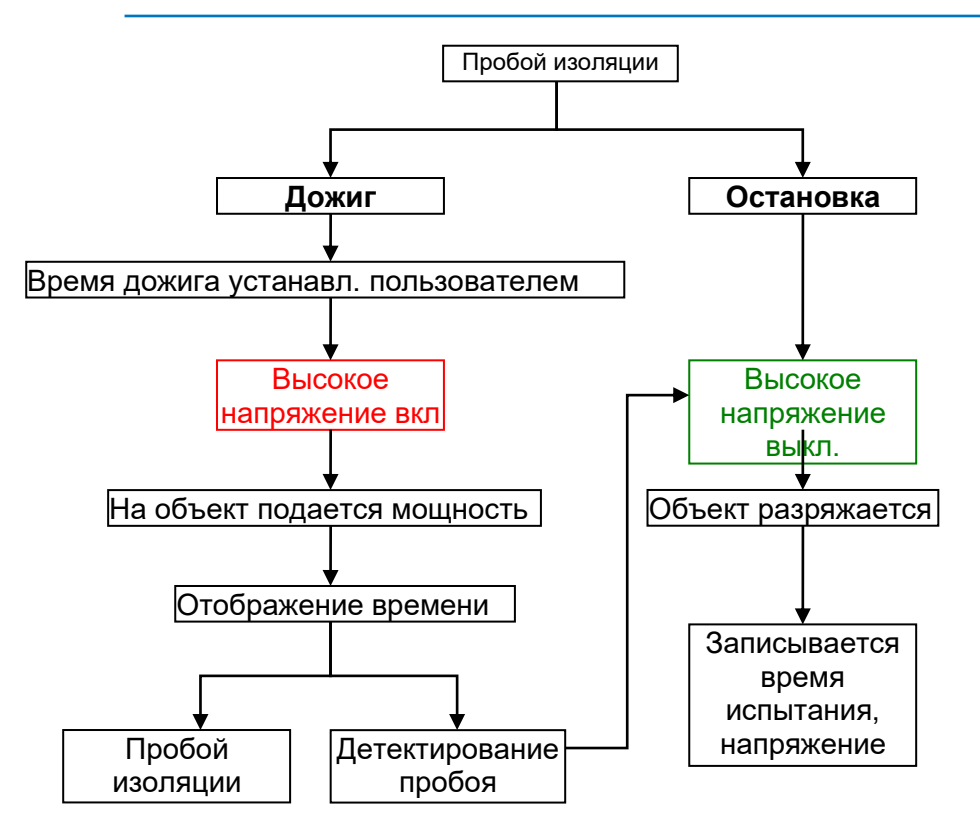

#### **Режимы передачи данных на ПК**

Установка HVA имеет встроенную память и может сохранить в ней до 50 отчетов и до 50 программ испытаний.

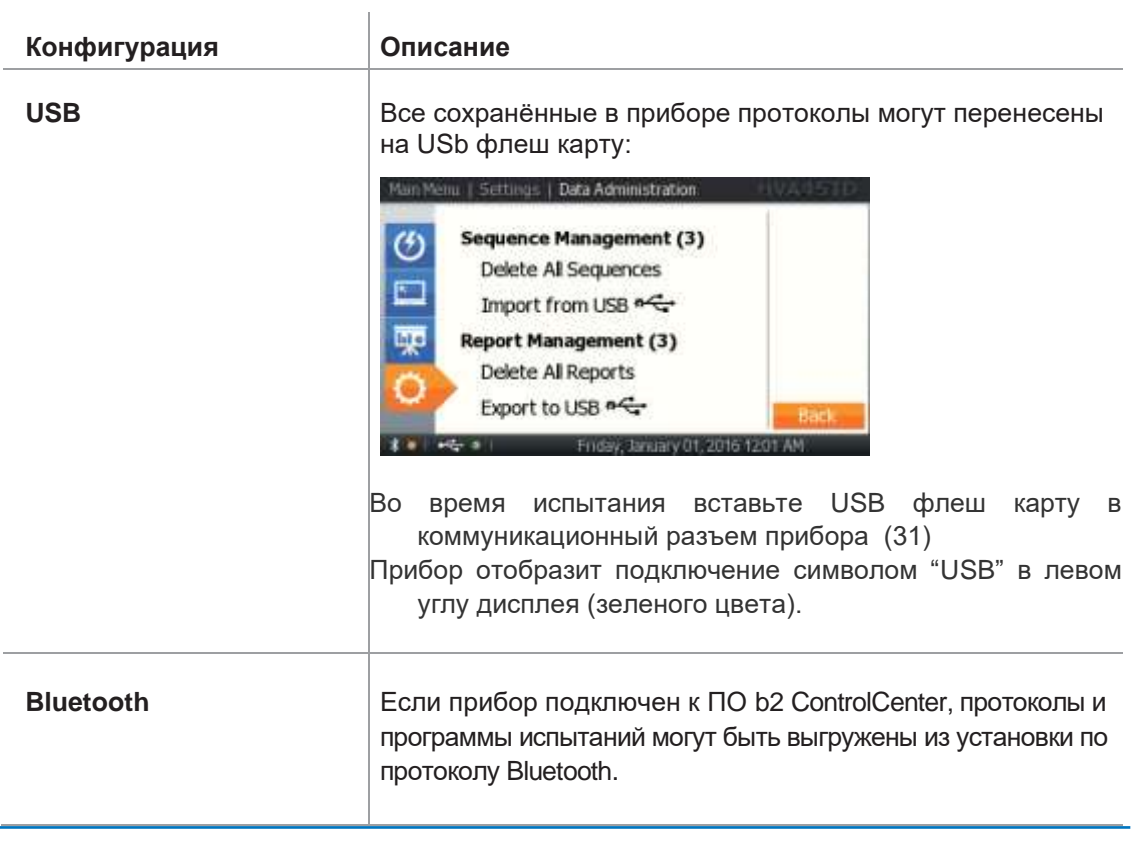

# **5. Проведение испытания**

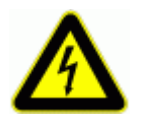

#### **ВНИМАНИЕ**

**Существует опасность поражения электрическим током! Меры безопасности по работе с установкой осуществляются согласно инструкции VII-Б-1 пункт 6 «Правила безопасности при производстве испытаний кабелей, оборудования, защитных средств и ОМП на кабельных линиях».**

• Перед использованием установки внимательно прочитайте данную инструкцию. Убедитесь, что Вам все понятно, ПЕРЕД тем как использовать высоковольтную установку. Убедитесь, что у Вас есть достаточно знаний о возможных применениях данной установки, безопасности, и возможных потенциальных опасностях во время проведения теста. Ответственность по безопасности полностью лежит на обслуживающем персонале (операторе)Кабели необходимо подключать в правильной последовательности!

 Перед включение установки обязательно проверьте надежность и правильность проведенного заземления!

См 5.1 Установок испытания: Шаги S1 –S6 ниже

#### **5.1. Подготовка к испытанию**

Шаги **S1-S8** описывают подготовку установки к проведению испытания. При проведении нескольких тестов подключение кабелей заземления и питания установки должны оставаться без изменения. Высоковольтные провода должны быть переподключены для проведения каждого нового испытания. (см процедуру с шага S3).

Диаграмма подключения: Испытание кабеля

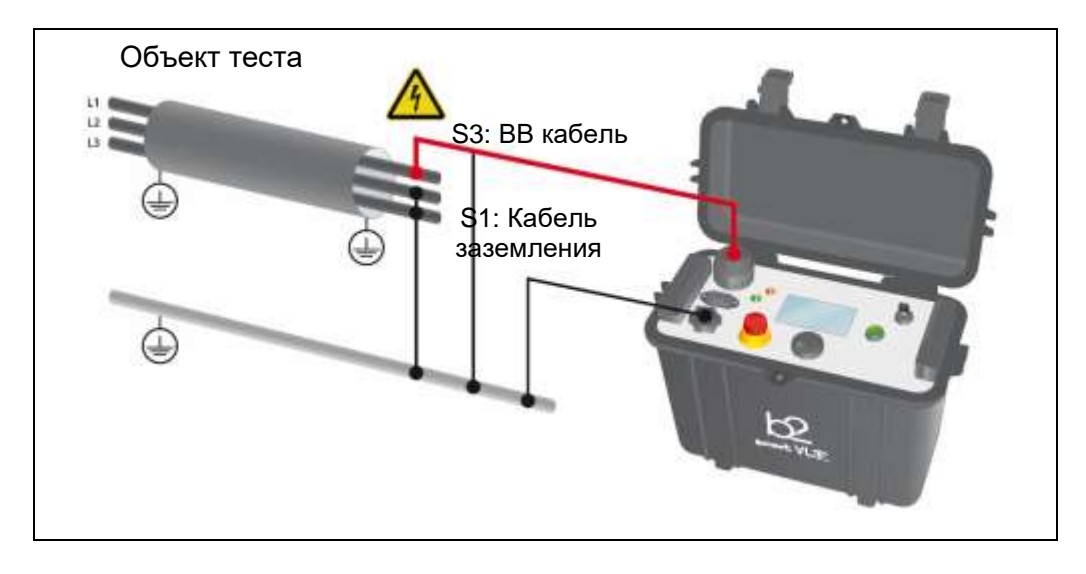

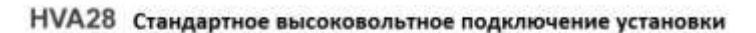

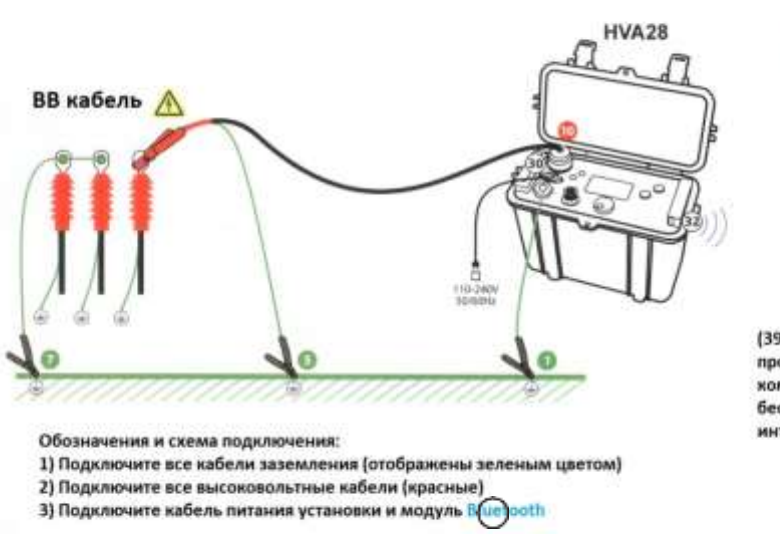

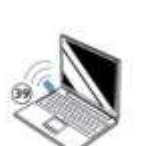

МегаТестер

(39) Установка передает протокол испытания на компьютер по беспроводному интерфейсу Blutooth

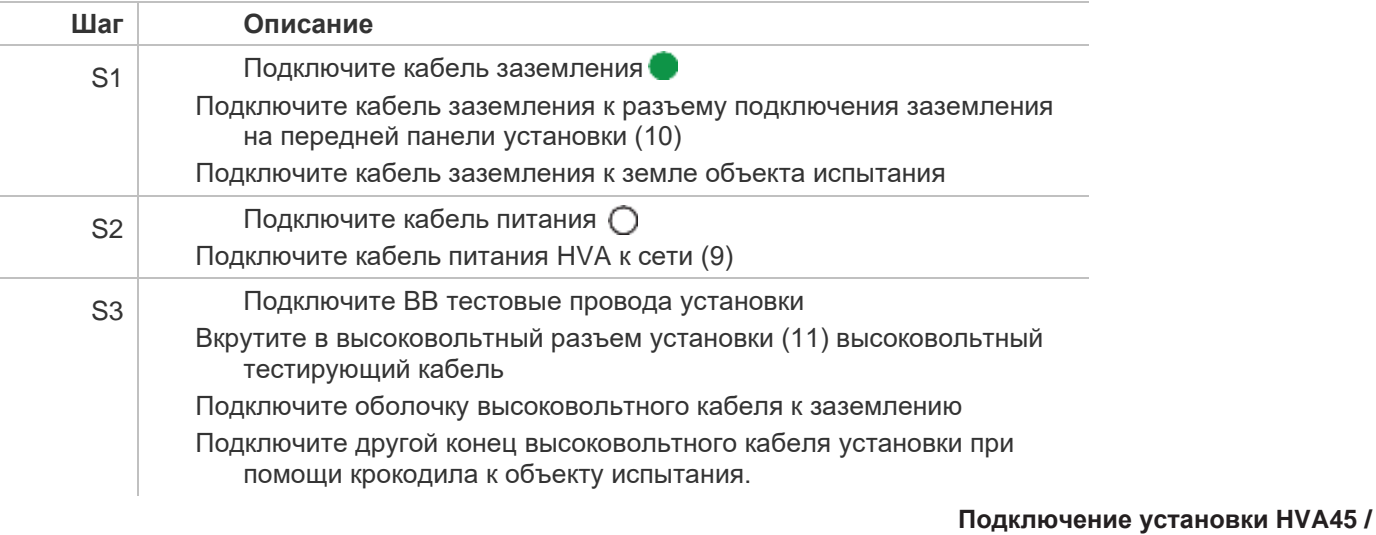

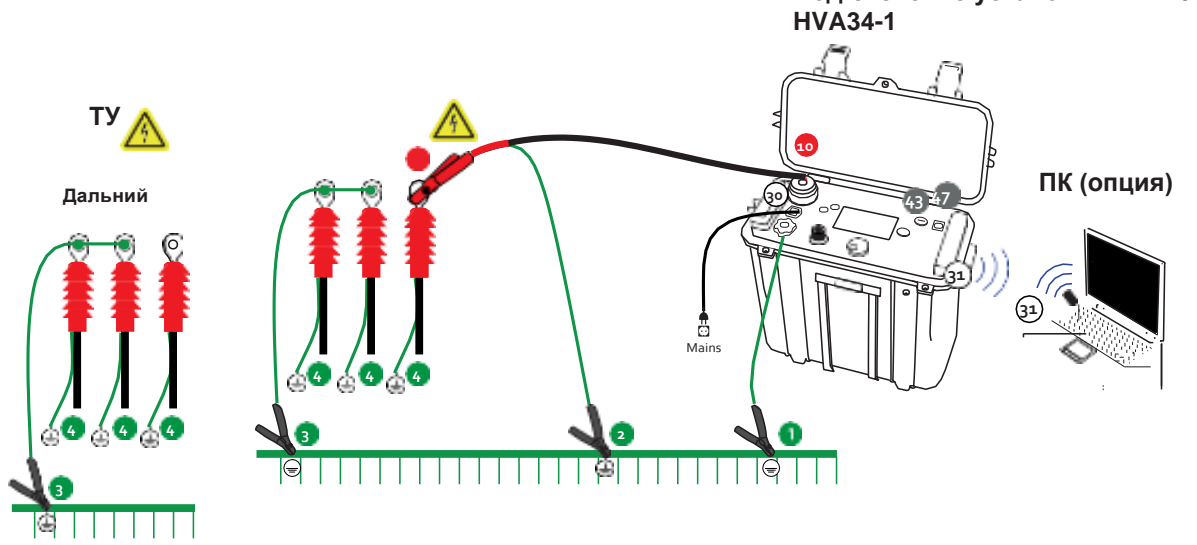

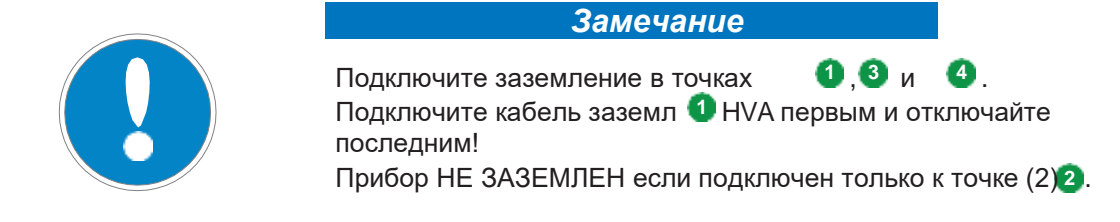

#### **5.1.1 Диаграмма подключения. Испытание оболочки кабеля**

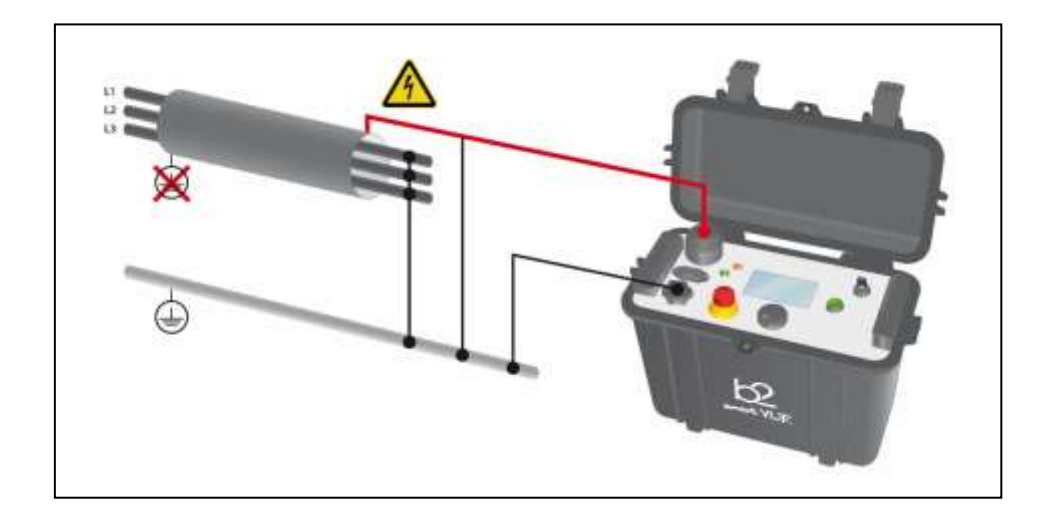

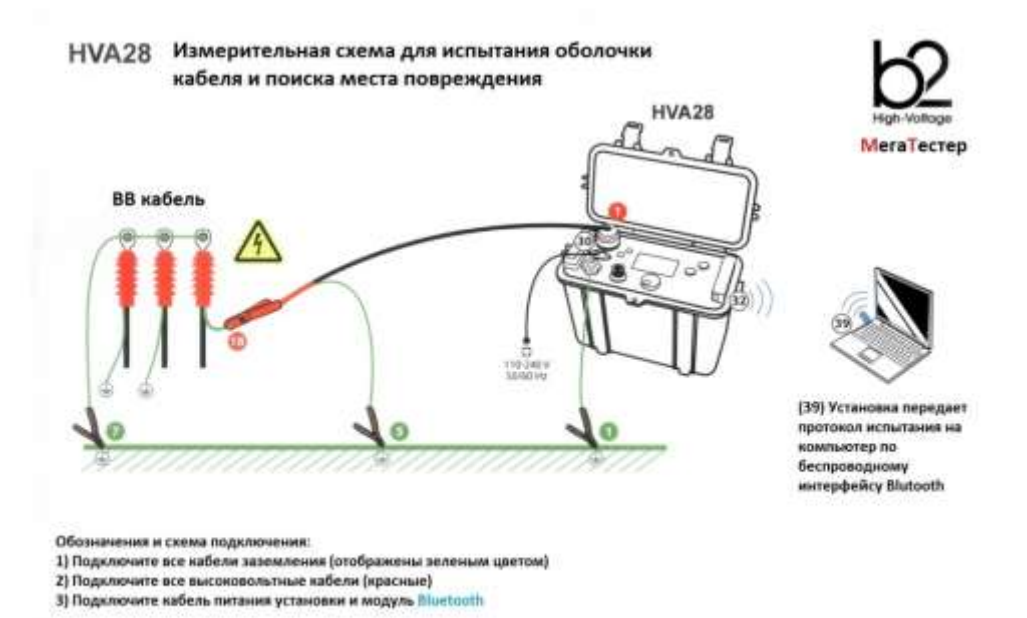

<u>b2</u>

 $\overline{2}$ 

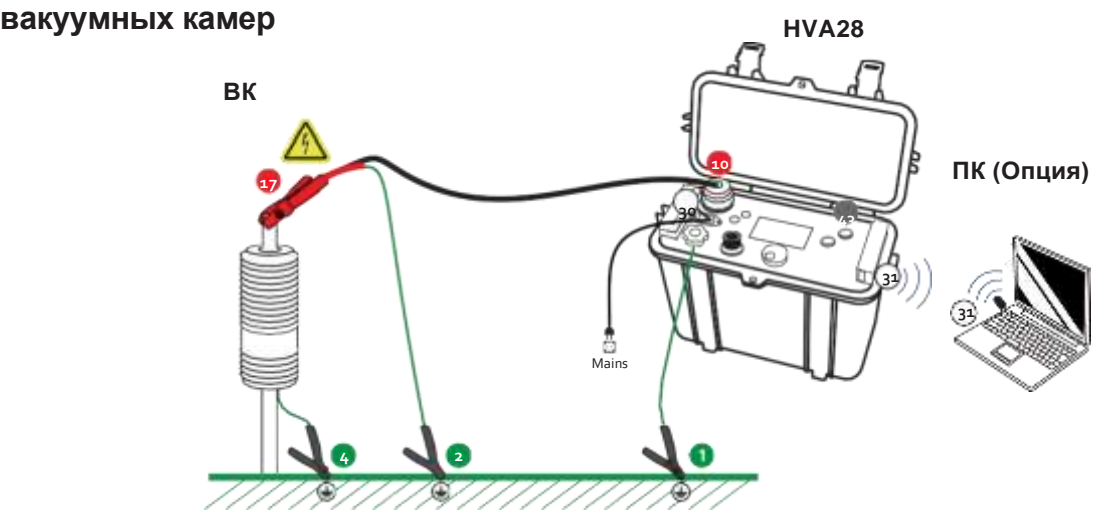

# **5.1.2 Диаграмма подключения: Испытание**

### **5.2 Испытание кабеля в ручном режиме**

Выберите ручной режим испытания "Manual Mode Screen", если вы хотите повторить тот же тест, что вы провели до этого – не надо производить никаких дополнительных настроек – сразу переходите к старту испытания .

#### **Установка параметров испытания в ручном режиме**

Шаги **MS1-MS11** описывают необходимые для испытания в ручном режиме установки.

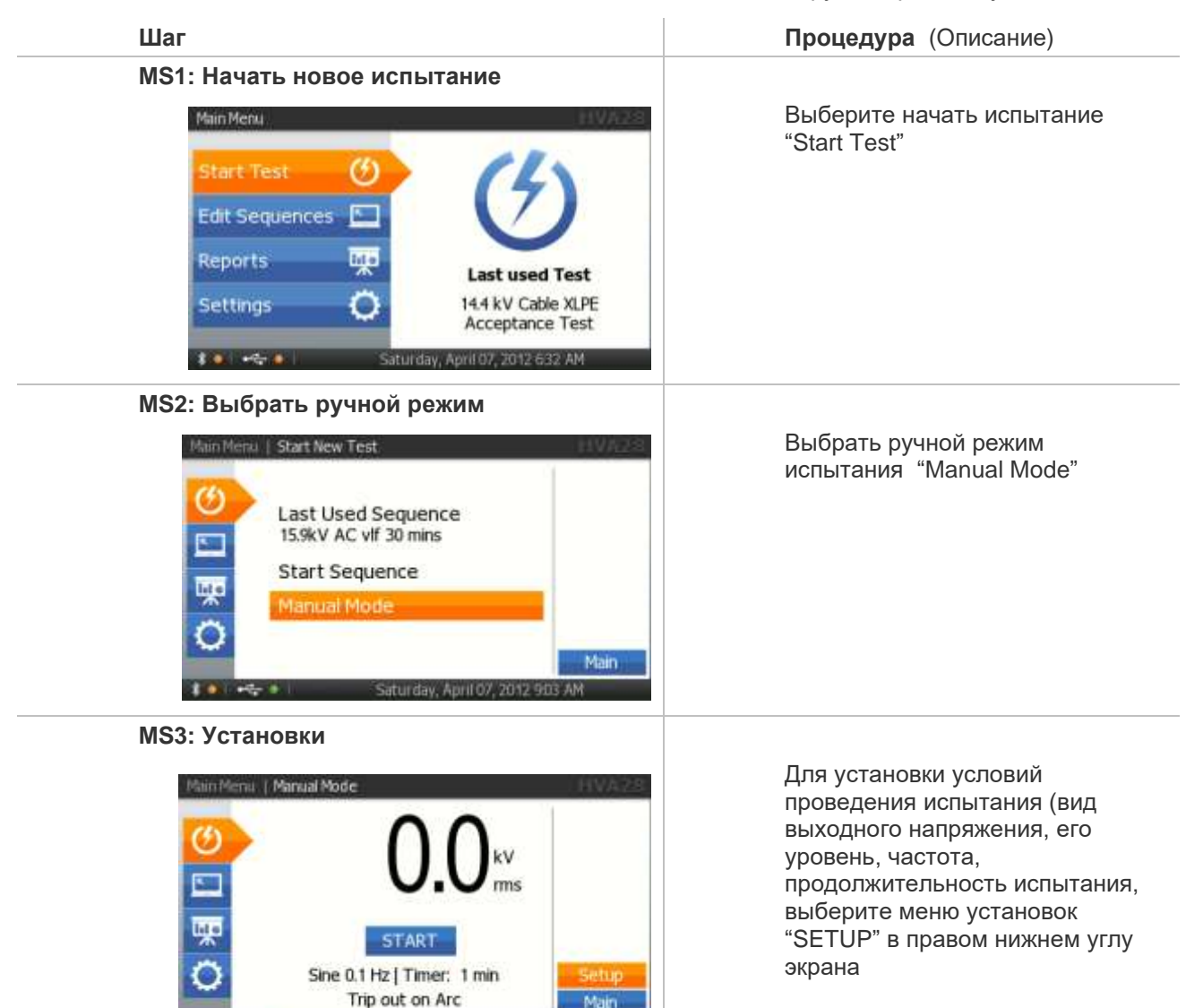

Saturday, April 07, 2012

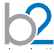

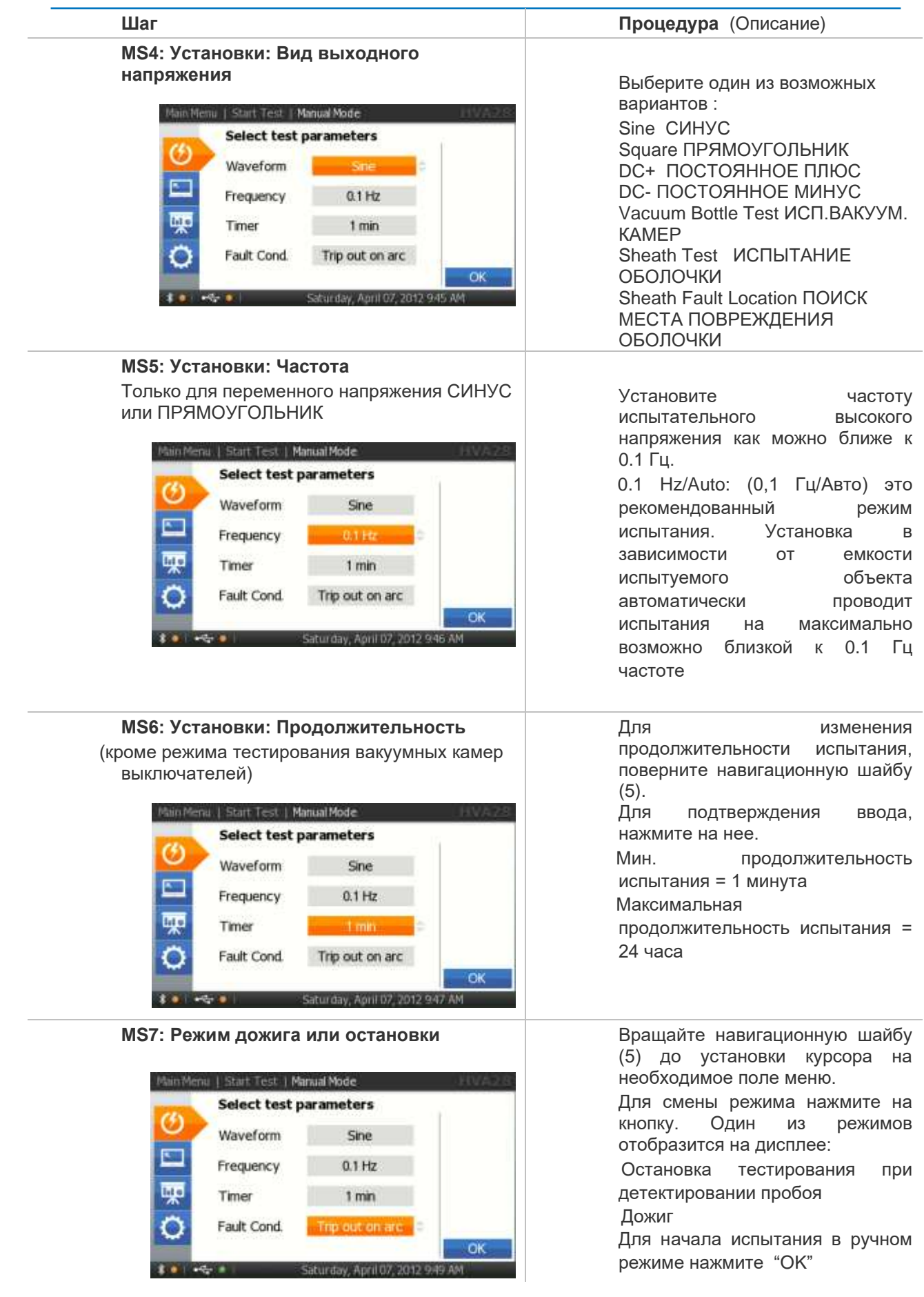

#### **MS8: Установка напряжения испытания**:

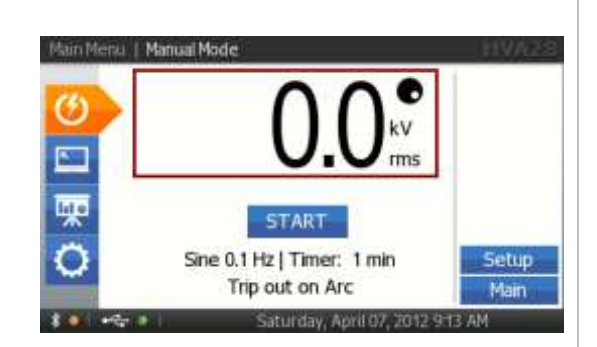

#### **Шаг Процедура** (Описание)

Введение испытательного напряжения перед проведением тестирования в ручном режиме не является обязательным.

В ручном режиме напряжение испытания может быть изменено даже после того, как испытание было начато !

Для начала нажмите кнопку "START":

Вращайте навигационное колесо (5) до перехода на поле установки напряжения. Для изменения значения напряжения вращайте навигационное колесо. Мин. напряжение = 0.0кВ

Макс. Напряжение для HVA28 =

20.0 кВдейств (Синус),

 28.0 кВ (Прямоугольник и постоянное)

Для подтверждения – нажмите на навигационное колесо. Точка в<br>правом верхнем углу поля правом верхнем углу напряжения исчезнет, что означает, что напряжение установлено.

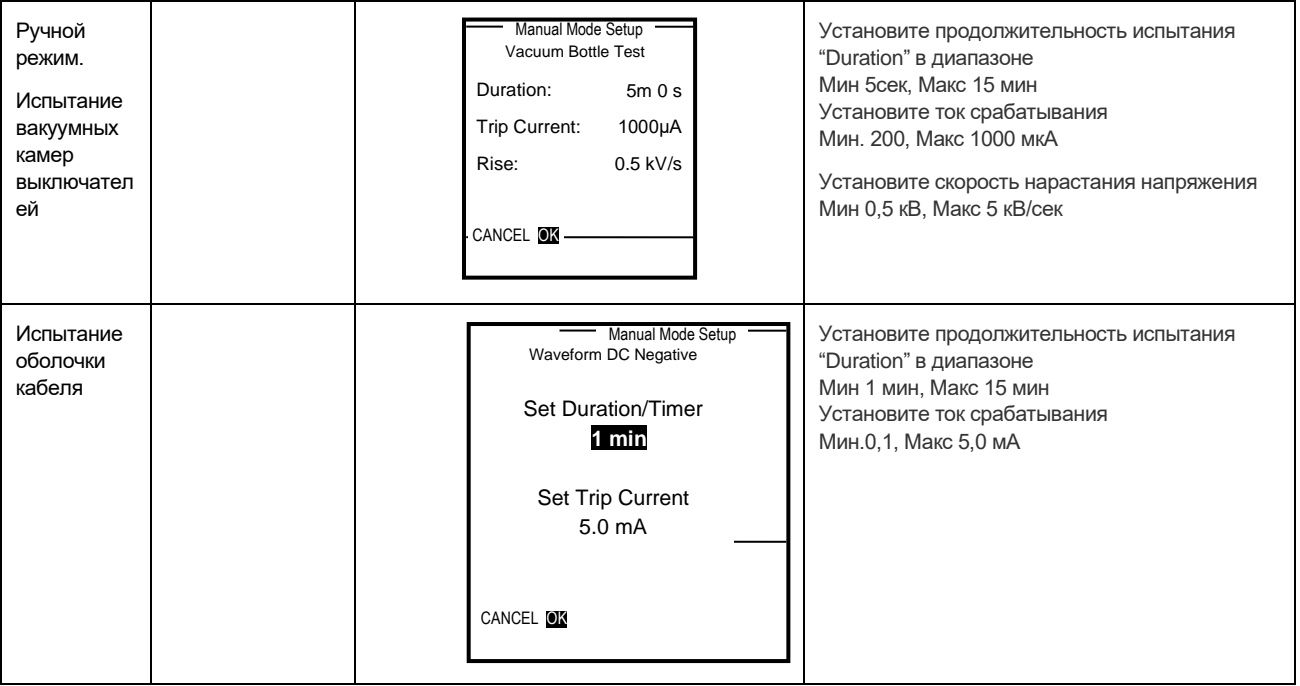

Test

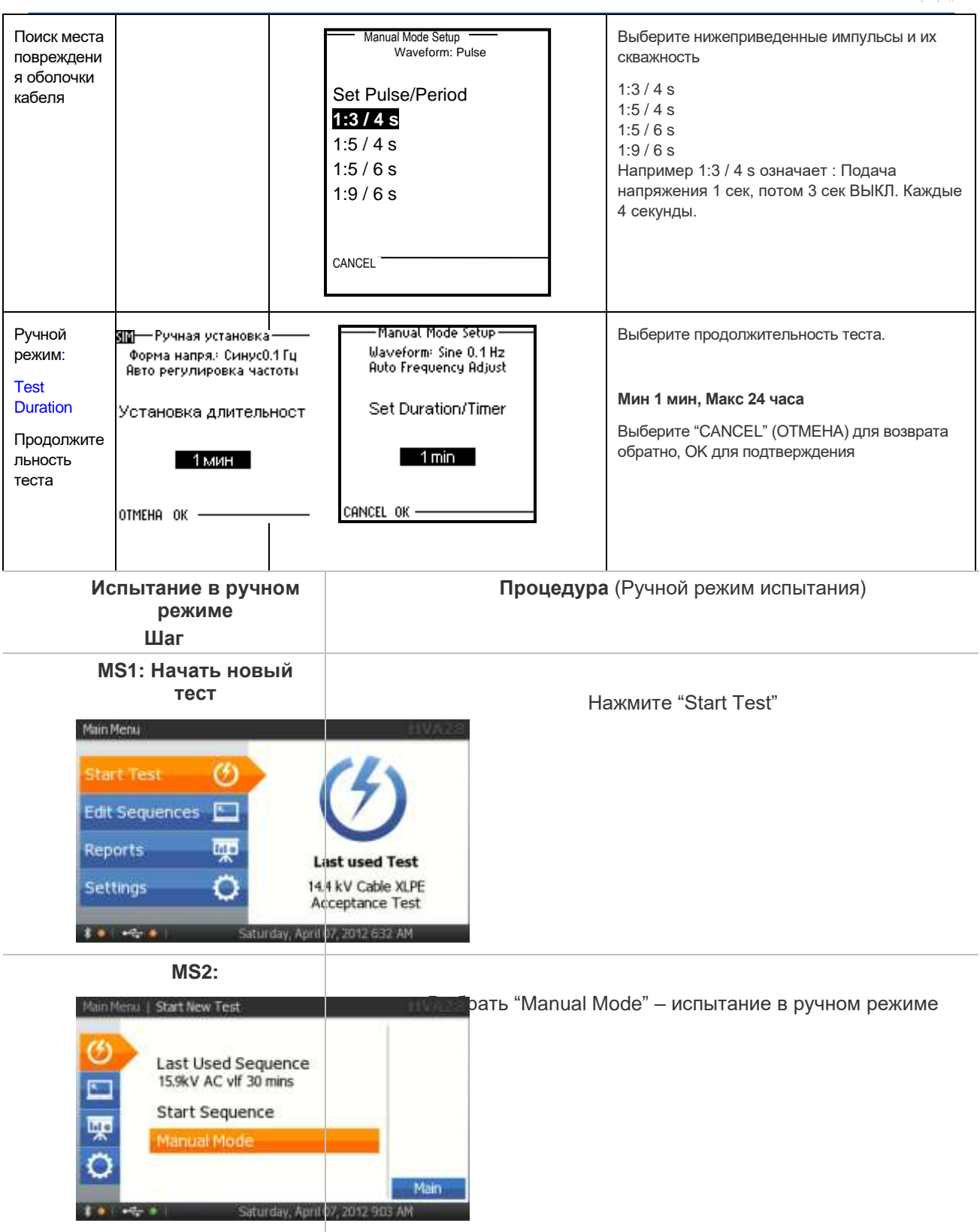

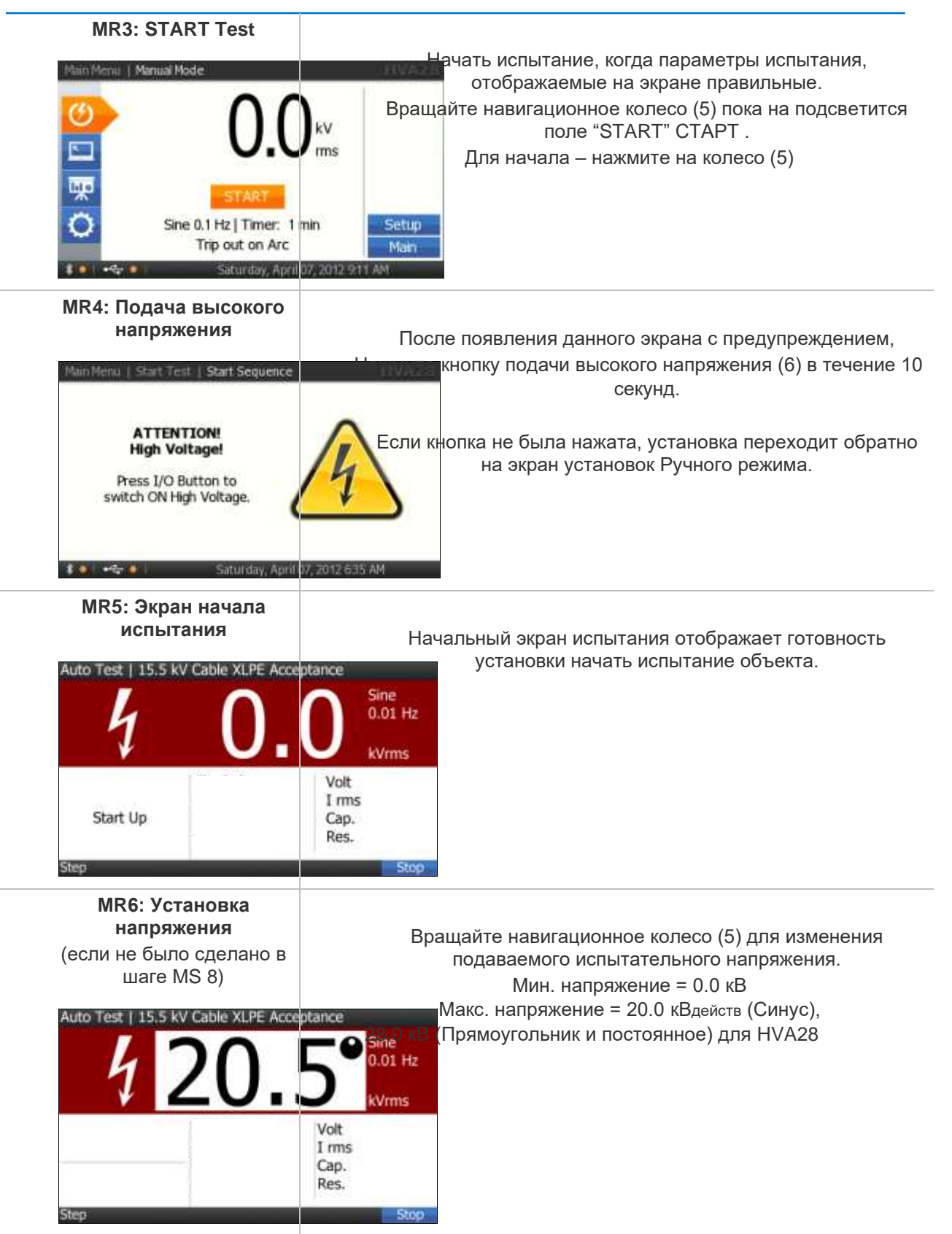

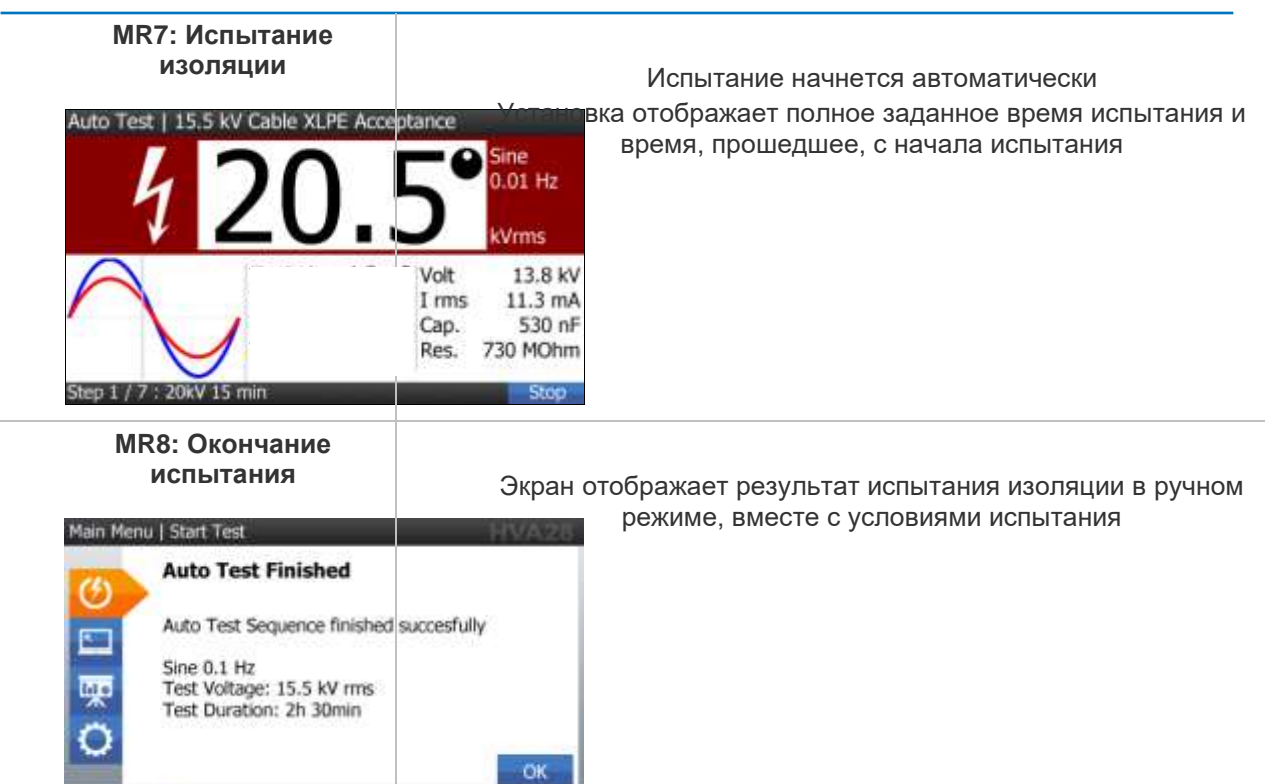

Friday, January 5, 2012 - 12:33  $-0.44$ 

#### **5.2.1 Создание протокола**

#### **Шаг Действия**

<u> b</u>

#### **RS1: Начните новый тест**

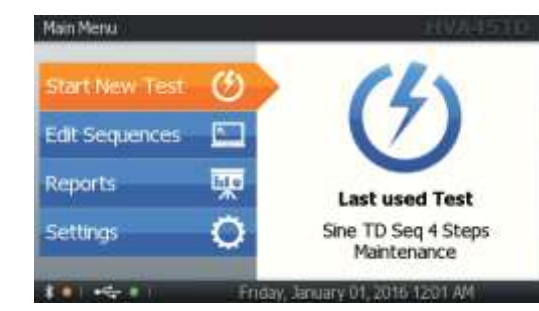

#### **RS2: В ручном**

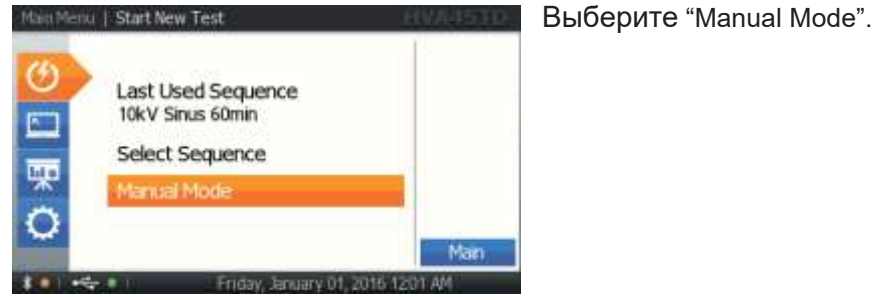

Выберите "Start Test".

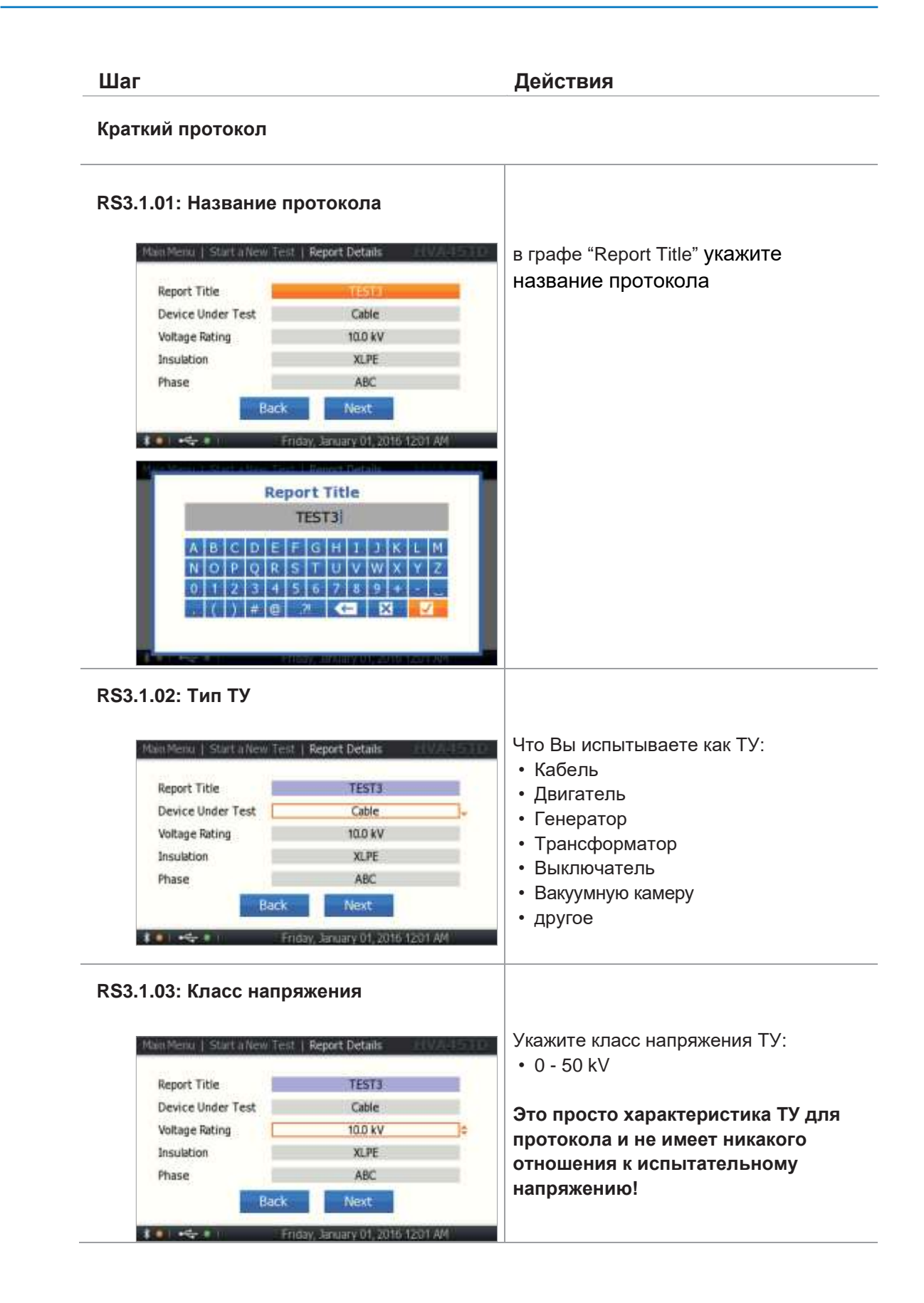

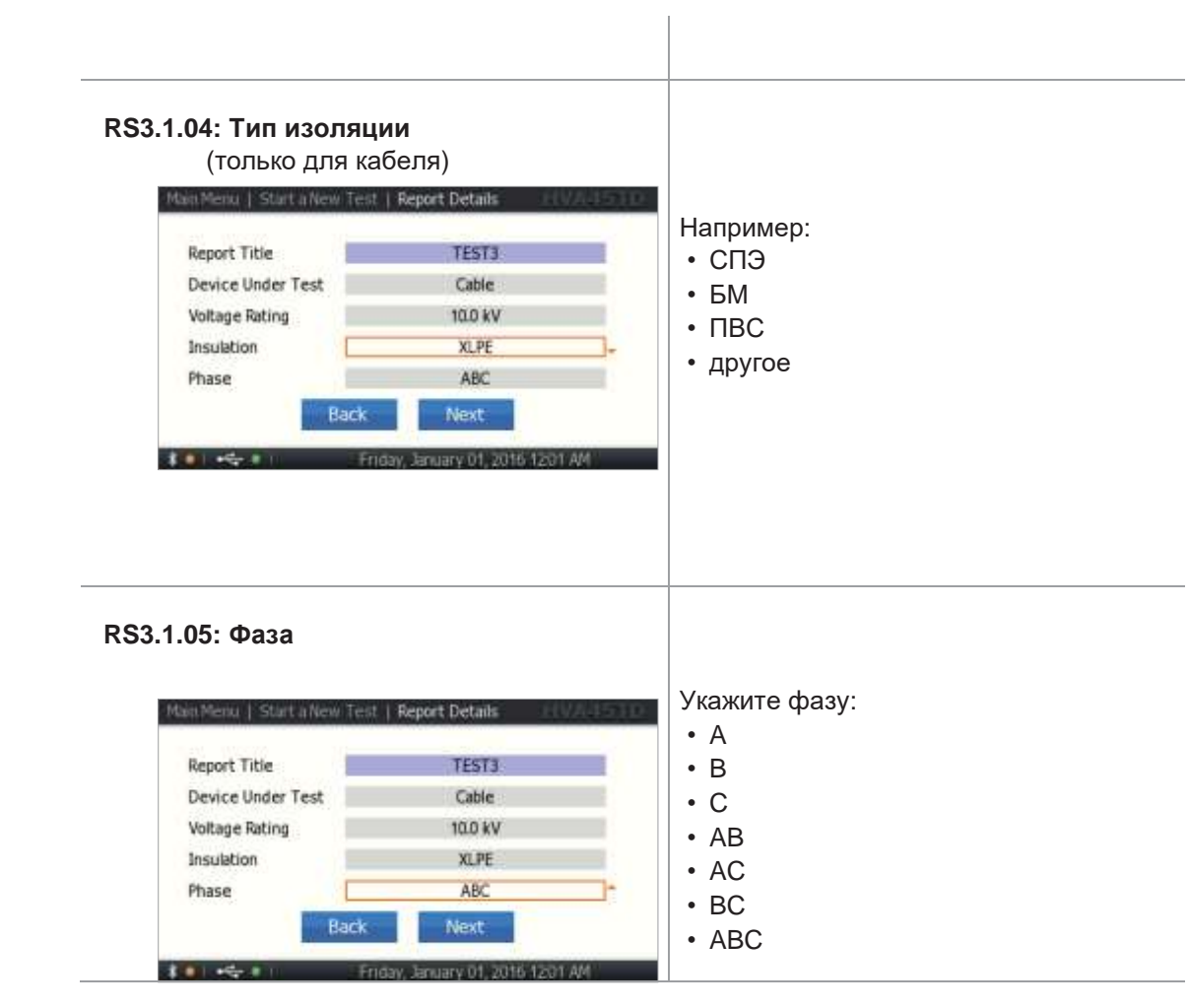

02

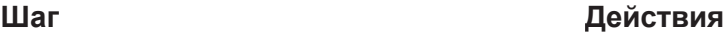

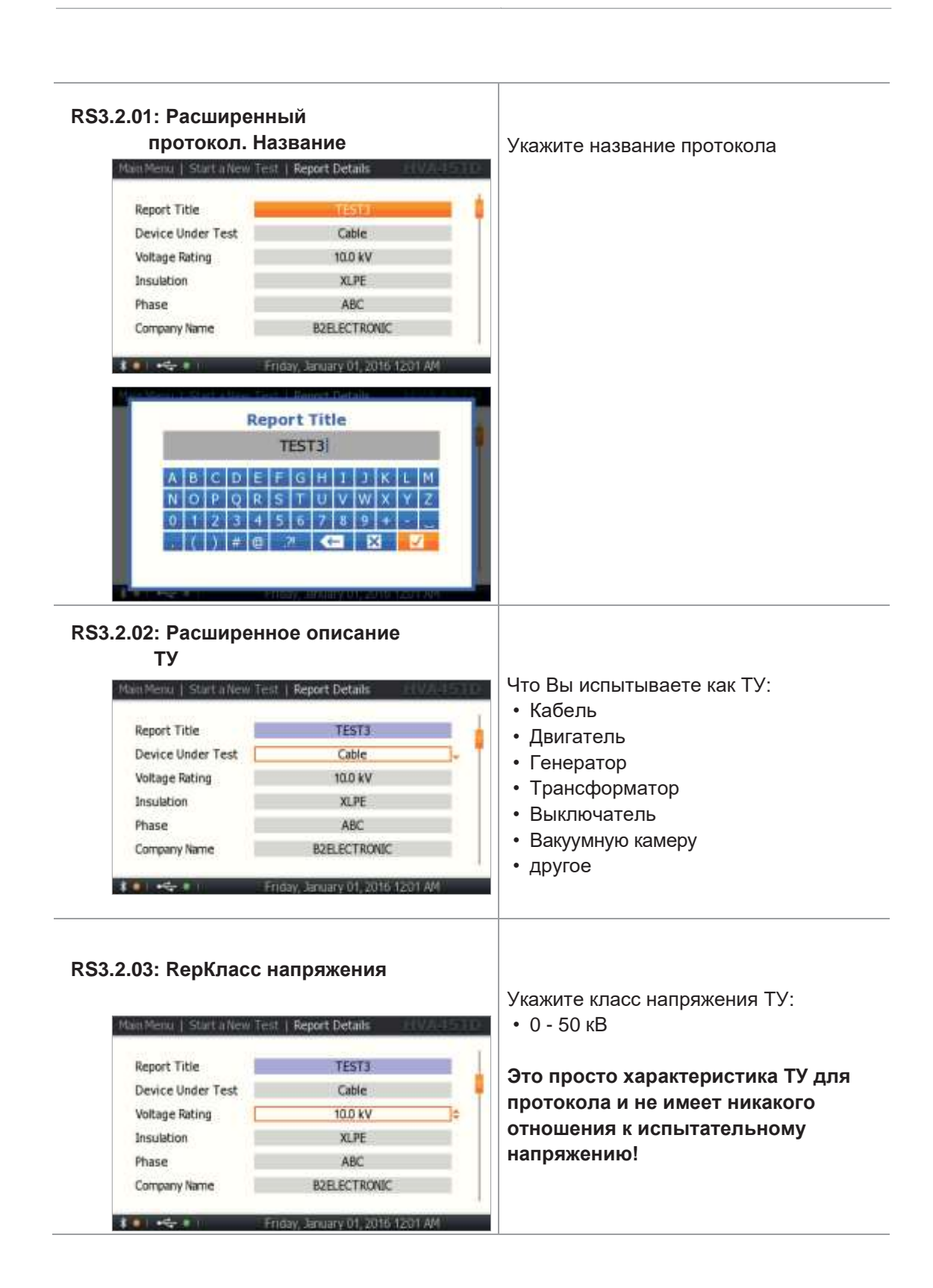

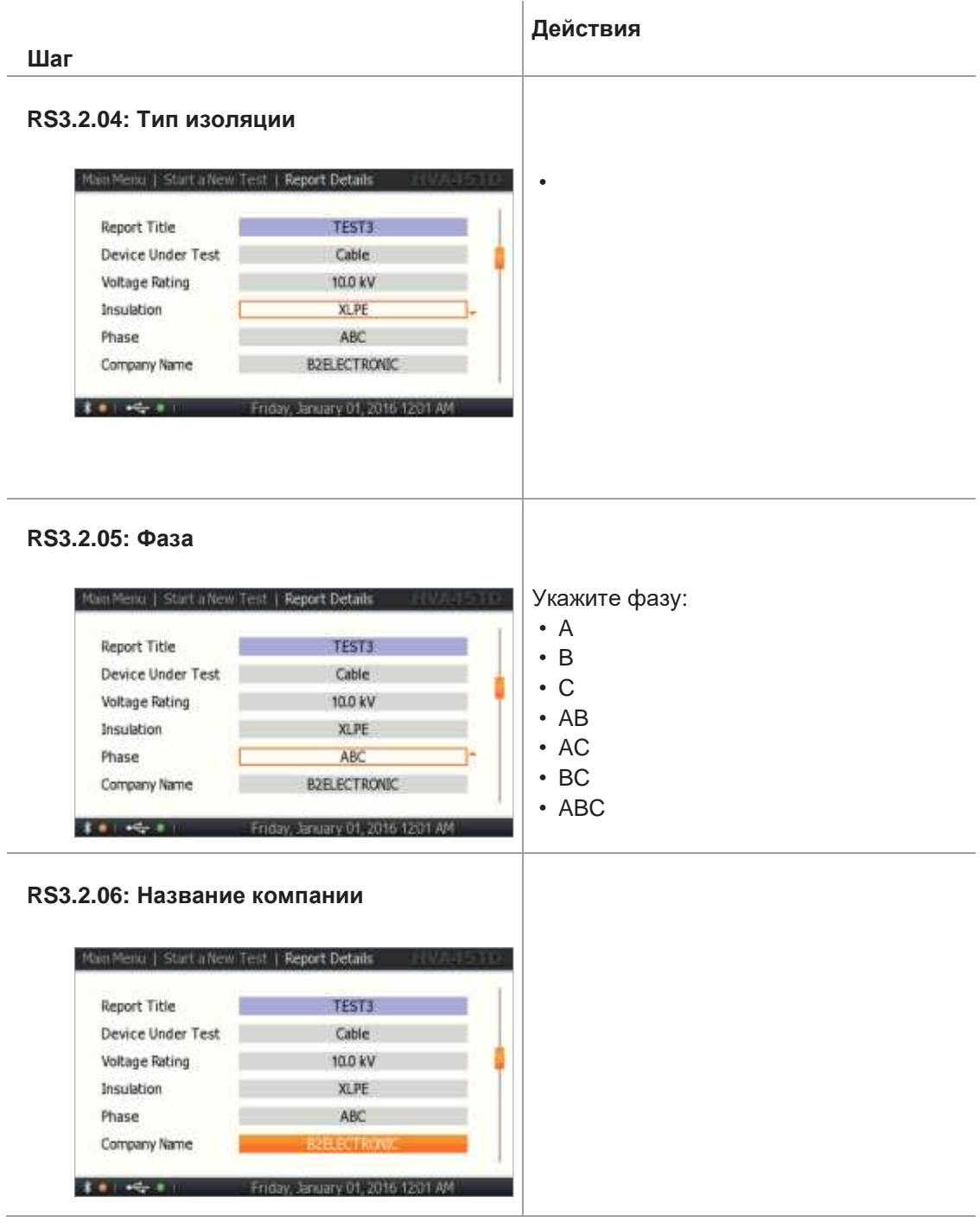

02

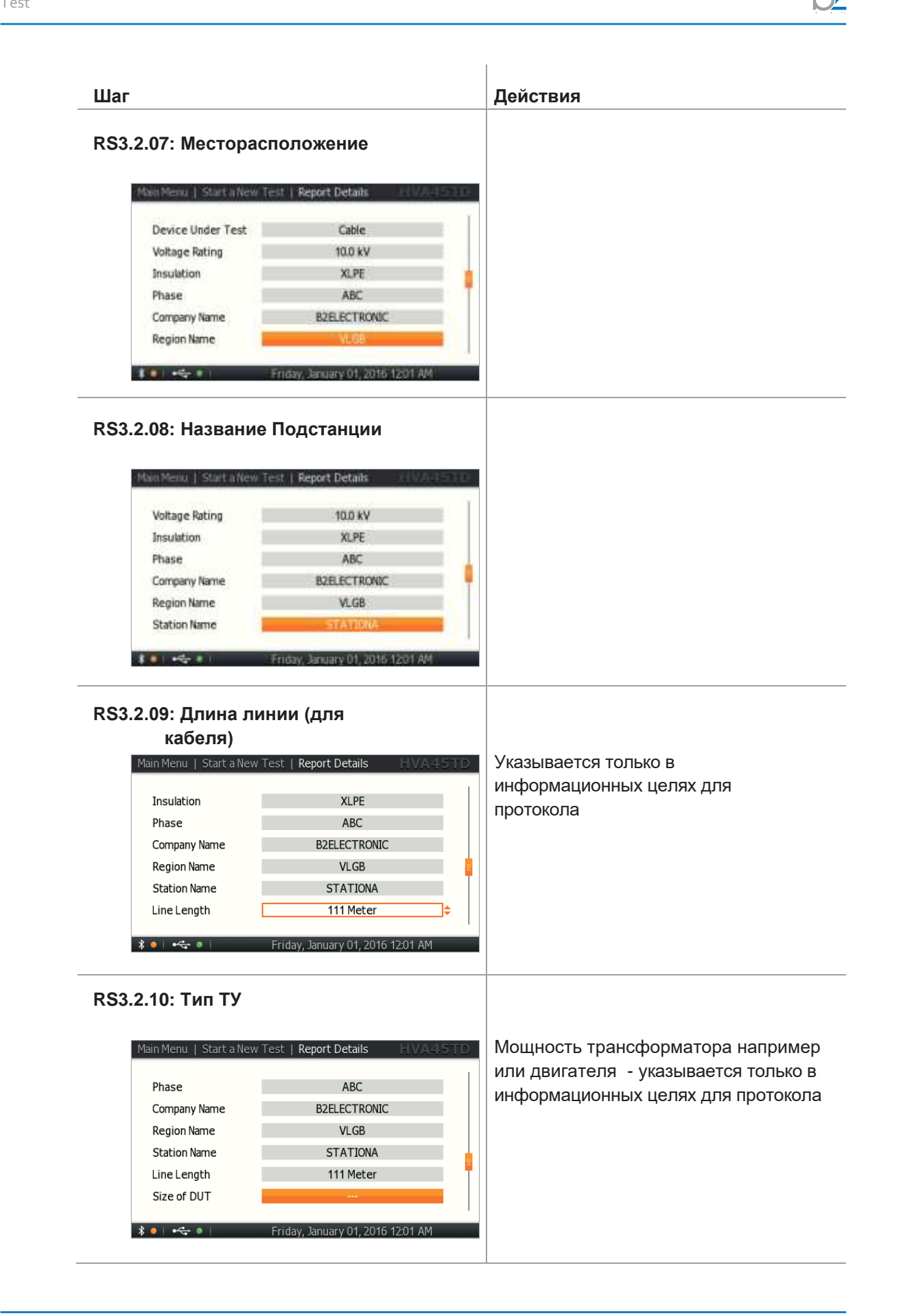

#### **RS3.2.11: Производитель ТУ**

9

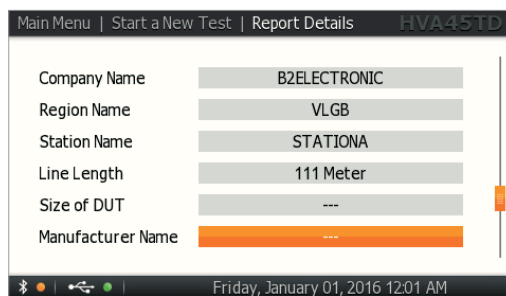

#### **RS3.2.12: Номер заказ-наряда**

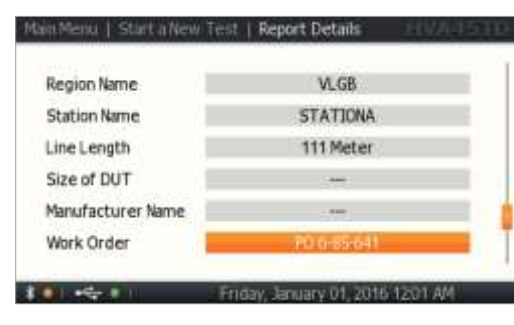

#### **RS3.2.13: Имя Оператора**

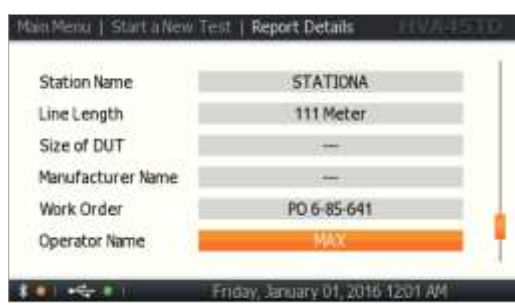

#### **RS3.2.14: Окончание**

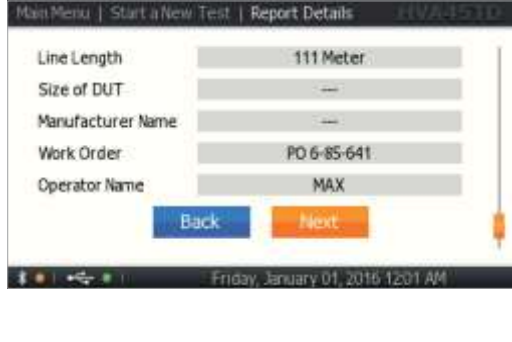

Указать детали протокола: Нажатием "Next", Вы сохраните все детали в энергонезависимую память прибора. Эта информация будет использоваться для следующего испытания.

#### **5.3 Испытание изоляции в автоматическом режиме**

Установка HVA может проводить испытание в автоматическом режиме, например в соответствии с различными нормативами и требованиями (например IEEE, IEC требования). Более того пользователь может сам создать и сохранить прямо в установке последовательность испытания.

**Конфигурация испытания в автоматическом режиме - Описание**

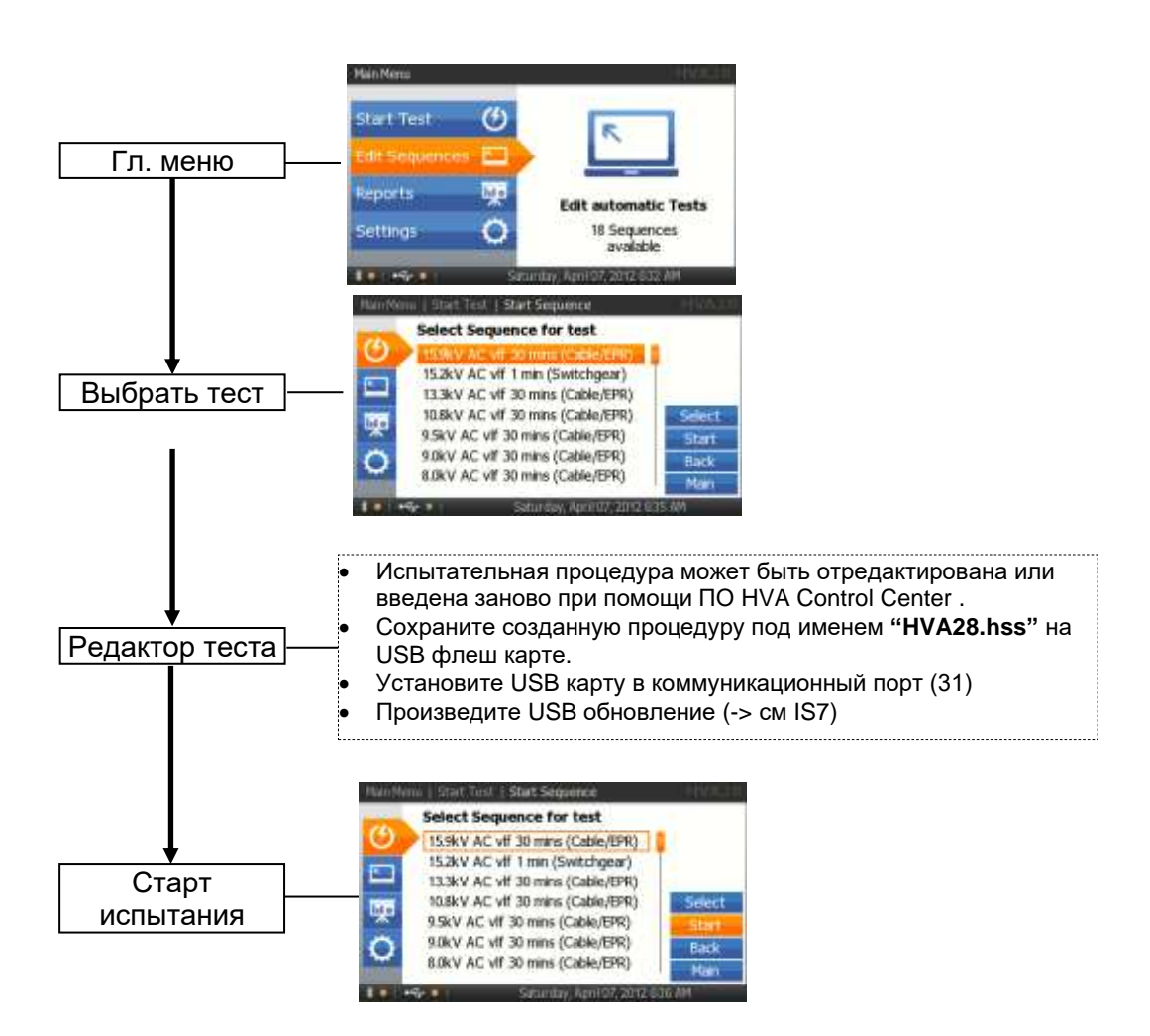

#### **Конфигурация испытания в автоматическом режиме – Детальное описание**

Шаги **AS 1-AS 15** описывают как ввести новую программу испытания.

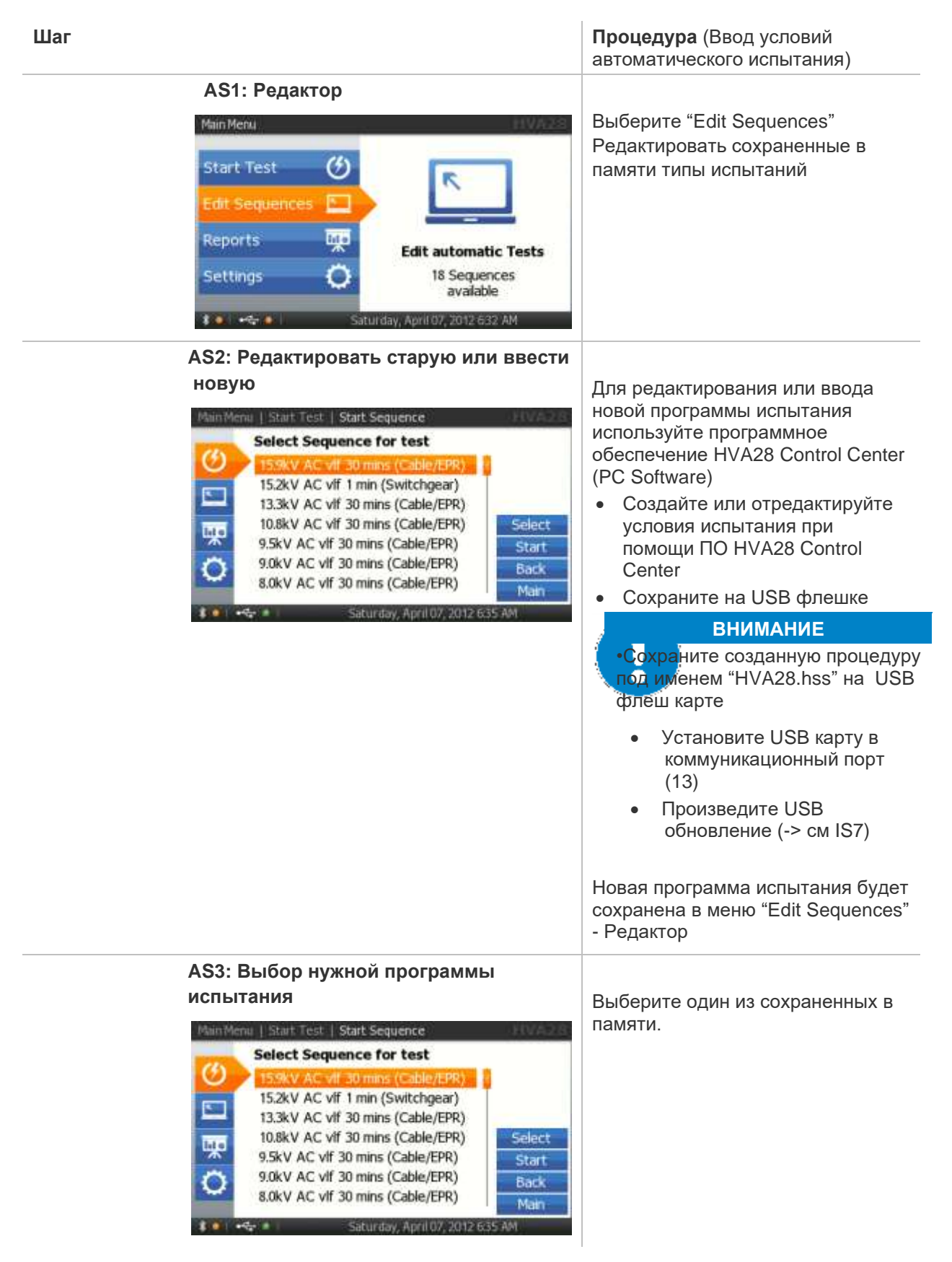

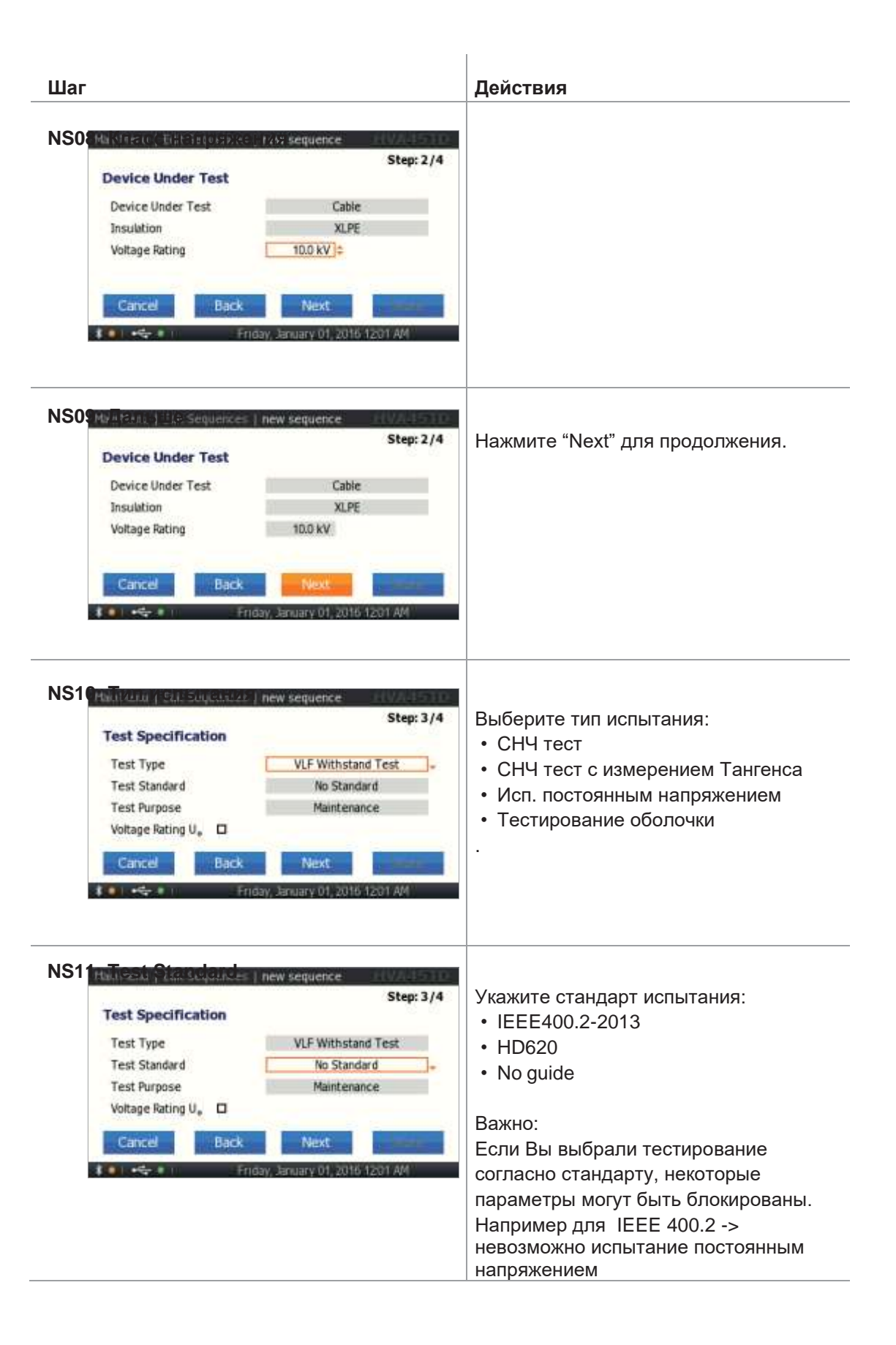

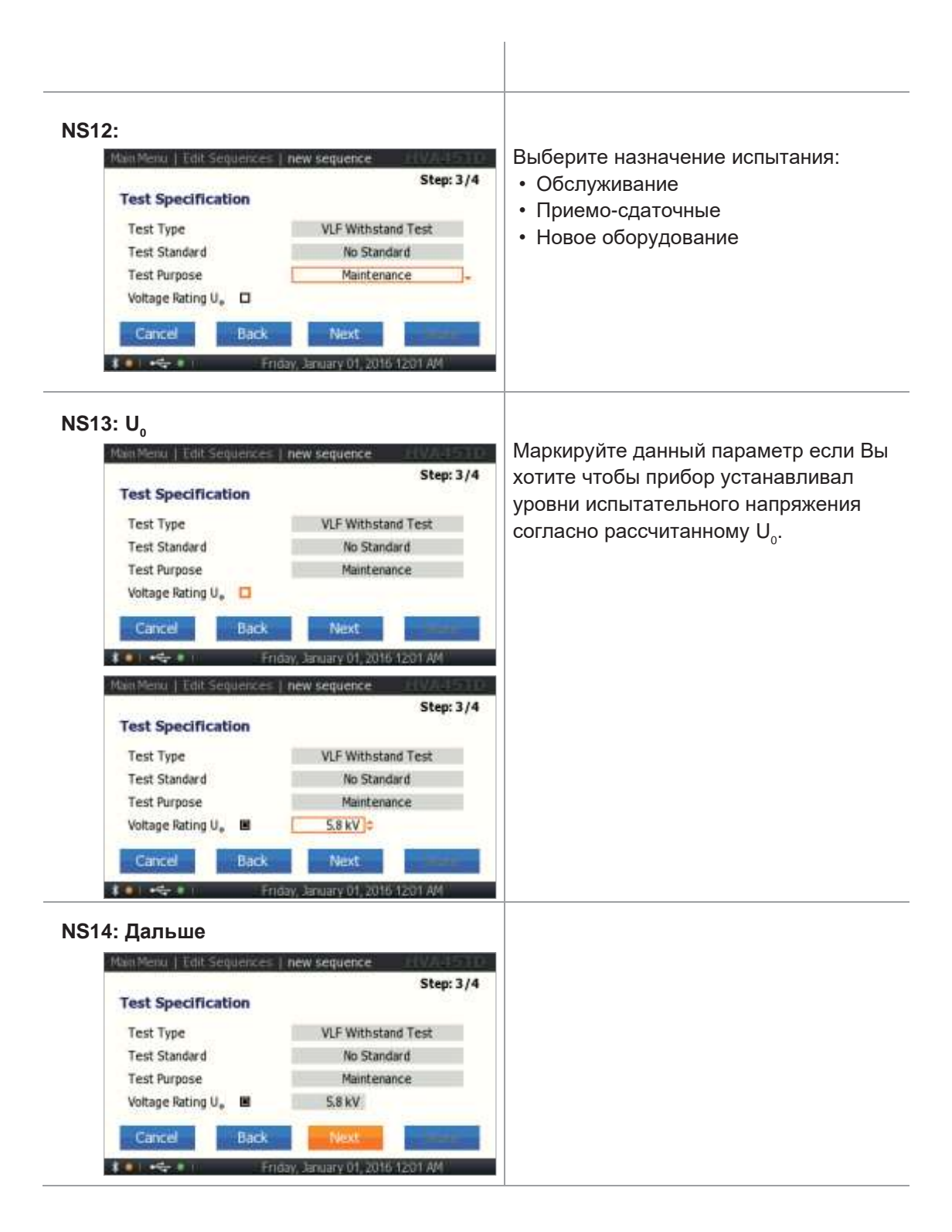

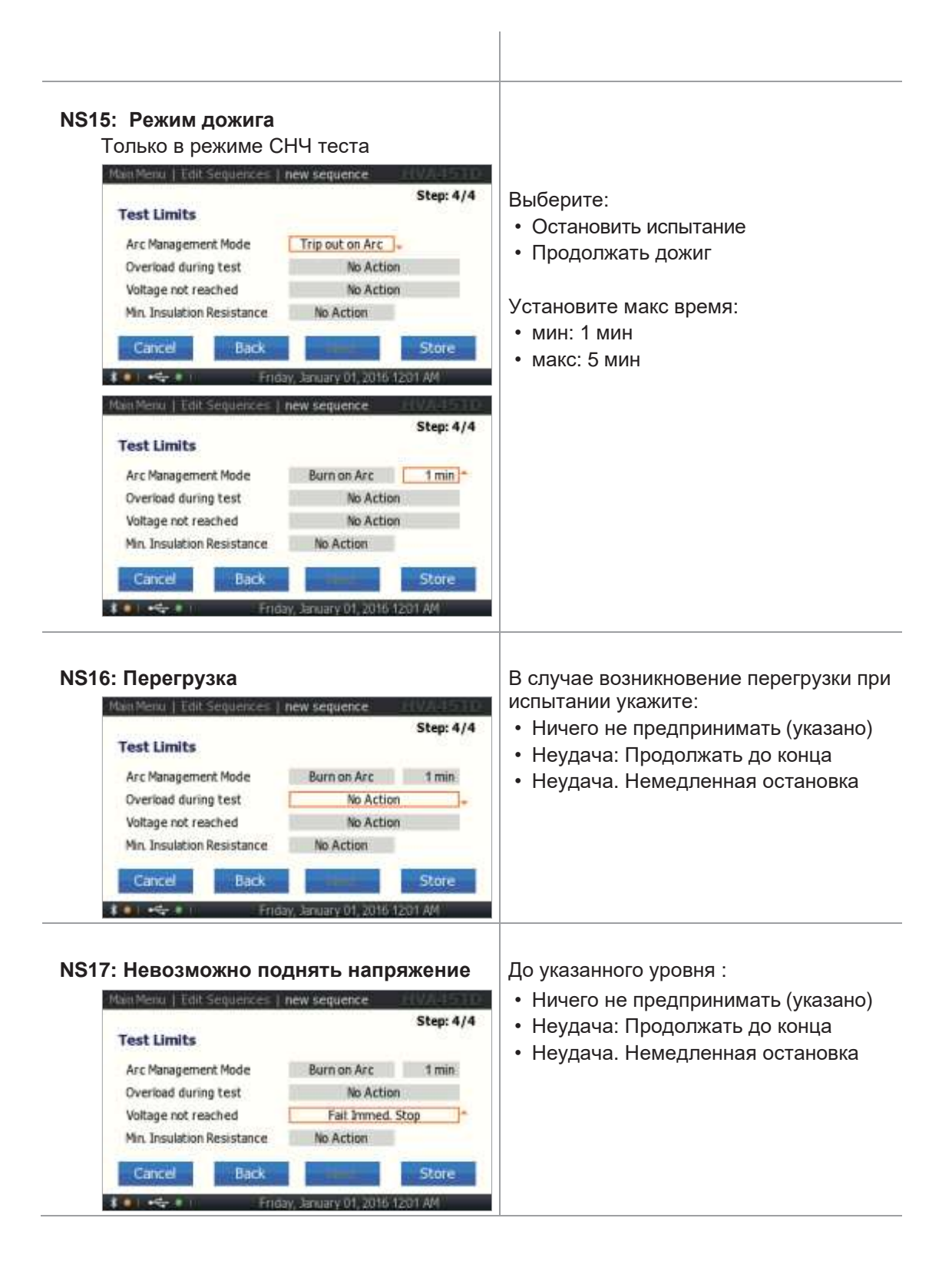

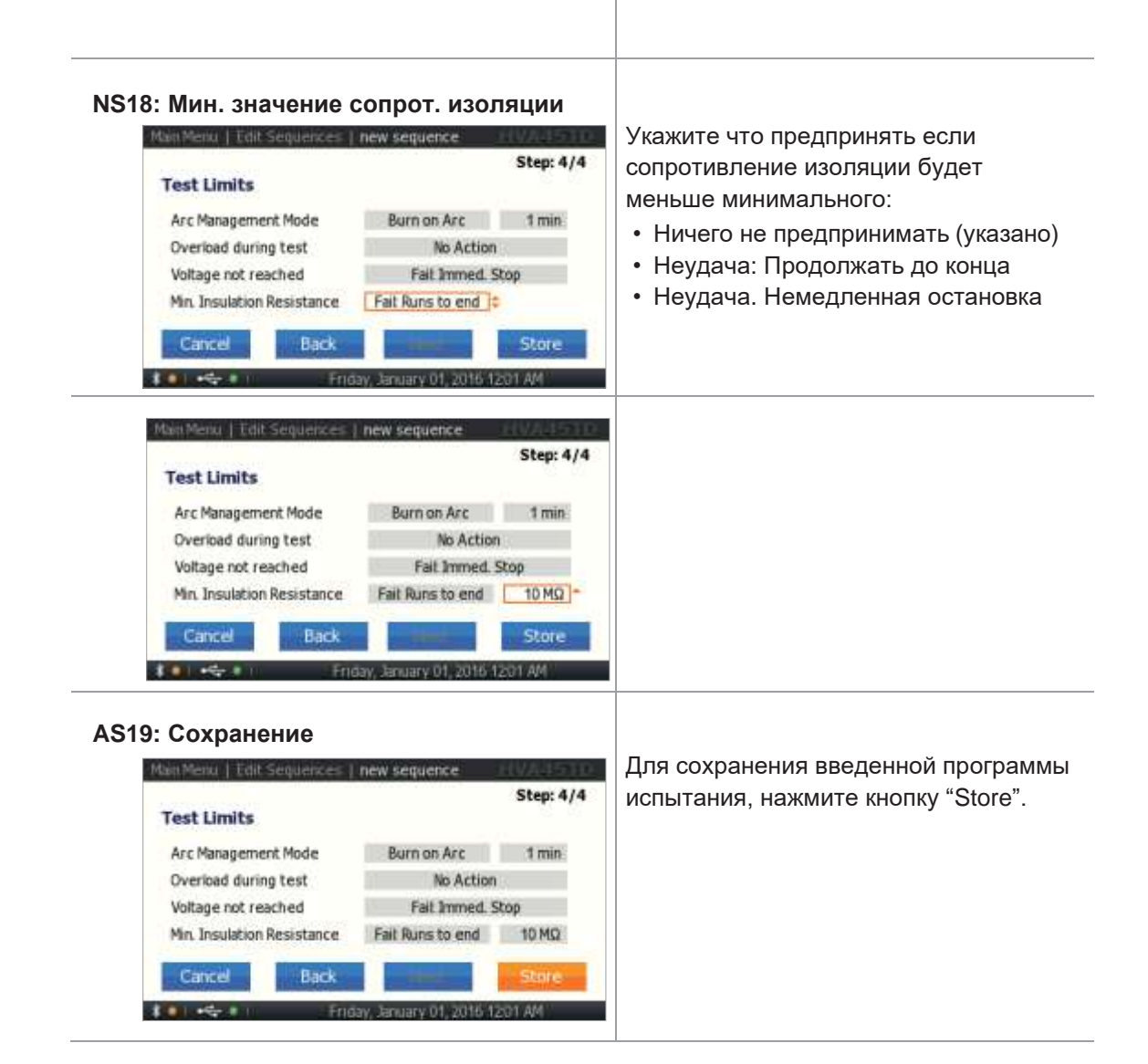

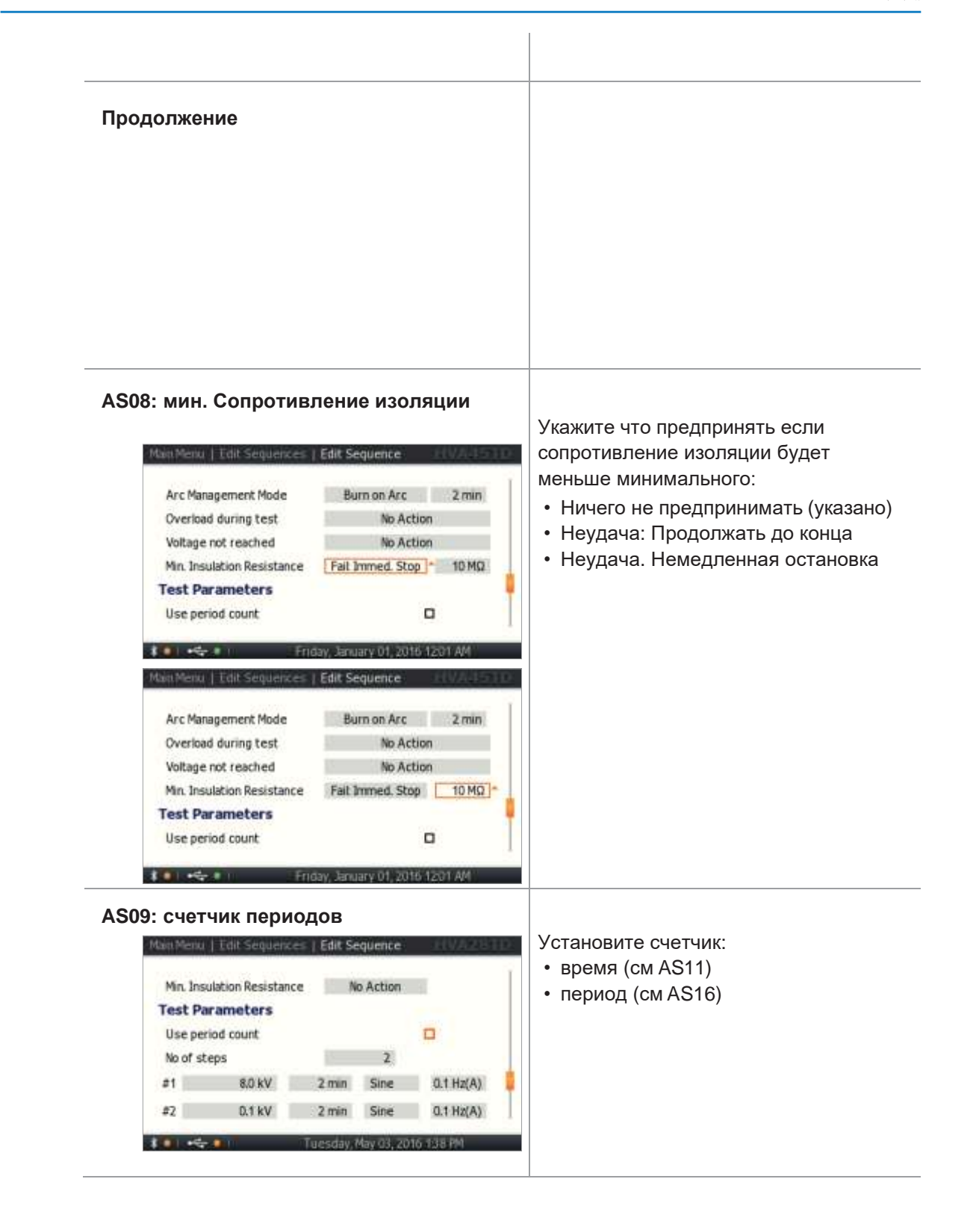

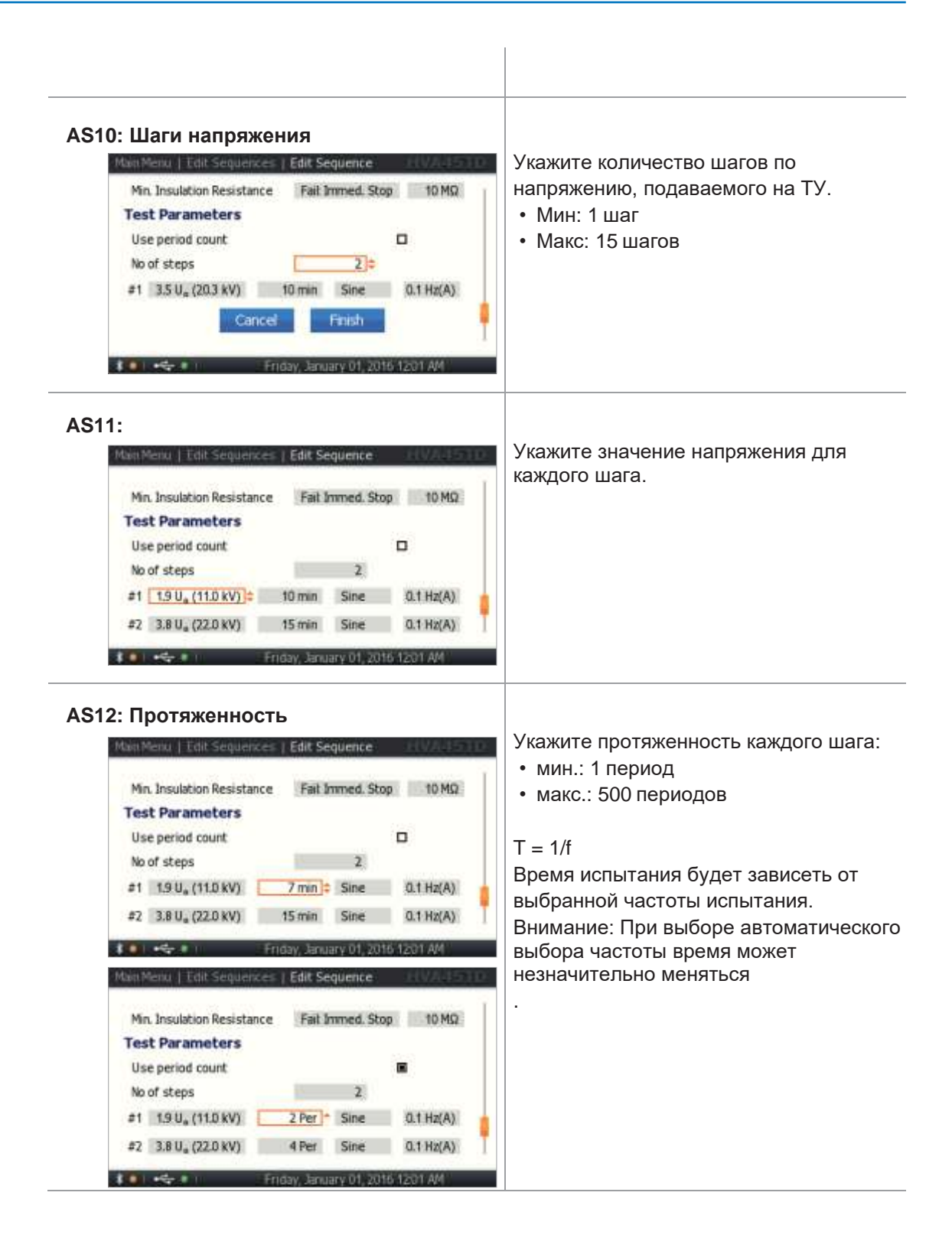

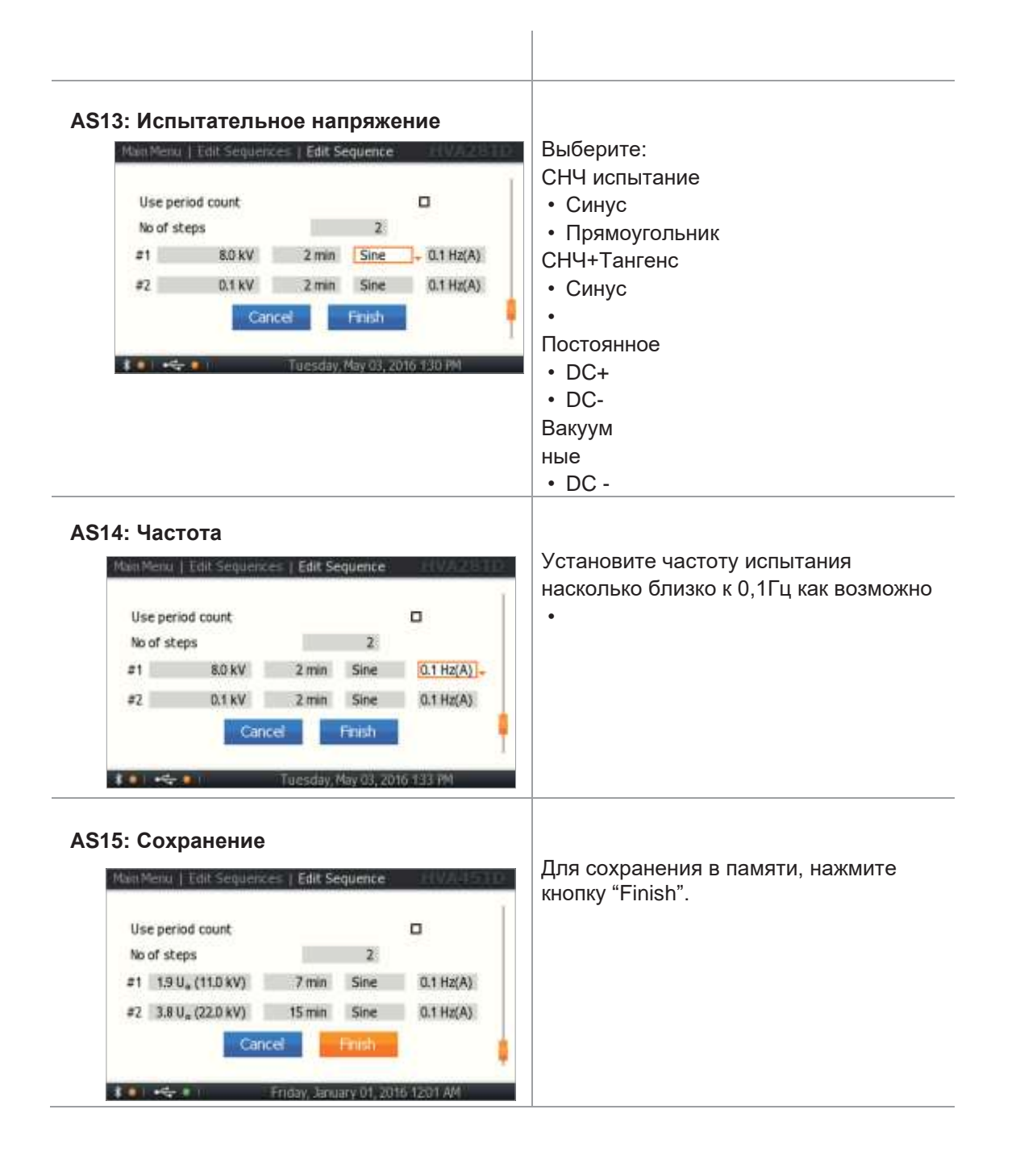

# **5.4 Прерывание процесса испытания**

 $\mathcal{D}$ 

После того как установка начала процесс испытания изоляции, он может быть прерван пользователем в любое время. Существует несколько способов, в зависимости от ситуации.

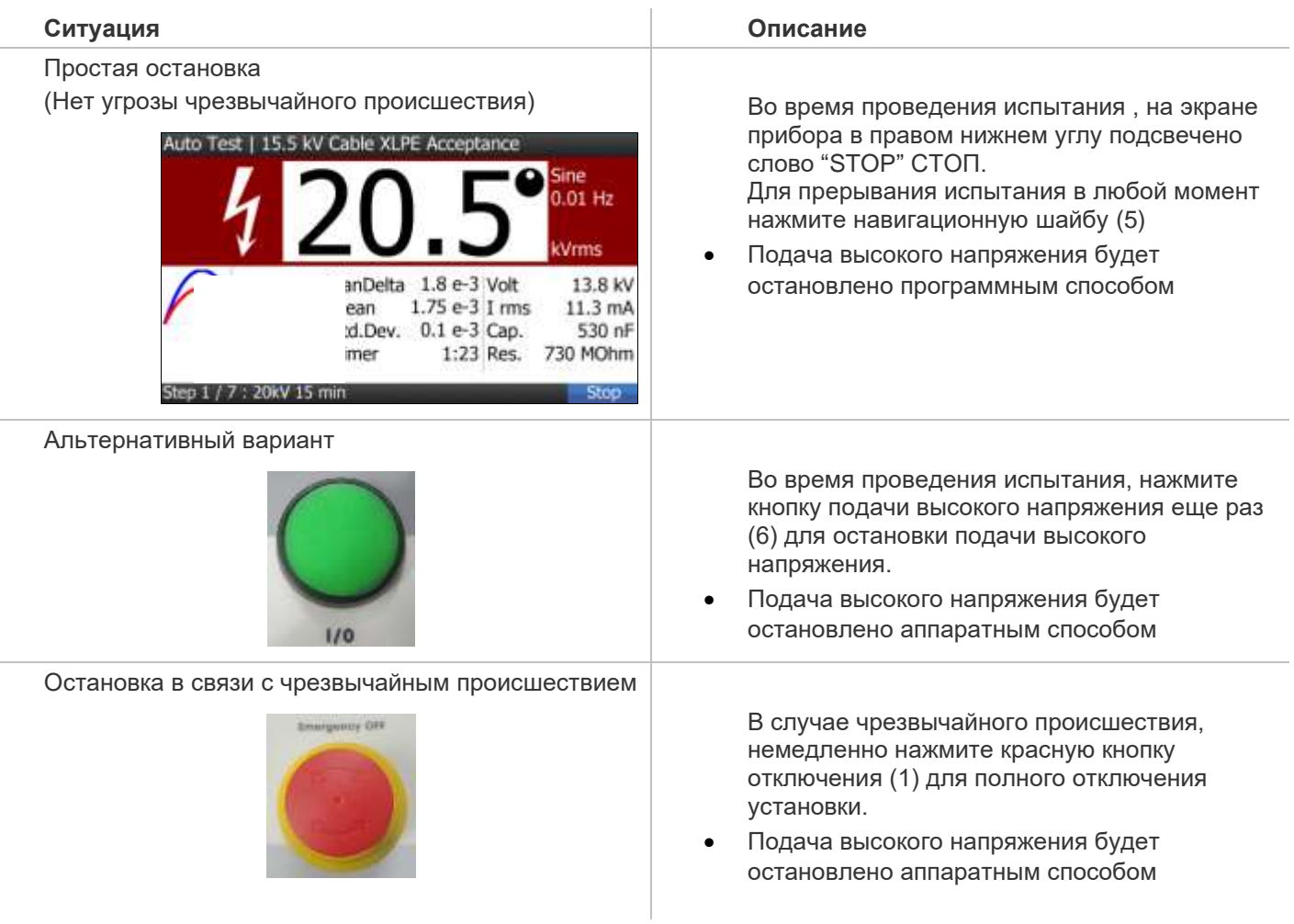

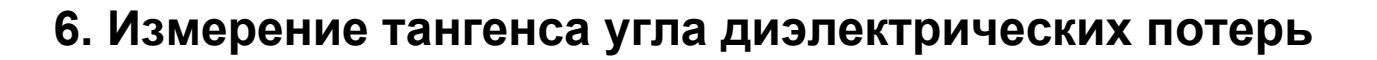

#### **6.1 Применение**

Установка HVAxxTD позволяет не только испытывать кабели с изоляцией из сшитого полиэтилена, но также проводить диагностику изоляции, измеряя тангенс угла диэлектрических потерь. Данная функция может использоваться не только для диагностики кабеля, но также для диагностики любого высоковольтного оборудования, вкл. емкости, выключатели, трансформаторы, двигатели, изоляторы и т.д.

Измерение тангенса угла диэлектрических потерь позволяет инженерам обнаружить дефекты изоляции кабеля до того, как сама проблема случится и придется ее устранять высокозатратными и отнимающими много времени работами. Установка HVAxxTD имеет встроенный модуль измерения тангенса. Соответственно теперь тангенс угла диэлектрических потерь может быть легко измерен, отображен на дисплее прибора и записан в память или на USB флеш карту.

В установку HVA28 / 34-1 или 45 модуль измерения тангенса может быть встроен в любой момент впоследствии.

Специализированное ПО ( b2 control center) включено в стандартный комплект поставки.

### **6.2 Подключение оборудования**

#### **6.2.1 Подключение: СНЧ испытание с предварительным измерением Тангенса**

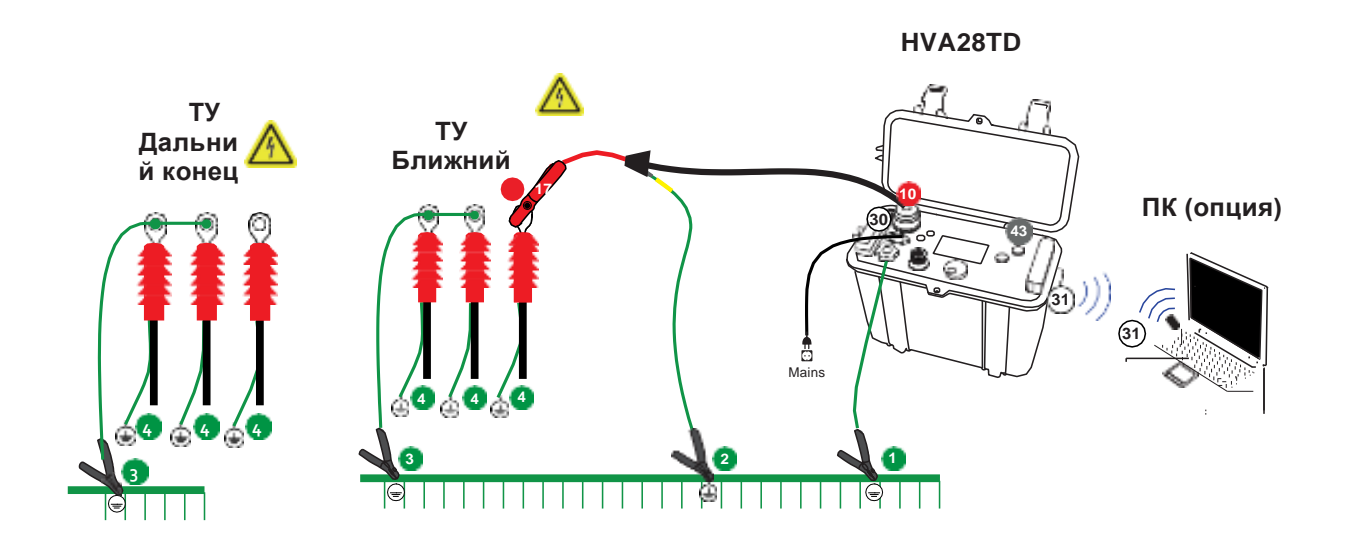

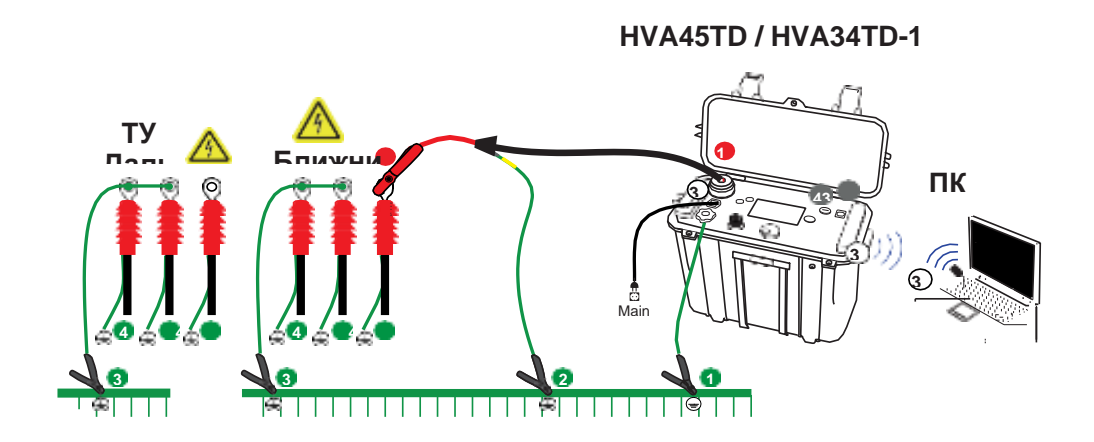

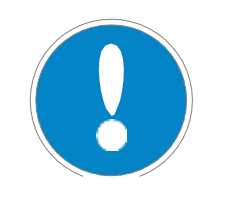

<u>b2</u>

#### *Замечание*

Установите надежное заземление в  $\bullet$ ,  $\bullet$  и  $\bullet$ . **1** Подключите кабель заземления HVA первым и удалите **2** Прибор НЕ ЗАЗЕМЛЕН если используется только соединение. последним!

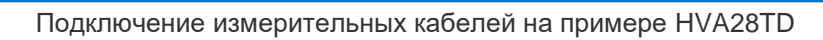

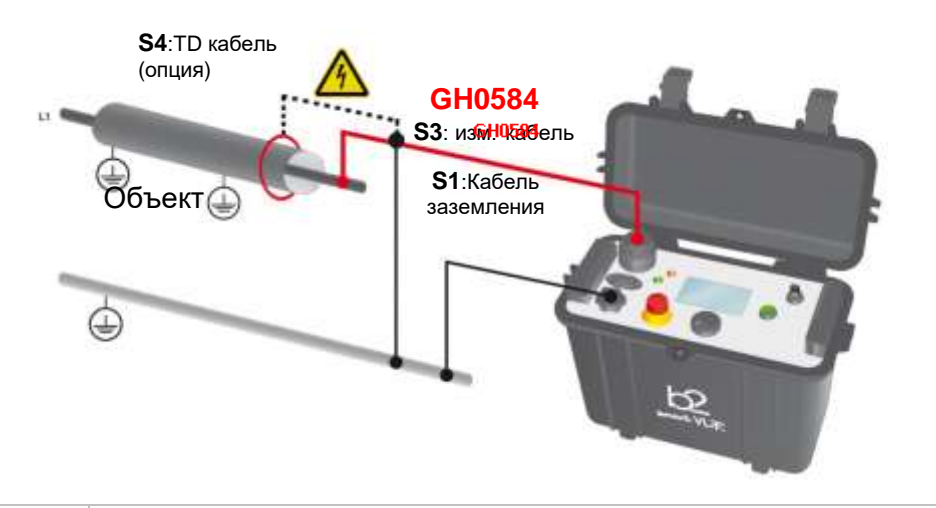

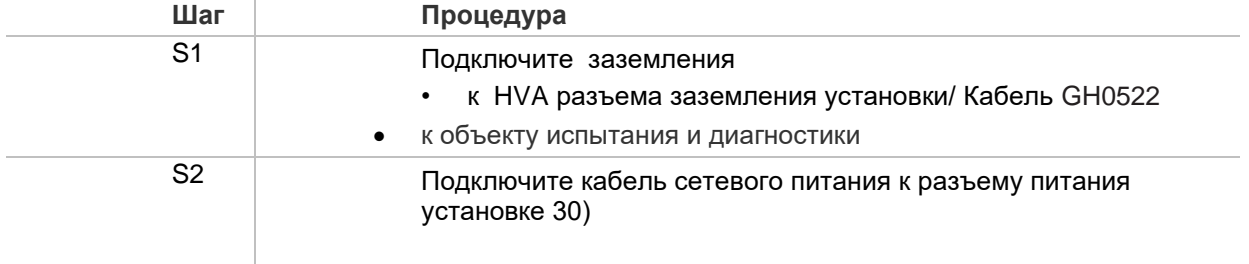

52

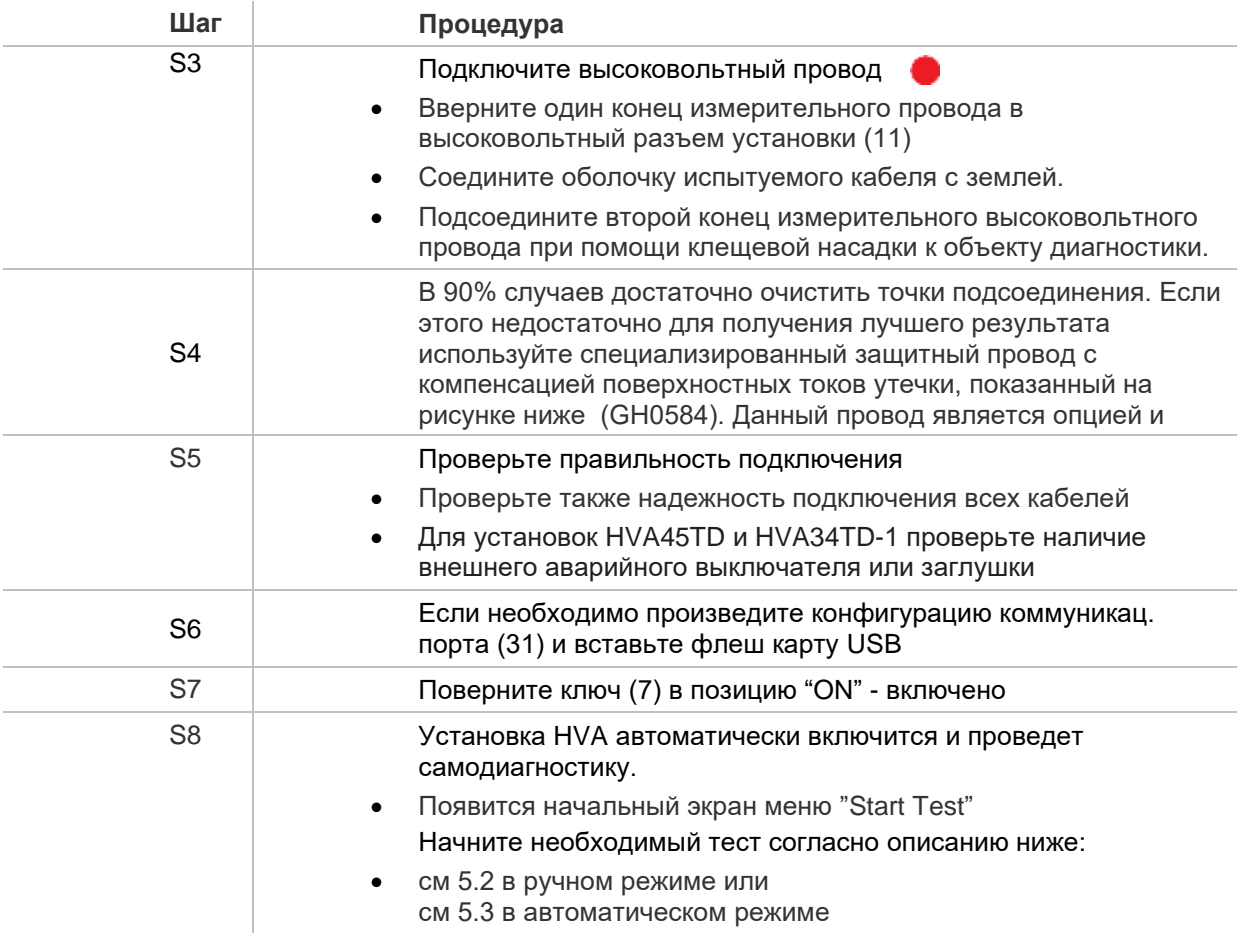

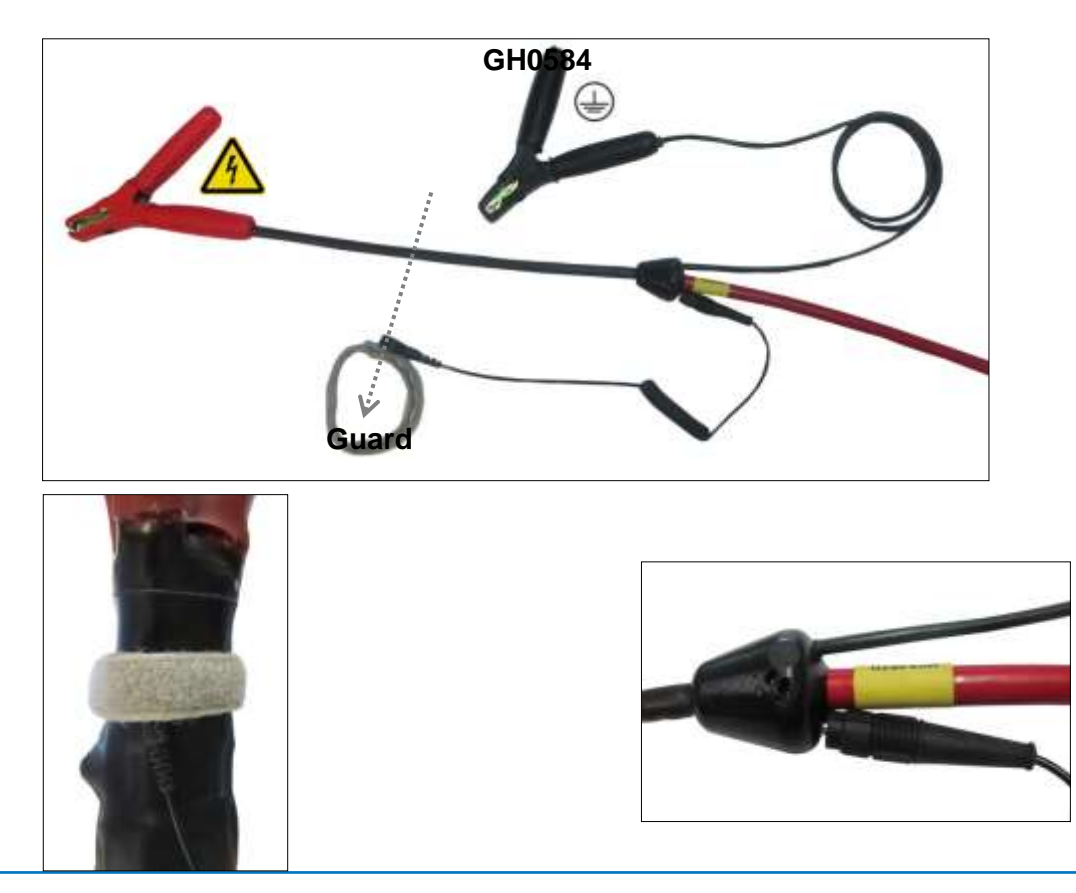

 $\circ$ <sup>2</sup>

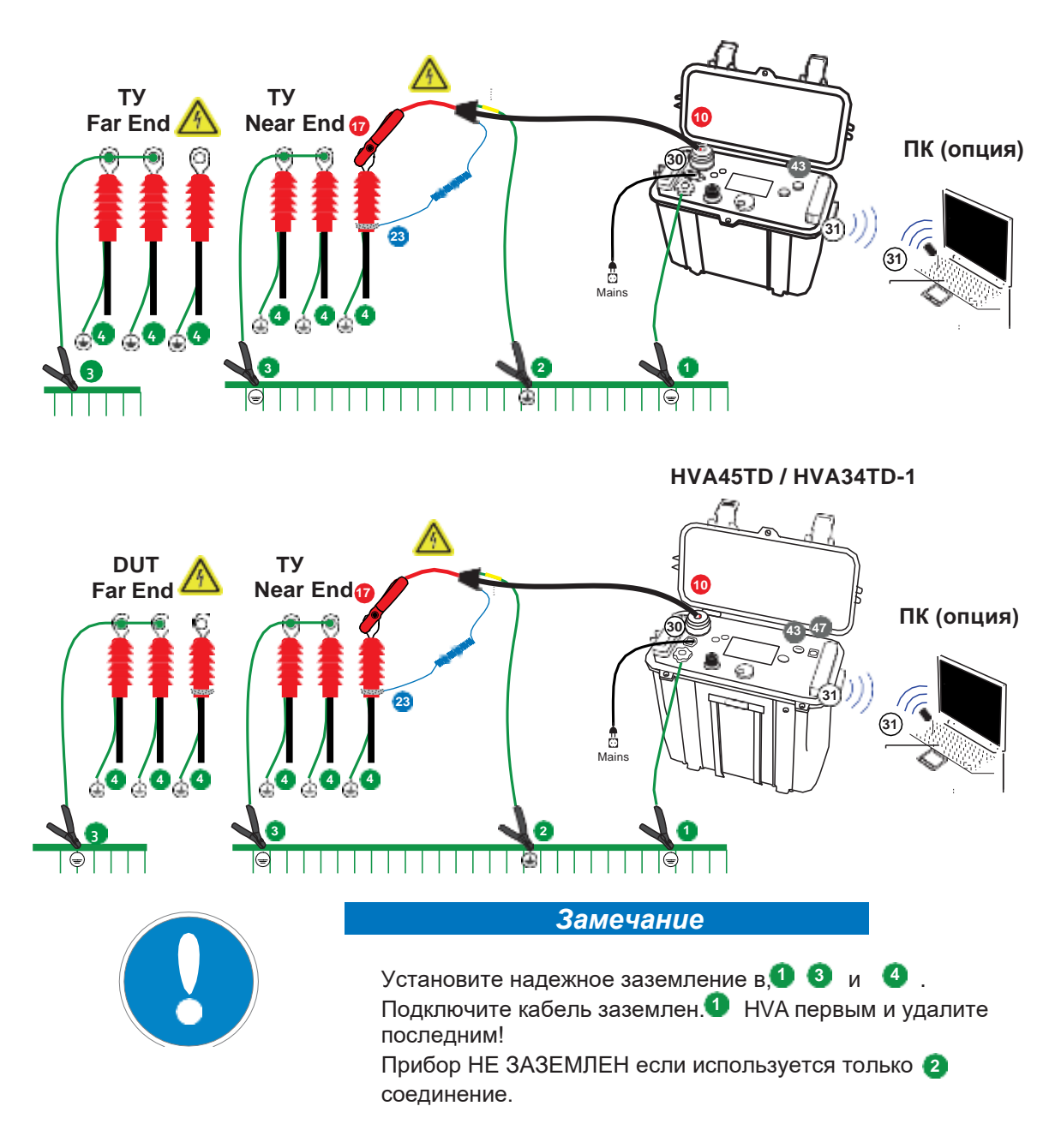
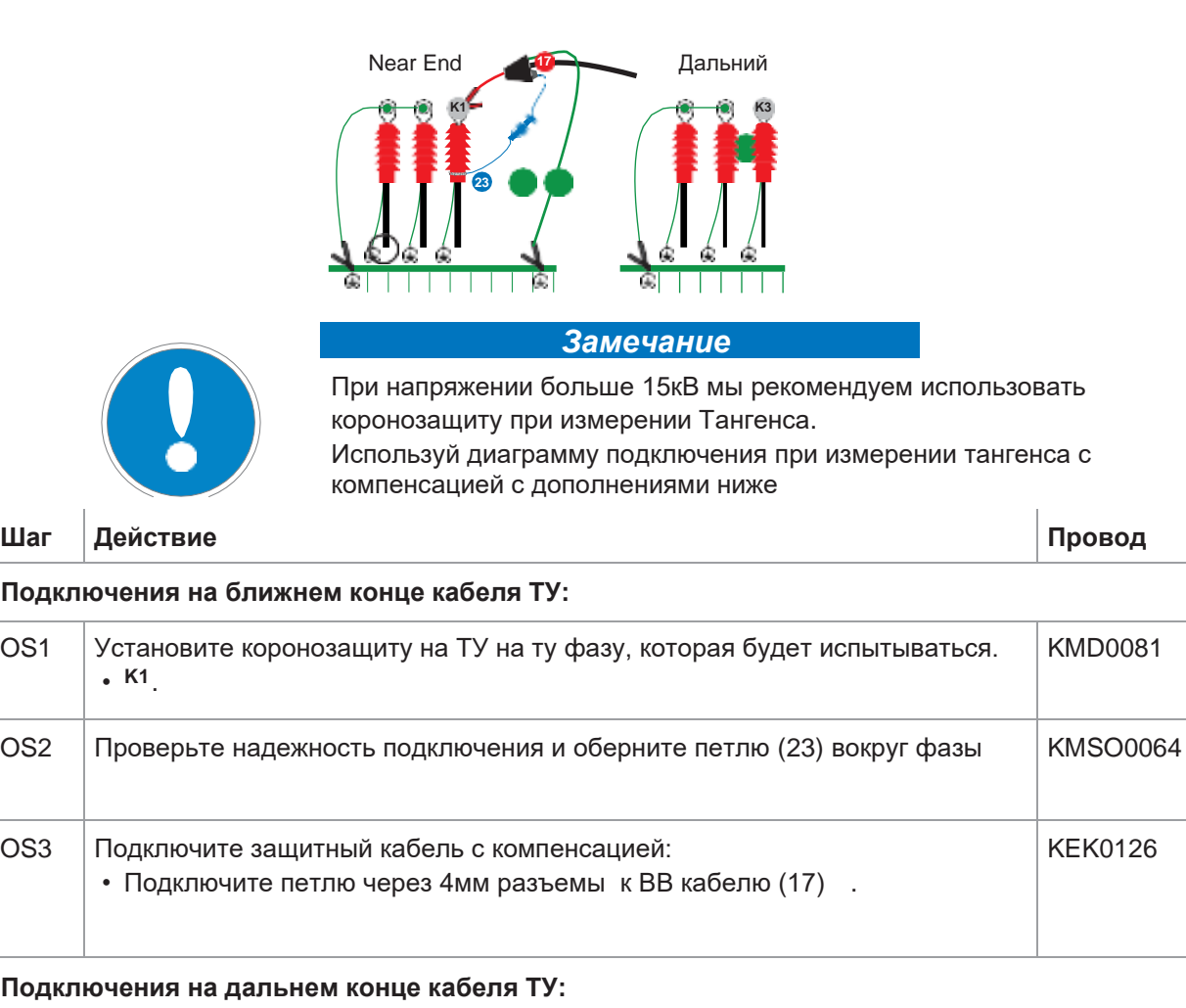

## **6.2.2.1 Измерения с коронозащитой при напряжении более 15кВ**

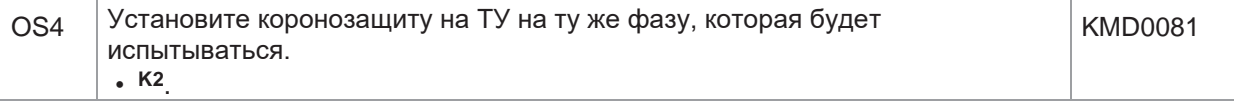

 $\sqrt{2}$ 

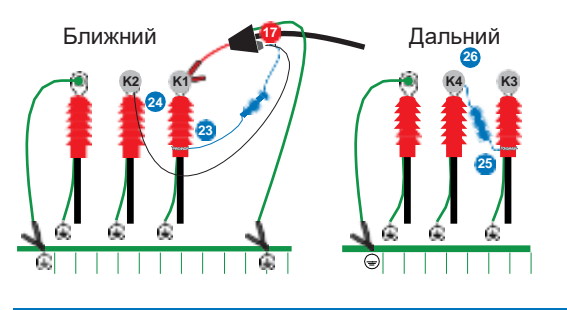

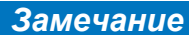

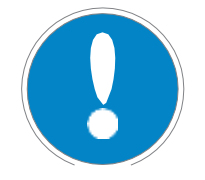

Для очень короткого кабеля (менее 100м) мы рекомендуем использовать подключение с компенсацией на дальнем конце кабеля (сохраняя его также на ближнем конце). Это возможно для 3-х фазной системы или для системы имеющей второе соединение между дальним и ближнем концом.

Используй диаграмму подключения при измерении тангенса с компенсацией с дополнениями ниже**.**

**Шаг Действие кабель**

#### **Подключения на ближнем конце кабеля ТУ:**

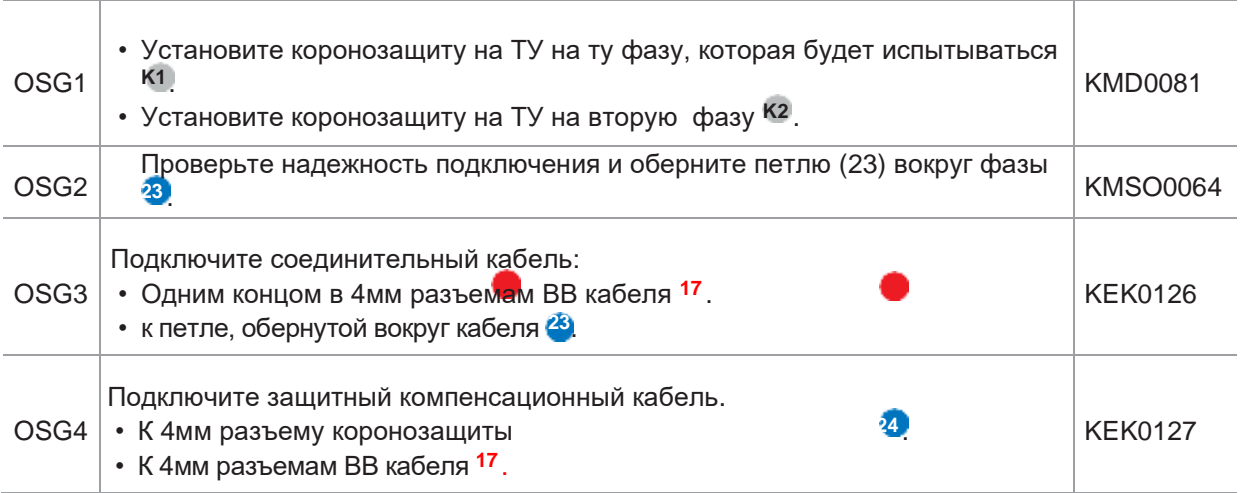

#### **C Подключения на дальнем конце кабеля ТУ:**

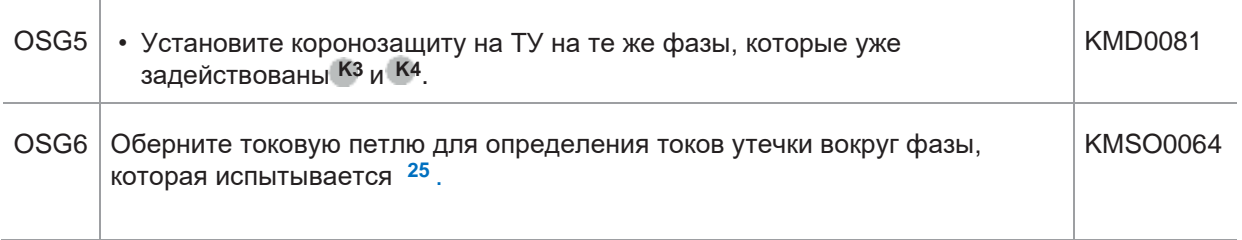

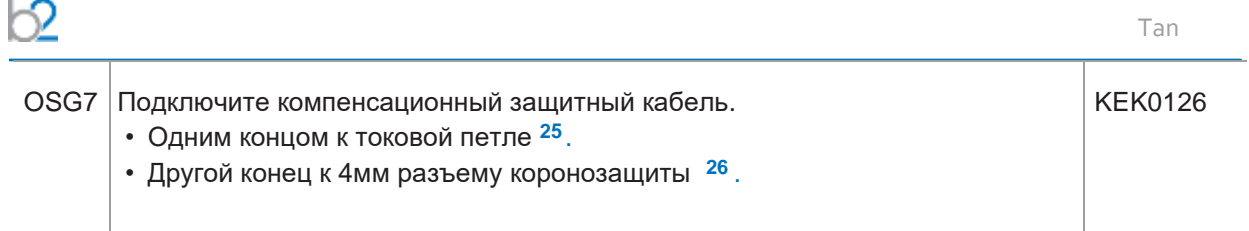

## **6.3 Измерение тангенса угла диэлектрических потерь**

## **Измерения в ручном режиме**

## Шаги **TD1 – TD8** описывают проведение измерения в ручном режиме.

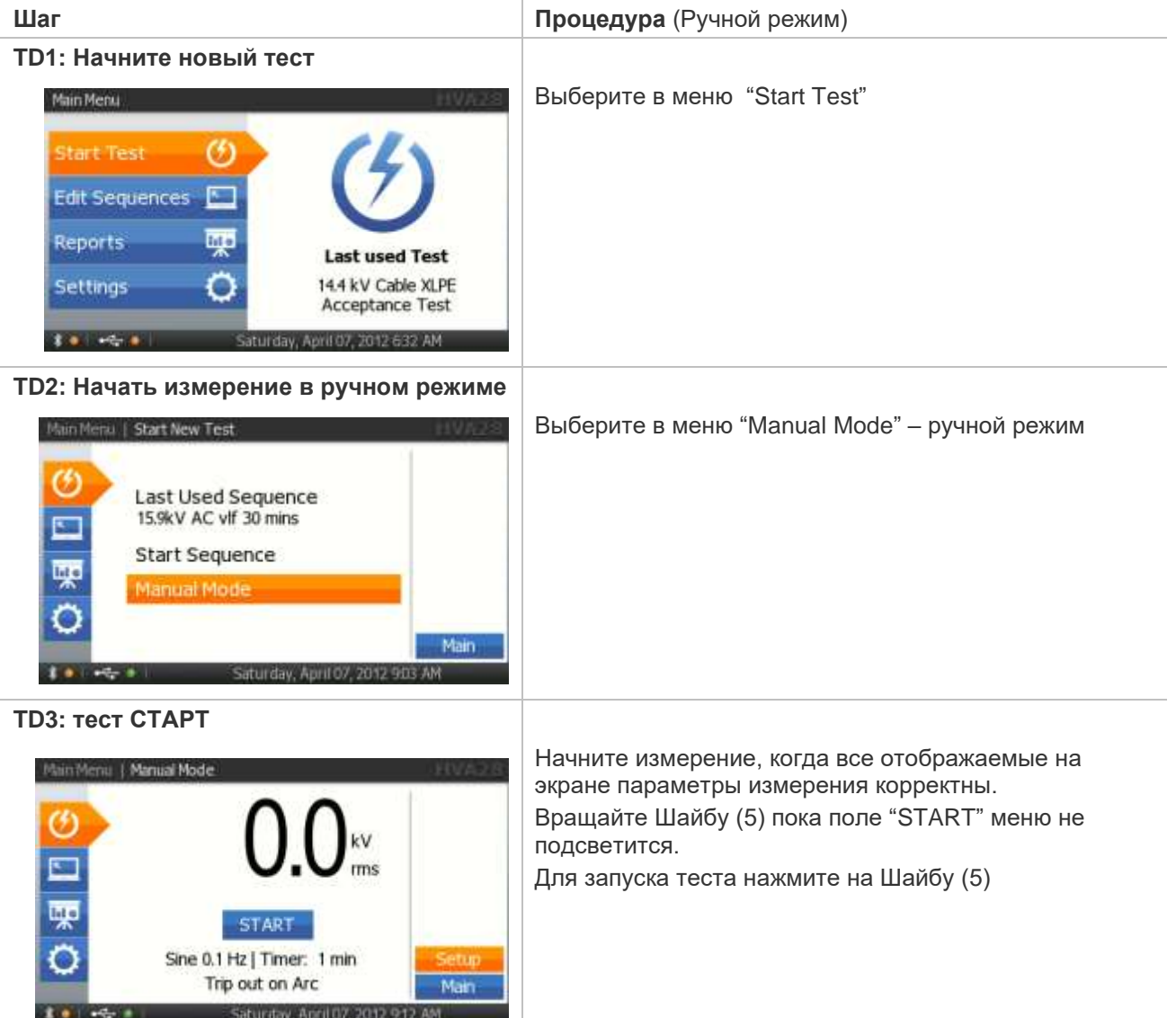

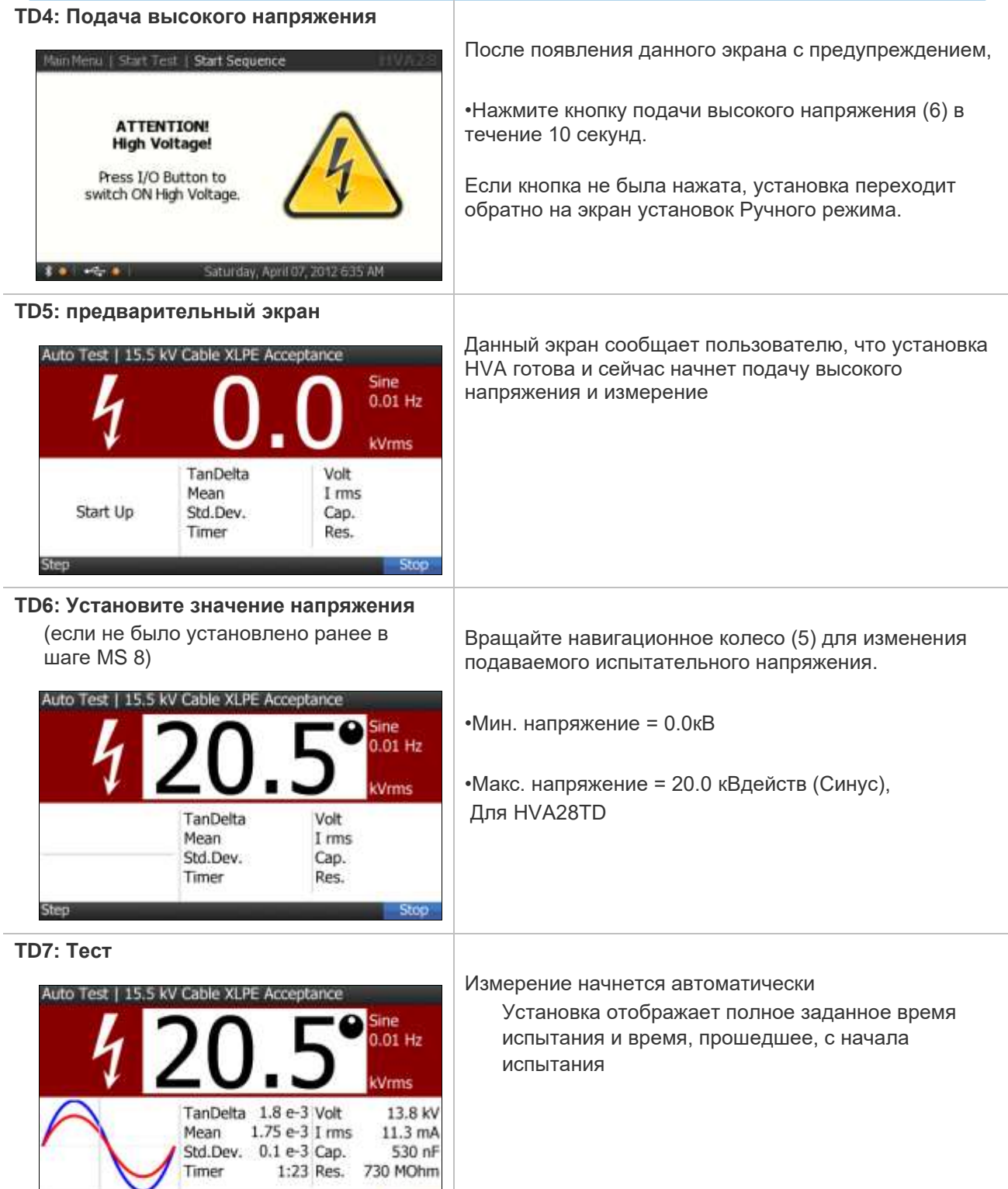

 $\sqrt{2}$ 

Step 1 / 7 : 20kV 15 min

Tan

#### **TD8: Конец измерения**

↔

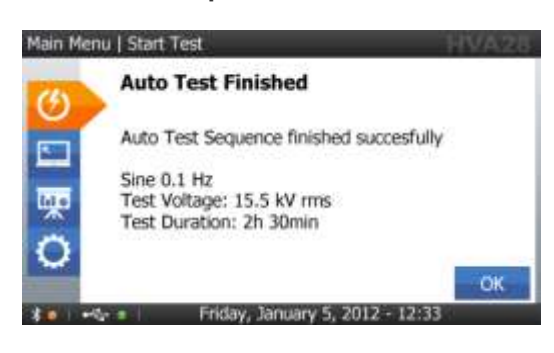

Экран отображает результат испытания изоляции в<br>ручном режиме, вместе с условиями испытания

Установка HVA2xxTD поставляется в комплекте с программным обеспечением. Данное ПО позволяет пользователю получать, анализировать результаты, составлять протоколы и сохранять полученные значения.

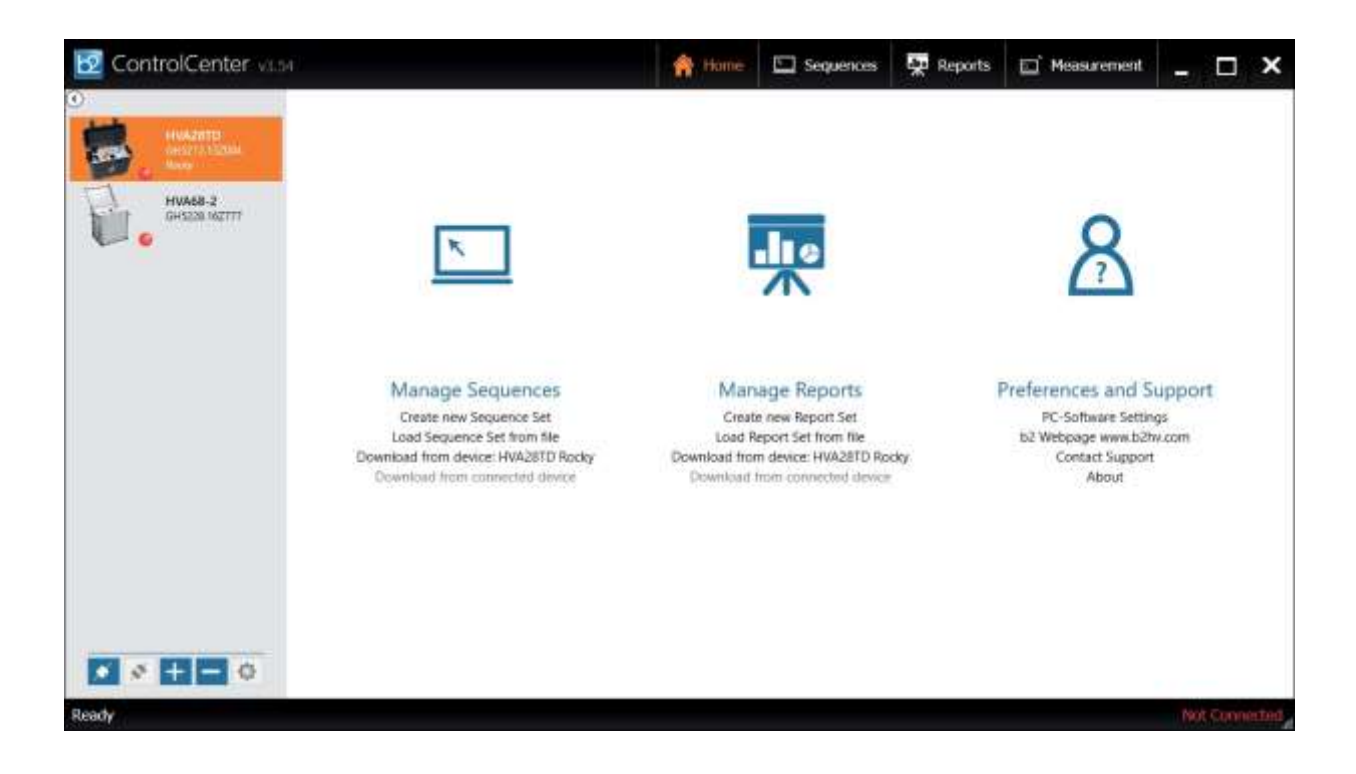

# **7 Протокол**

02

## **7.1 Тип протокола**

ПО HVA может выдать 2 типа протокола: "краткий" или "расширенный". Сохранение протокола также может быть отменено J.

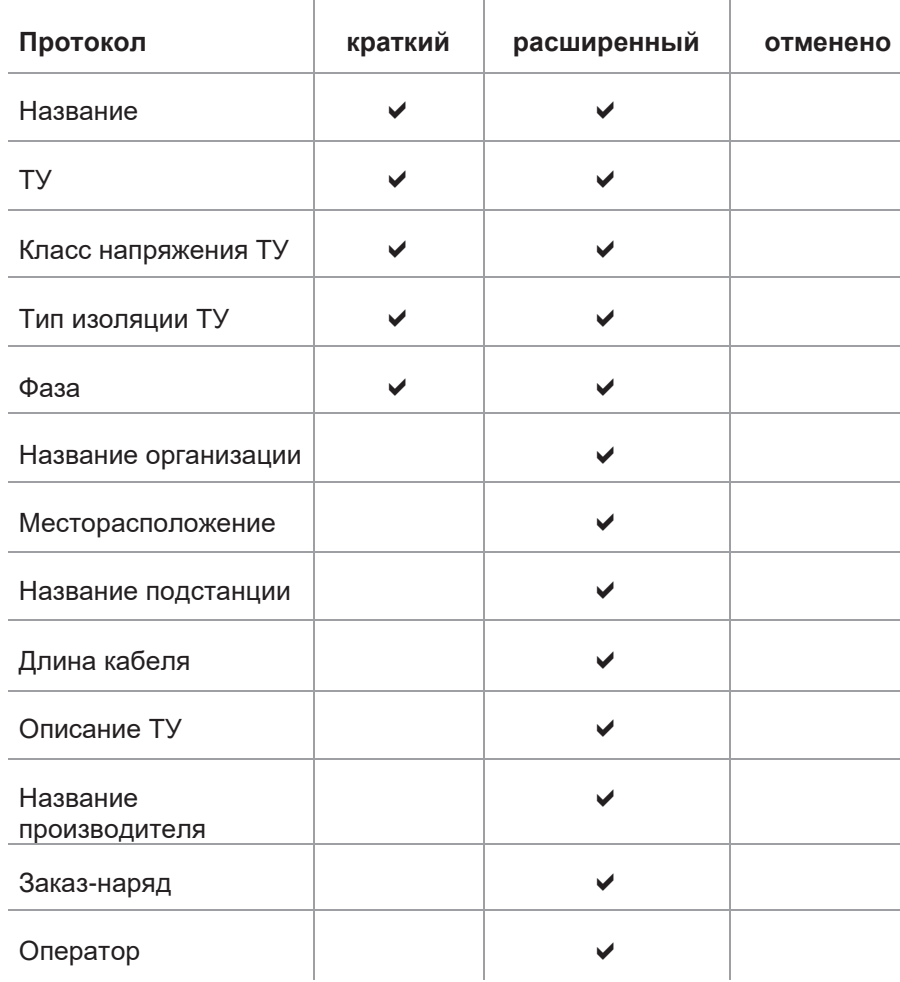

## **7.2 Включение протокола**

Происходит в меню "Instrument Settings" настройки прибора. *см [на странице 25](#page-30-0)*

## **7.3 Управление протоколами**

Протоколы могут быть вызваны напрямую на экране установки HVA или переданы на USB флеш карту или выгружены при помощи ПО b2 Control Center или b2 Suite через интерфейс Bluetooth в ПК.

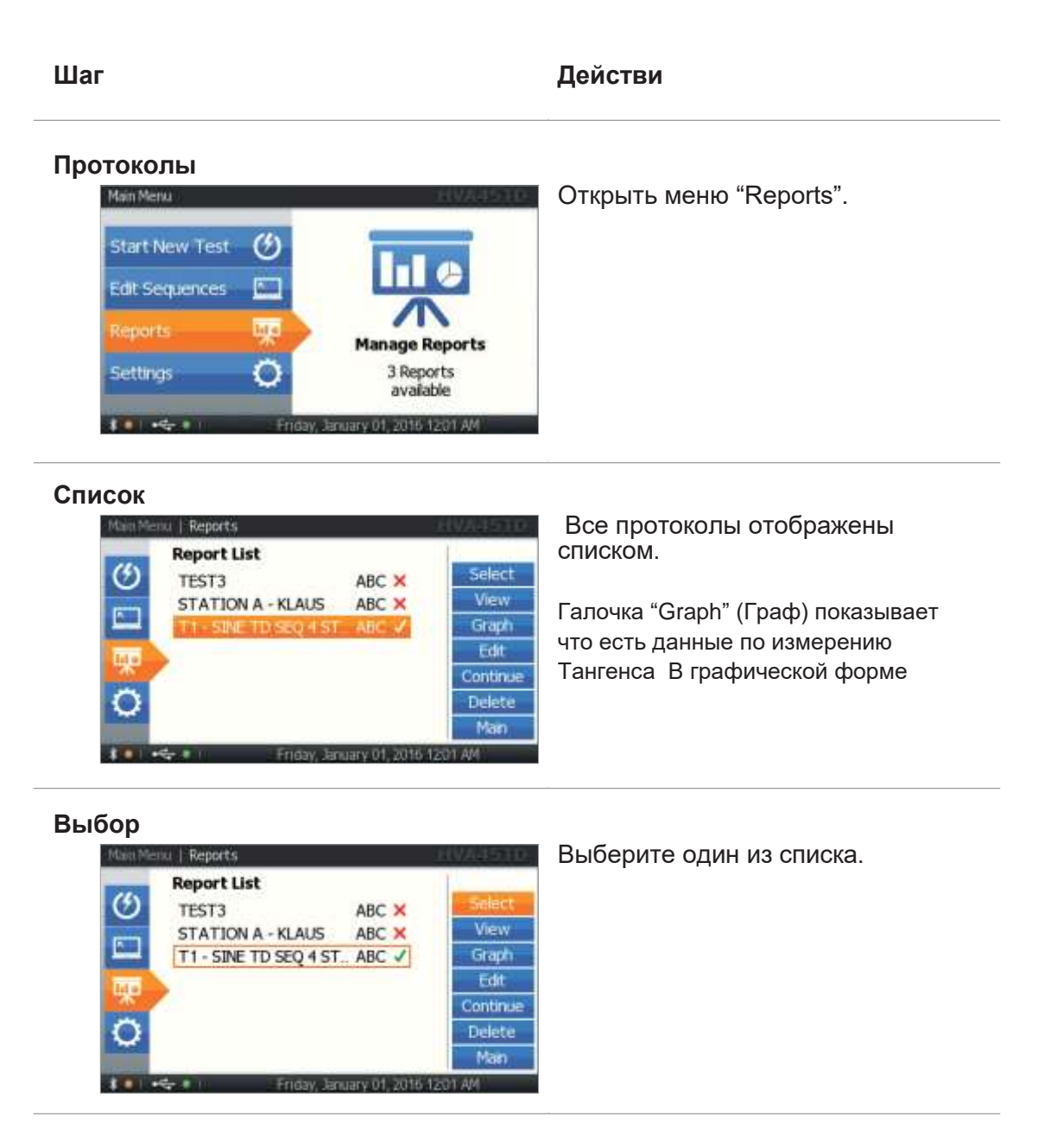

#### **Просмотр**

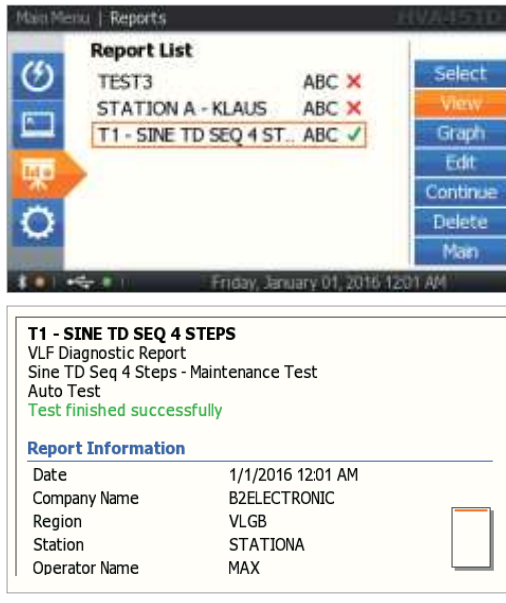

Выберите "View" для просмотра протокола на экране прибора.

## **Графика**

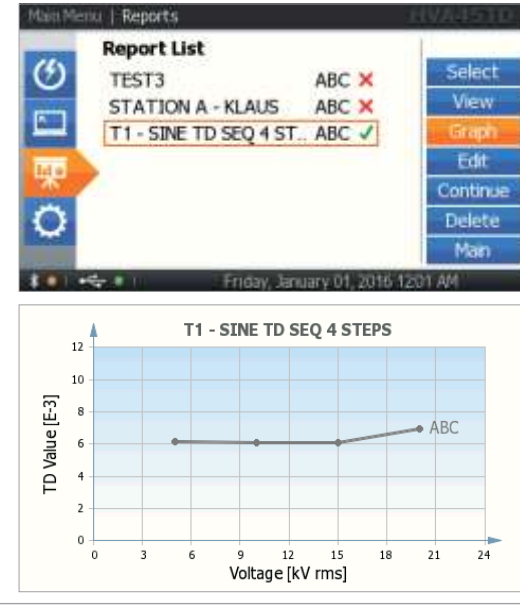

Выберите иконку "Graph" для просмотра графика зависимости Тангенса от приложенного напряжения на экране прибора HVA Данный отчет возможен если Вы используете установки с модулем TD.

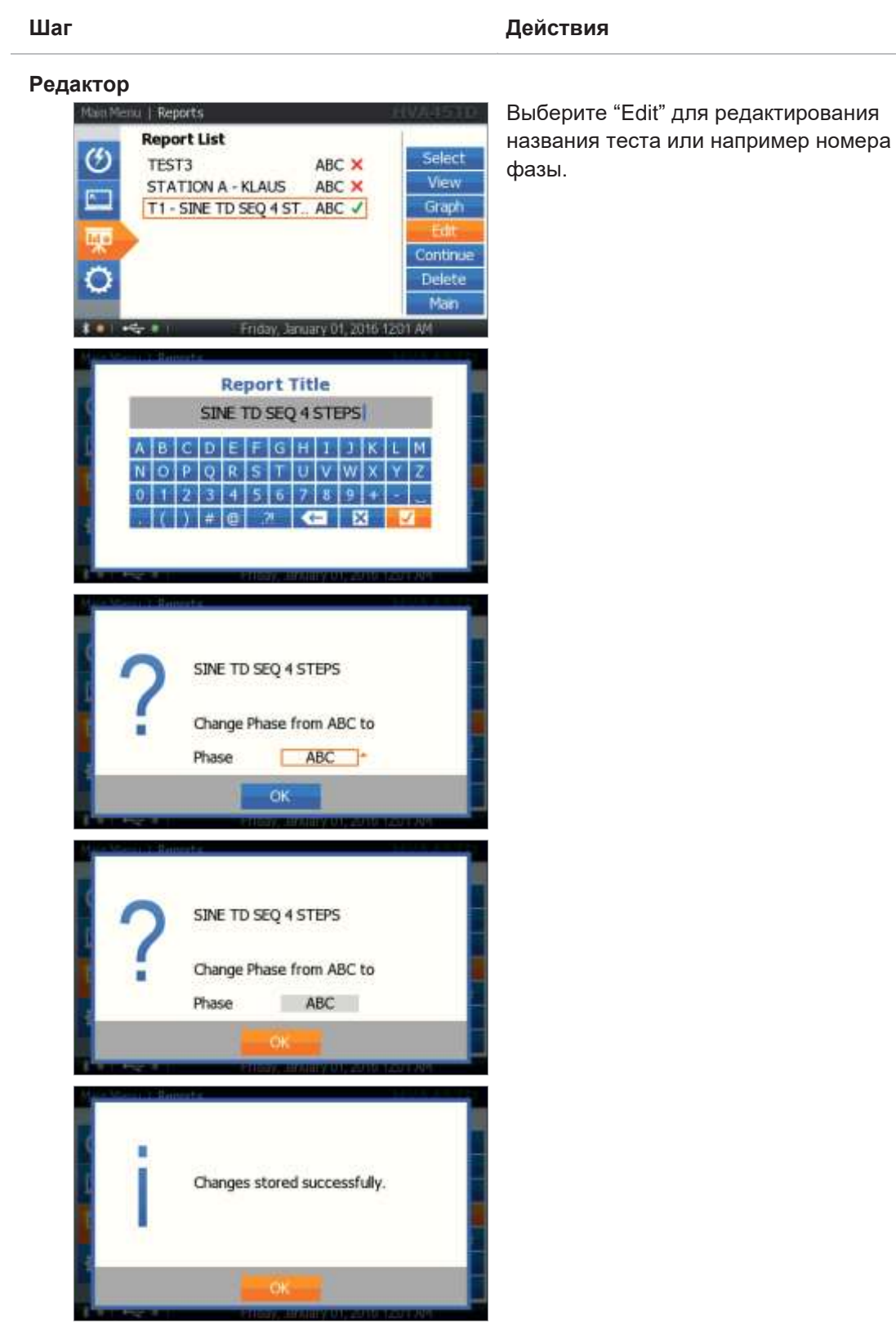

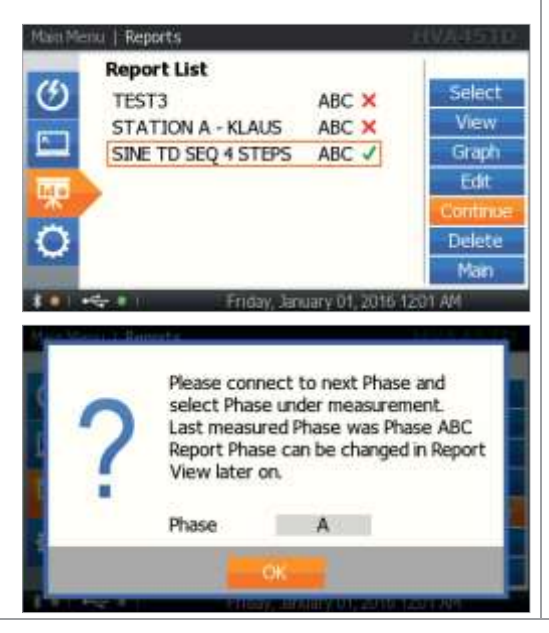

Выберите "Continue" для продолжения измерения. Выберите тестируемую фазу. На экране отображается последняя рабочая фаза. Для ввода, выберите "OK" при помощи навигационной шайбы и нажмите на нее Эта функция позволяет Вам начать измерение на 3-х фазной системе сейчас, а закончить в любой момент позже.

## **8. Отключение установки**

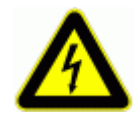

#### **ОПАСНОСТЬ**

Поражение электрическим током

Никогда не принимайте на веру безопасность оборудования без использования необходимого защитного оборудования и процедуры заземления.

- Перед отключением тестовых проводов от объекта тестирования, объект должен быть разряжен и заземлен.
- Заземление должно быть удалено последним!

Отключение (описание, шаги)

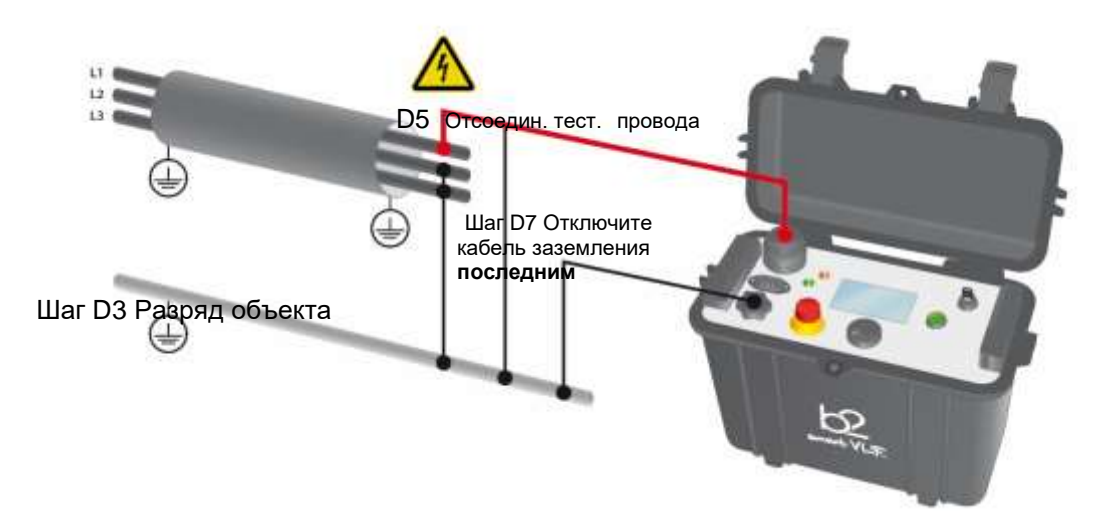

## **8.1 Обычные условия**

Шаги **D1-D8** описывают процедуру отключения установки после испытания при обычных условиях.

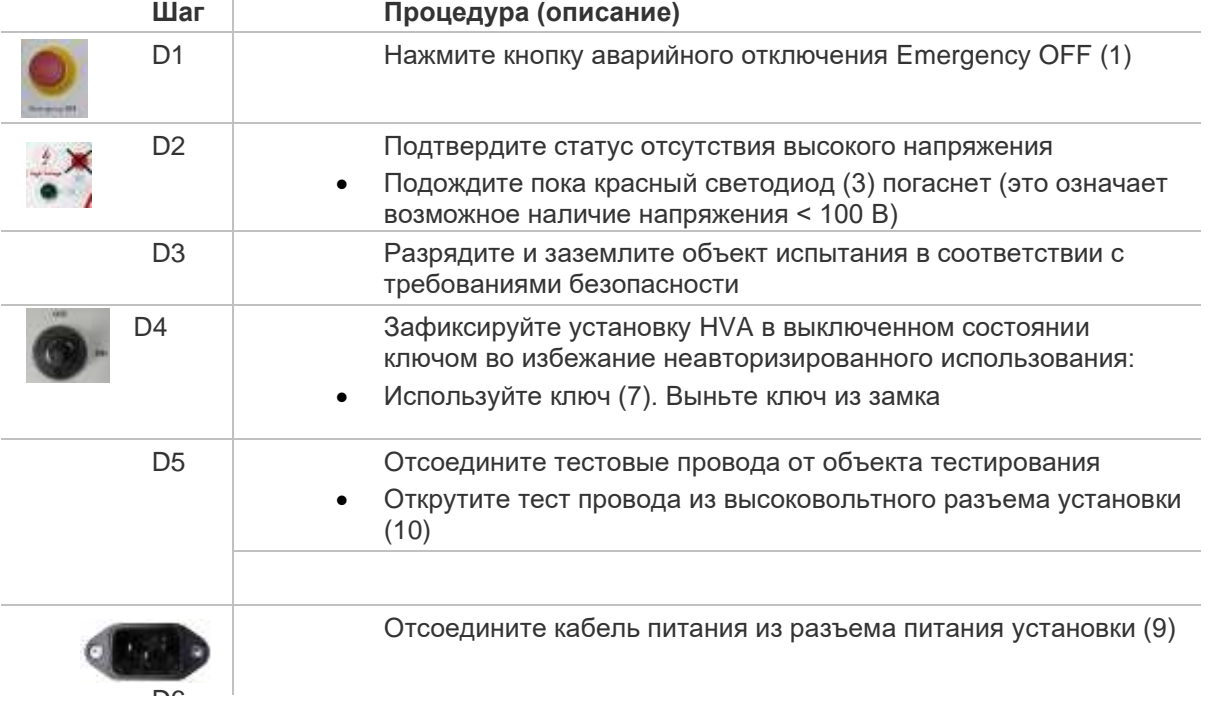

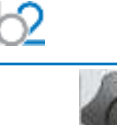

D7

Отсоедините заземления

- От HVA разъема заземления (8)
- От объекта испытания

## 8.2 Аварийное ситуация

 $\bullet$ 

В случае возможной ошибки установки (отключение питания) или аварийной ситуации (Красный светодиод, отображающий наличие напряжения больше 100 В может не гореть) всегда проверяйте отсутствие напряжения при помощи разрядной штанги, и соответственно используйте ее для разряда объекта испытания, если это требуется.

Шаги D1\*-D7\* описывают процедуру отключения в данной ситуации.

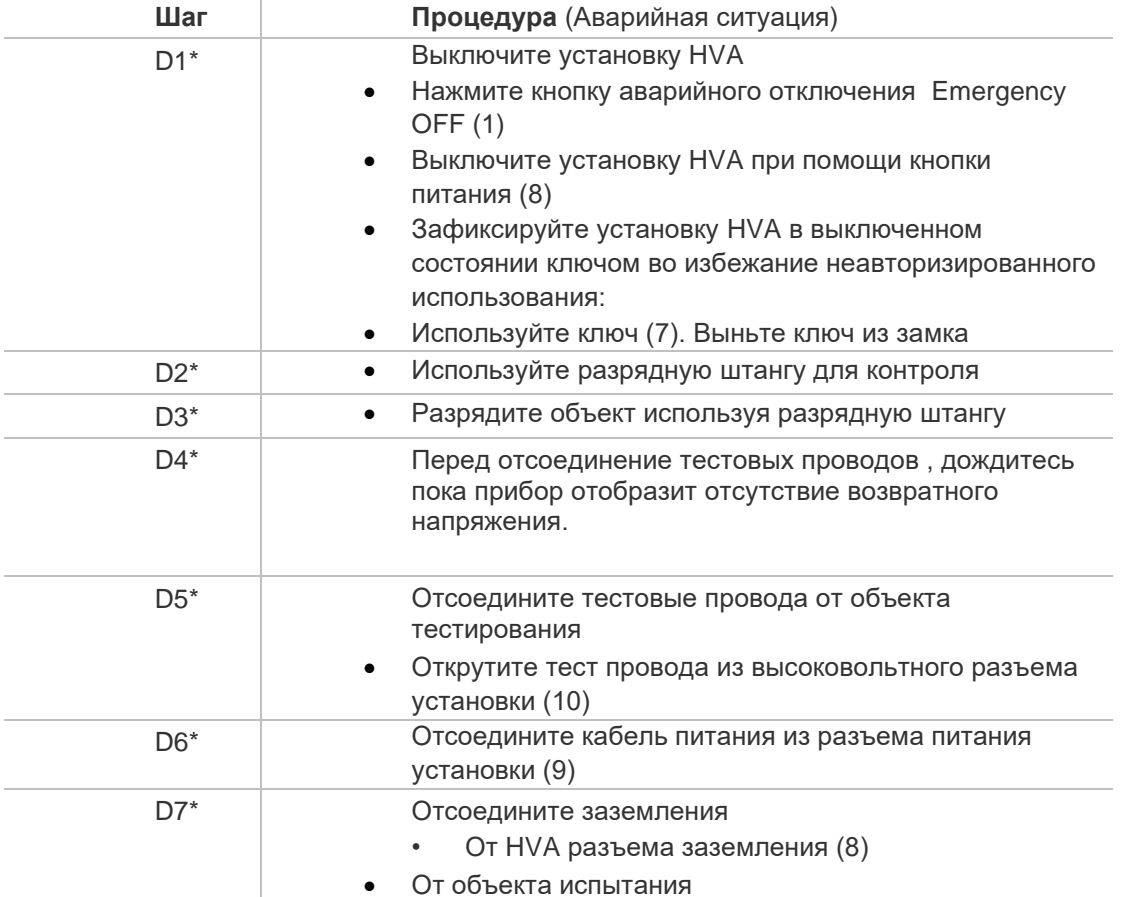

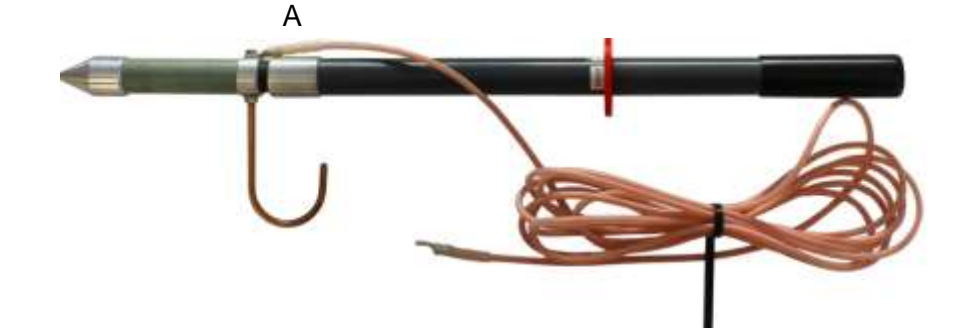

# **9. Обслуживание и ремонт**

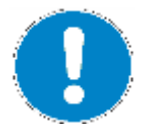

#### **Может производиться только в авторизированном сервисном центре!**

В случае обнаружения неисправности немедленно обратитесь в сертифицированный сервисный центр компании ECOSTATUS PLUS.KZ по адресу: г. Караганда, ул. Бензинная 45, телефон + 7 7212 79 08 33; + 7 775 782 4995 [http://www.ecostatus-plus.kz](http://www.ecostatus-plus.kz/)

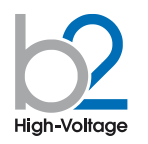

## **СВИДЕТЕЛЬСТВО О ПРИЕМКЕ**

Установка измерительная высоковольтная HVA\_\_\_\_\_\_\_

Серийный номер GH \_\_\_\_\_\_\_\_\_\_\_\_\_\_\_\_\_\_\_ соответствует требованиям стандартов и признан годным для эксплуатации/

Печать контроля качества

#### **ГАРАНТИИ ИЗГОТОВИТЕЛЯ**

Гарантийный срок эксплуатации в течение 12 месяцев со дня продажи. Дата продажи «\_\_\_\_\_" \_\_\_\_\_\_\_\_\_\_\_\_\_\_ 20\_\_\_\_\_\_ г.

Изготовитель: Фирма «b2 electronic GmbH», Австрия. Адрес: Riedstrasse 1, A-6833 Klaus, Vorarlberg/Osterreich, Austria<br>Тел.: +43 (0)5523 57373 Web-сайт: http://www.b2hv.at

Тел.: +43 (0)5523 57373 Факс: +43 (0)5523 57373-5

Официальный представитель в РК: Компания ECOSTATUS PLUS.KZ Тел./Факс: 8 (7212) 79 08 33 Web-сайт: [http://www.ecostatus-plus.kz](http://www.ecostatus-plus.kz/) E-mail: ecostatus.1@yandex.kz

Высоковольтное оборудование нашей компании позволяет провести комплексную диагностику качества кабелей и их старения. Методы измерения тангенса угла диэлектрических потерь и частичных разрядов идеально дополняют друг друга и позволяют, с одной стороны, определять общее состояние образца, а с другой локализовать специфические повреждения. Измерение тангенса угла диэлектрических потерь является широко зарекомендовавшим себя методом быстрого, точного и надежного определения состояния изоляции кабеля или любого другого высоковольтного устройства или оборудования. Данная процедура незаменима для обнаружения «водных триингов» в кабелях с изоляцией из сшитого полиэтилена.

Простота в использовании, небольшой вес оборудования и компактный дизайн позволяют быстро подготовить оборудование к работе и провести диагностику. Высоковольтные установки серии HVA используются как идеальный источник высоковольтного сигнала для этих систем измерения тангенса угла диэлектрических потерь – тангенса дельта (TD).

## **HVA TD Tan Delta Модуль для измерения тангенса угла диэлектрических потерь. (модуль встраивается в установку HVA28/34-1/45)**

Тангенс угла диэлектрических потерь (также известный как коэффициент мощности) представляет собой отношение мнимой и вещественной части комплексной диэлектрической проницаемости. Другими словами Тангенс угла потерь определяется отношением активной

мощност[иhttp://ru.wikipedia.org/w/index.php?title=%D0%90%D0%BA%D1%82%D0%B](http://ru.wikipedia.org/w/index.php?title=%D0%90%D0%BA%D1%82%D0%B8%D0%B2%D0%BD%D0%B0%D1%8F_%D0%BC%D0%BE%D1%89%D0%BD%D0%BE%D1%81%D1%82%D1%8C&action=edit&redlink=1) [8%D0%B2%D0%BD%D0%B0%D1%8F\\_%D0%BC%D0%BE%D1%89%D0%BD%D0%](http://ru.wikipedia.org/w/index.php?title=%D0%90%D0%BA%D1%82%D0%B8%D0%B2%D0%BD%D0%B0%D1%8F_%D0%BC%D0%BE%D1%89%D0%BD%D0%BE%D1%81%D1%82%D1%8C&action=edit&redlink=1) [BE%D1%81%D1%82%D1%8C&action=edit&redlink=1](http://ru.wikipedia.org/w/index.php?title=%D0%90%D0%BA%D1%82%D0%B8%D0%B2%D0%BD%D0%B0%D1%8F_%D0%BC%D0%BE%D1%89%D0%BD%D0%BE%D1%81%D1%82%D1%8C&action=edit&redlink=1) P<sub>a</sub> к реактивной P<sub>p</sub> при синусоидальном напряжении определённой частоты, рассеиваемой в диэлектрике во время тестирования или при подаче рабочего напряжения. Величина, обратная

 $\mathrm{tg}(\delta)$ , называется добротностью изоляции. Неоспоримо, что данный метод измерения и оценки качества изоляции является самым надежным, быстрым и точным из всех существующих на сегодняшний день.

Измерение тангенса угла диэлектрических потерь в кабеле позволяет инженерам обнаружить дефекты изоляции кабеля до того, как сама проблема случится и придется ее устранять высокозатратными и отнимающими много времени работами. Это является гораздо более информативным и эффективным методом диагностики, чем одно испытание кабеля повышенным напряжением.

Тангенс угла диэлектрических потерь быстро измеряется с сохранением результата измерения в памяти прибора вместе с полным описанием тестируемого кабеля. Данная установка позволяет проводить плановое тестирование, и при этом объединить диагностический тест с простым испытанием кабеля высоким постоянным или переменным напряжениями, обеспечивая тем самым действительно "эффективное" СНЧ-тестирование. Если этот процесс осуществляется через установленные промежутки времени, измерение тангенса угла диэлектрических потерь может стать основой для прогнозирующей программы при обслуживании высоковольтных кабелей.

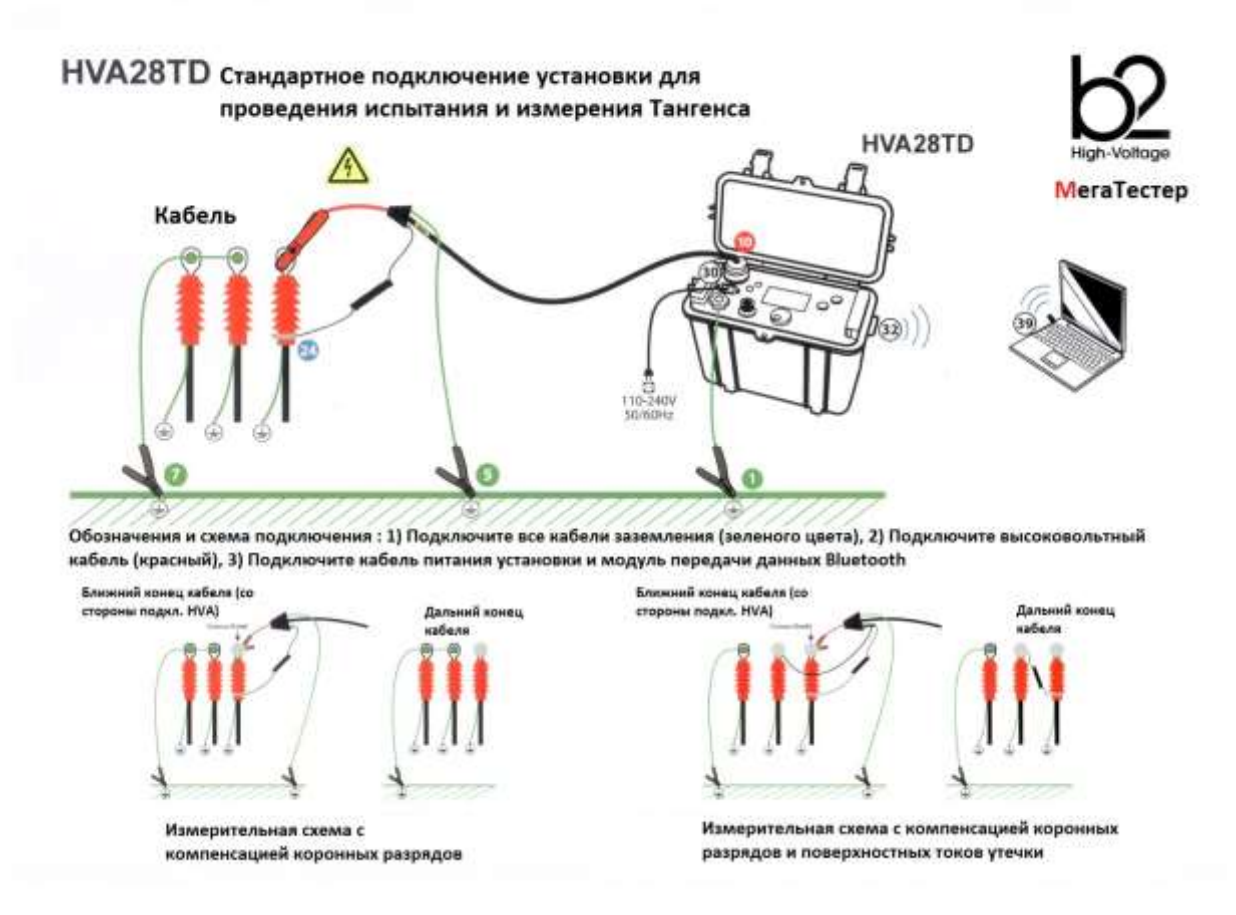

#### **Критерии оценки состояния СПЭ кабелей Состояние кабелей хорошее, если :**

tg δ (2 Uo) < 0,12 % и / или [tg δ (2 Uo) - tg δ (Uo)] < 0,06 %

#### **Плохое состояние (незамедлительная замена), если :**

tg δ (2 Uo) > 0,22 % и / или [tg δ (2 Uo) - tg δ (Uo)] > 0,1 %

Для всех остальных случаев необходим повышенный контроль и замена исходя из текущих возможностей

## **PD30 Partial Discharge Accessory Модуль для диагностики методом частичных разрядов**

Система измерения частичных разрядов PD используется для определения, измерения и локализации мест возникновения частичных разрядов (ЧР) в кабельной изоляции и в муфтах всех типов кабелей с номинальным напряжением до 35кВ.

Локализация мест повреждений ЧР производится методом рефлектометрии. Критические уровни ЧР являются важными критериями оценки состояния изоляции кабеля. Анализ и оценка типичных параметров ЧР, а также их месторасположение позволяет выработать критерии для дальнейшего ремонта или замены кабеля.

Сегодня диагностика методом измерения частичных разрядов представляет собой один из основных методов неразрушающего контроля и оценки кабеля.

Частичный разряд - это искровой разряд очень малой мощности, который образуется внутри изоляции, или на ее поверхности, в оборудовании среднего и высокого напряжения. Уровень ЧР измеряется в кулонах. С течением времени, периодически повторяющиеся частичные разряды разрушают изоляцию, приводя в конечном итоге к ее пробою. Обычно разрушение изоляции под действием частичных разрядов происходит в течение многих месяцев, и даже лет. Таким образом, регистрация частичных разрядов, оценка их мощности и интенсивности, а также локализация места их возникновения, позволяет своевременно выявить развивающиеся повреждения изоляции и принять необходимые меры для их устранения. Наиболее частые **источники ЧР** – неоднородные участки изоляции в соединительных и концевых кабельных муфтах.

## **Функциональная схема и порядок подключения кабелей**

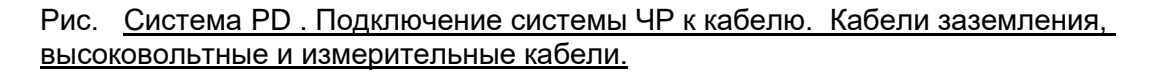

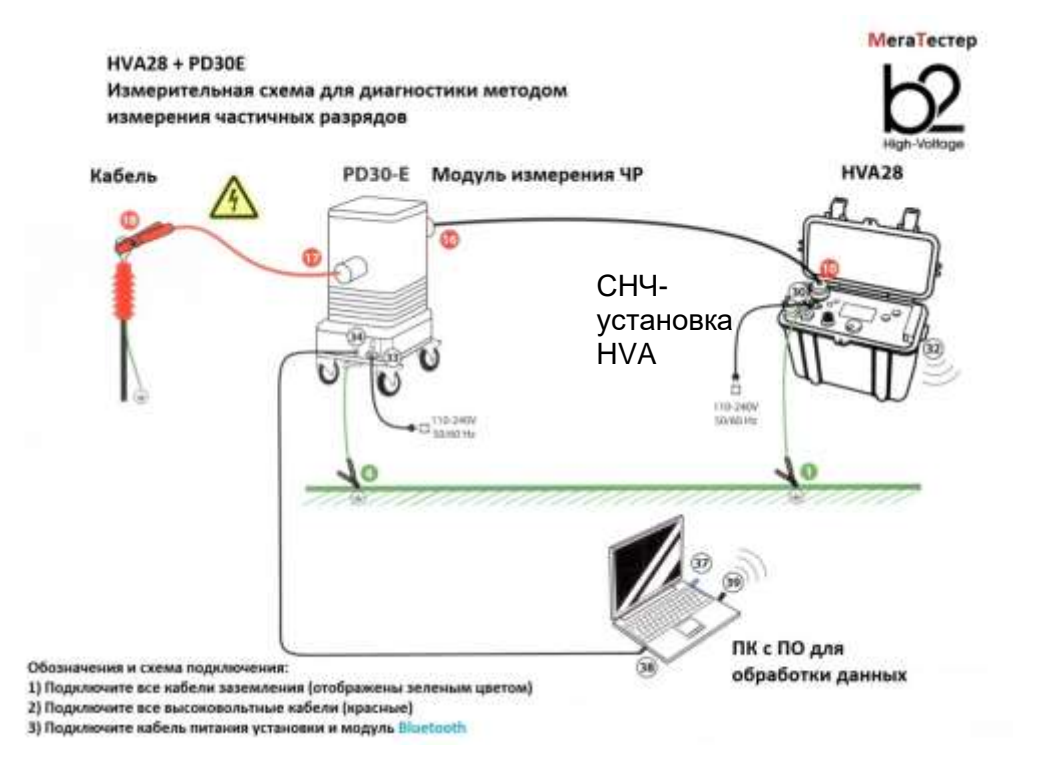

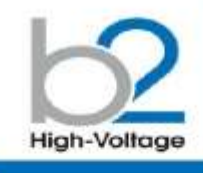

b2 Suite<sup>\*</sup> - $\lambda$ комплексное ПО диагностики и банк данных для кабелей

локализация частичных разрядов

- Автоматический и ручной режимы обработки и анализа
- Автоматич. сохранение данных
- Устанавливает параметры и рекомендует настройки
- Ведет оператора war sa warom no процессу диагностики
- Простой и быстрый протокол

• Полное отображение ЧР по<br>всей длине КЛ пофазно

• Высокое шумоподавление

• Локализация источника ЧР графическое отображение на экране места появления ЧР

- Значение ЧР

to: High-Vultage TÜV-

# **PD30**

Комбинированная система «Измерение частичных разрядов с локализацией источника ЧР», 34кВ

- Высоковольтная комбинированная система РОЗО от компании b2 electronic GmbH предлагает нак портативные, так. и встранваемые системы диагностики кабелей среднего и высокого напряжений, электрических машин и трансформаторов. ПО контроля и диагностики b2<br>Suite® позволяет произвести диагостику так легко, как никогда<br>ранее, помогал оператору в<br>процессе всех действий.
- 
- Программное обеспечение и база<br>данных b2 Suite® позволяят
- производить полную обработку
- результатов, а также сохранять их
- для последующего<br>редактирования и печати
- протокола:

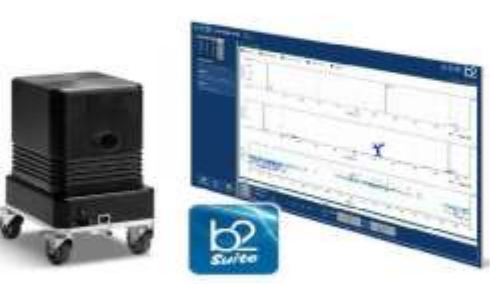

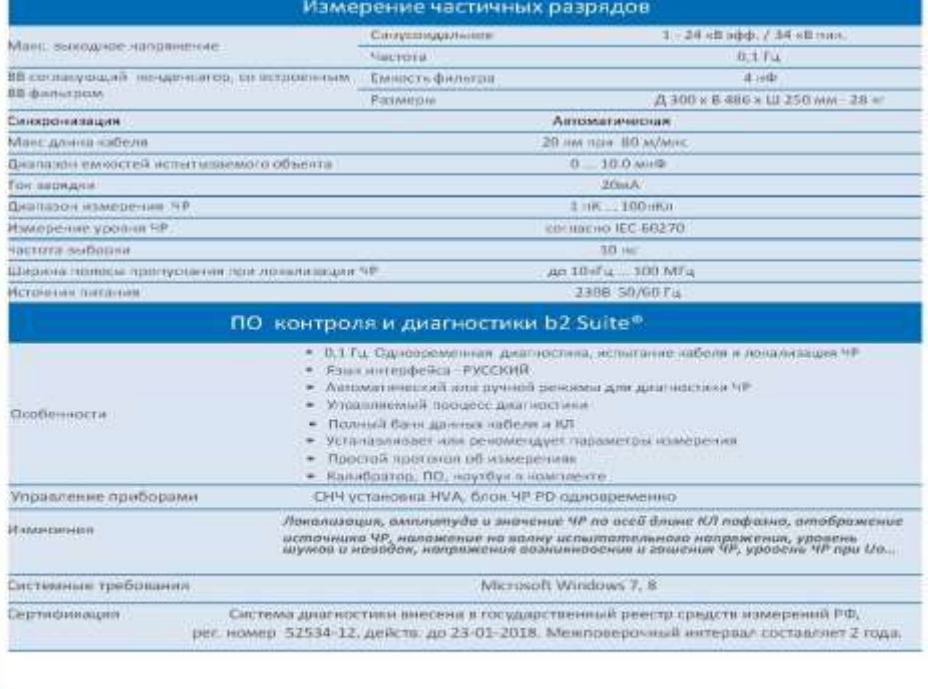

Ваммание). СНЧ 38 установка (0,1 h) НУАЗВ или НУАЗЗ-необходима. Поставляется по дополнительному заказу.

## **Таблица для заказа опций**

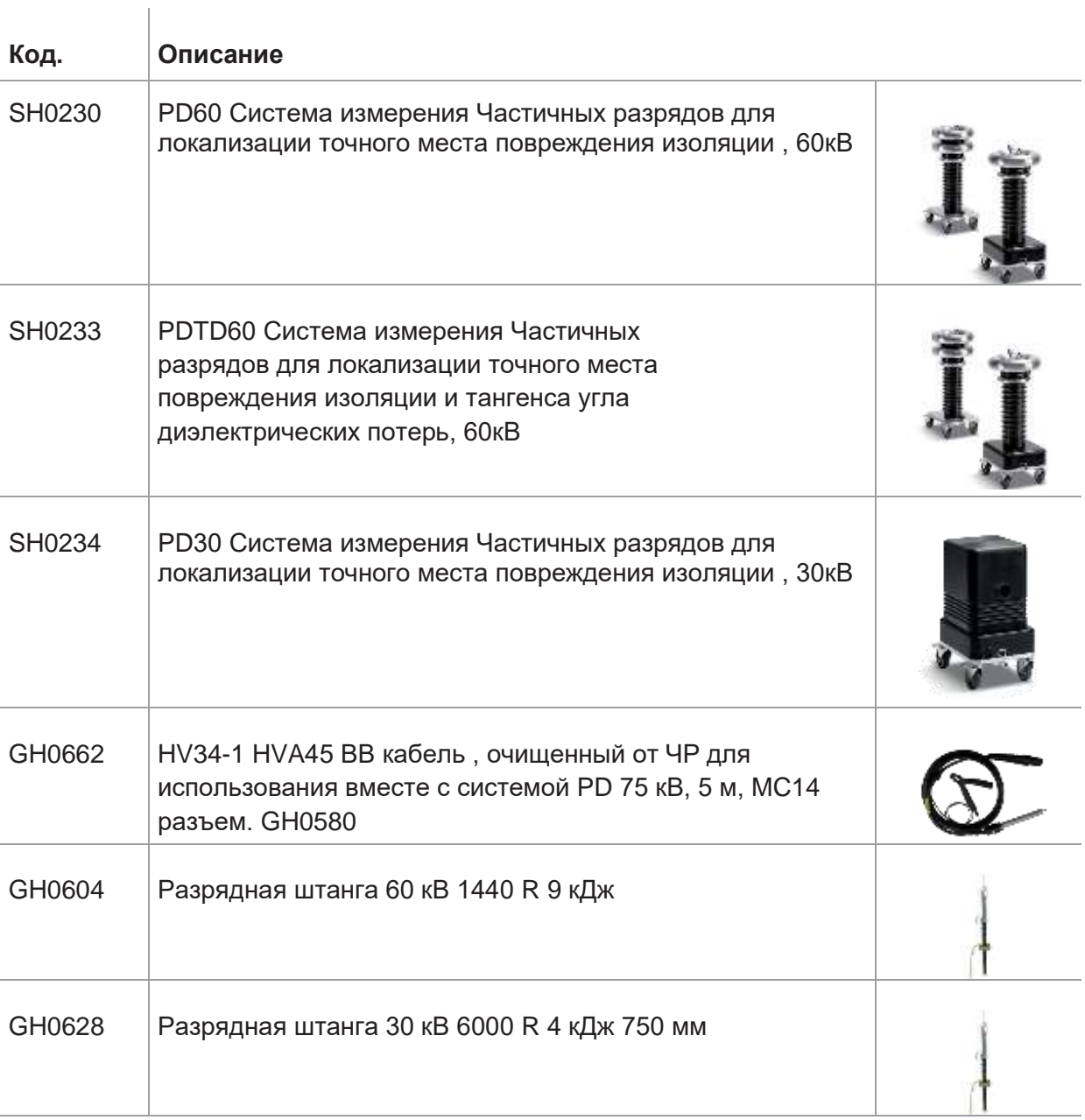

# 11. Словарь и список сокращений

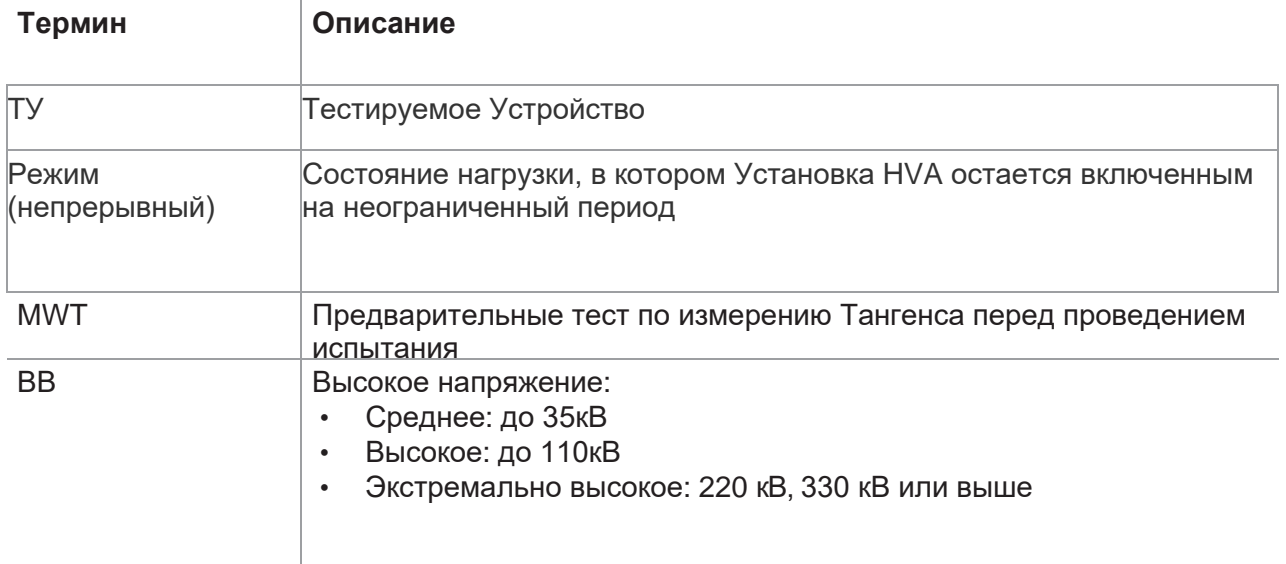

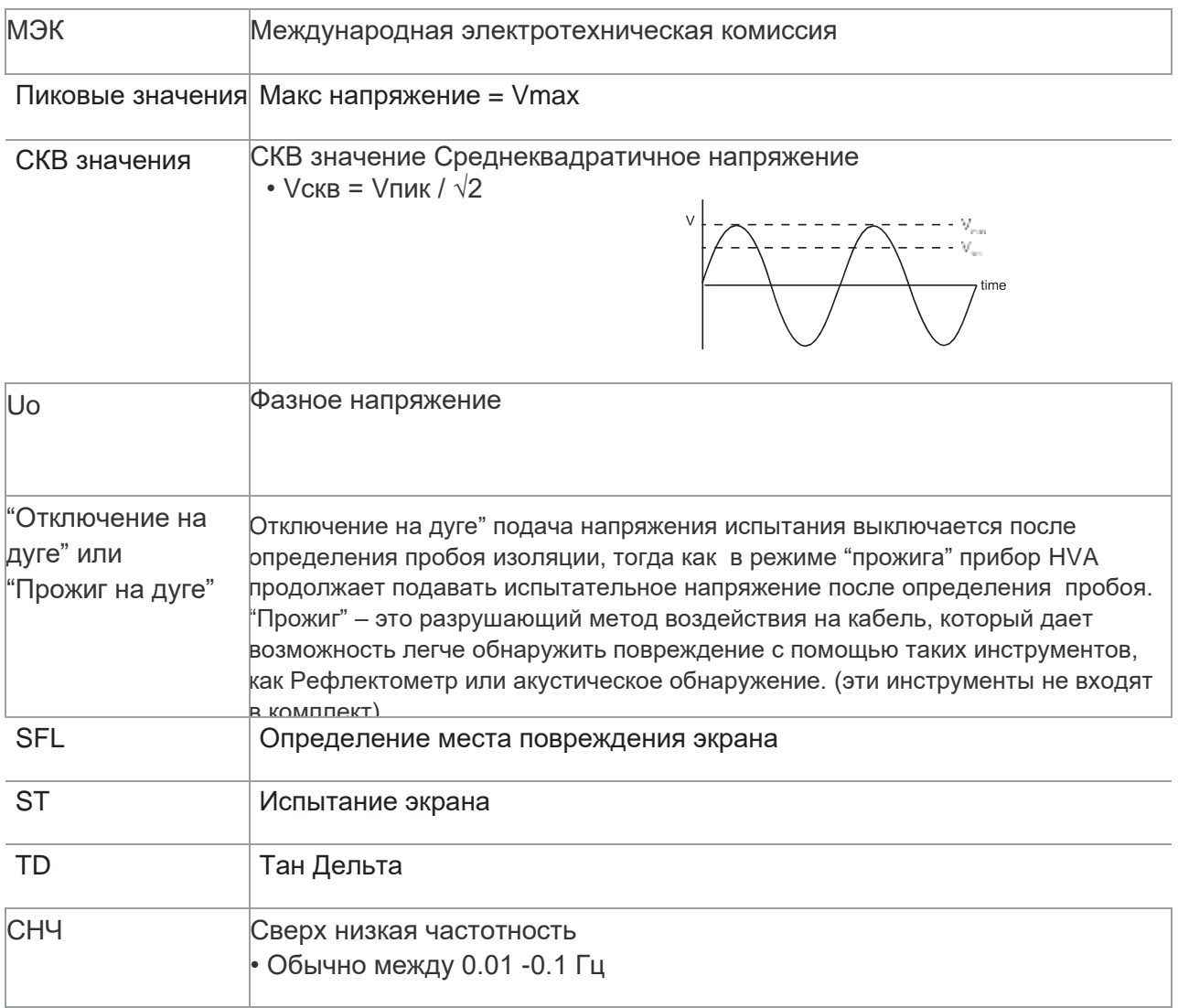